## **4** サンプルいろいろ

では、MEPOTFX を実際に使ってみましょう. 以下ではサンプルの図版と、それを出力するためのソースを併記して いきます.METAPOST の文法などは必要最小限しか書いていません.ある程度まとまった解説は **3** を参照して下さい. 個々のマクロについての解説は **5** を参照して下さい.

**4.1** 点の設定,円・多角形

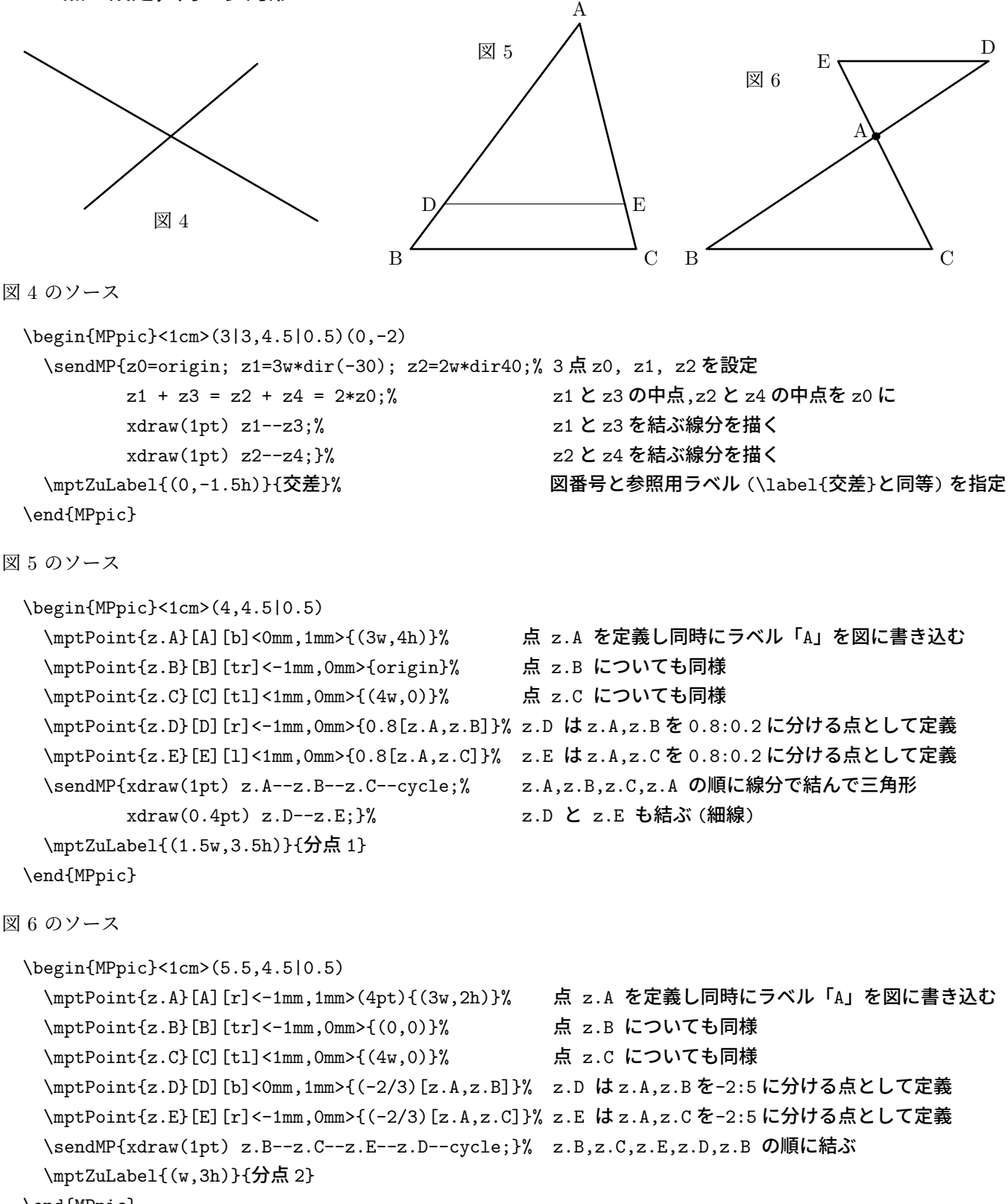

```
\end{MPpic}
```
**注** 負の比の分点 (-2/3)[z.A,z.B] において, (-2/3) の () は必須.

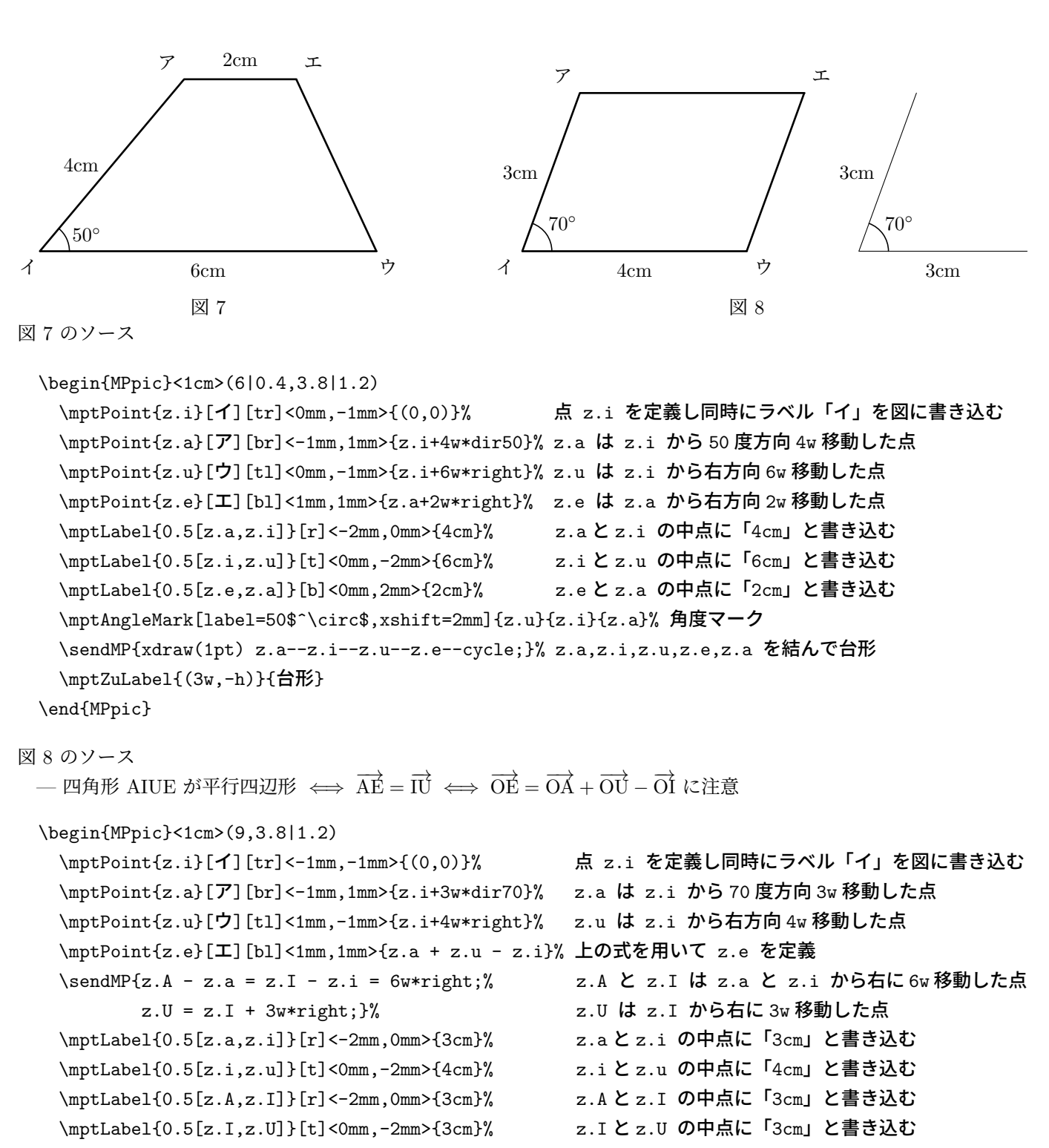

```
\mptAngleMark[label=70$^\circ$,labeldist=10pt]{z.u}{z.i}{z.a}% 角度マーク
```

```
\mptAngleMark[label=70$^\circ$,labeldist=10pt]{z.U}{z.I}{z.A}% 角度マーク
```

```
\sendMP{xdraw(1pt) z.a--z.i--z.u--z.e--cycle;% z.a,z.i,z.u,z.e,z.a を結んで平行四辺形
      xdraw(0.4pt) z.A--z.I--z.U;}% z.A,z.I,z.U も結ぶ (細線)
```

```
\mptZuLabel{(4w,-h)}{平行四辺形}
```

```
\end{MPpic}
```
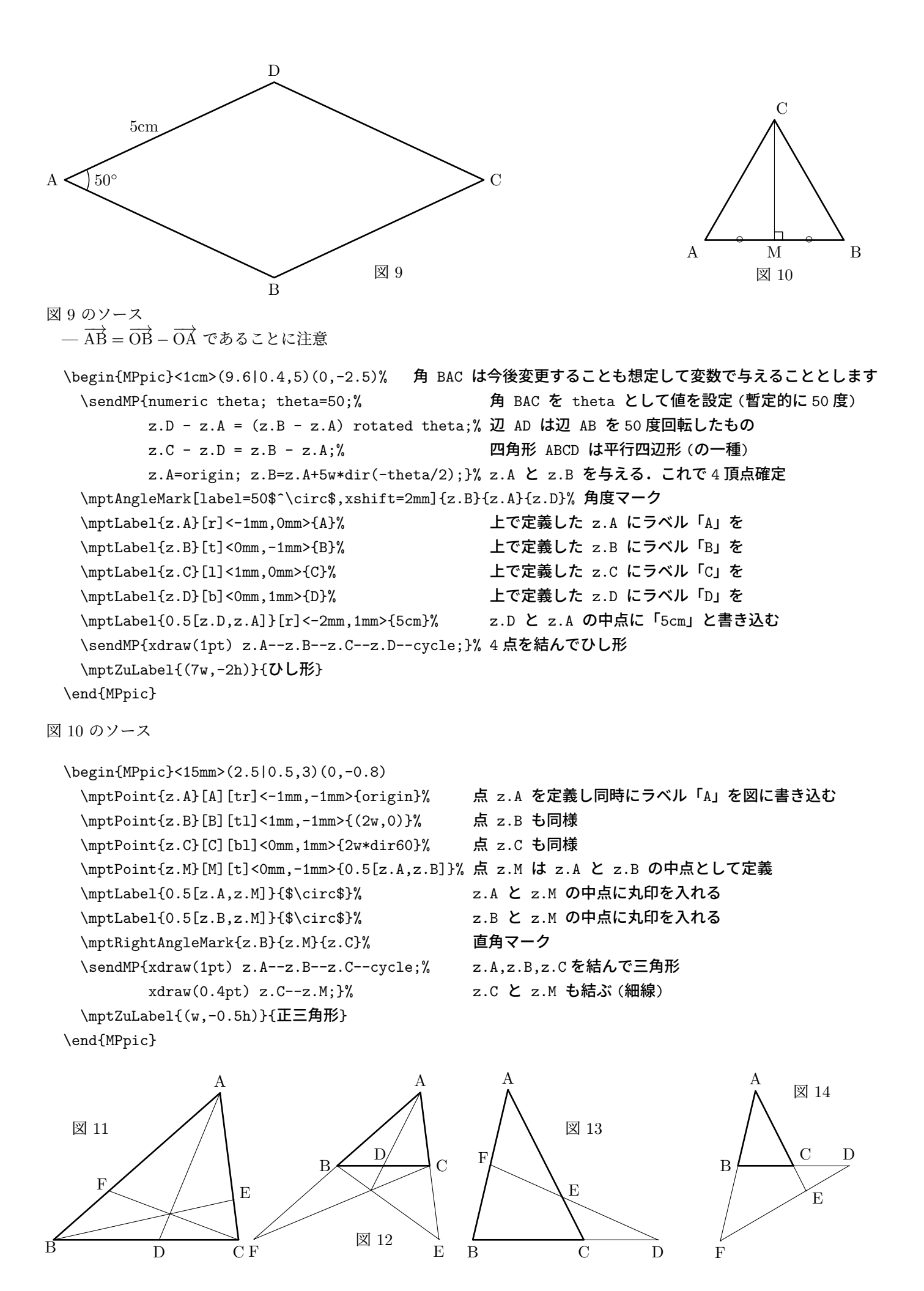

図 11 のソース

```
\begin{MPpic}<8mm>(5.3|0.2,4.6|0.6)
   \sendMP{SetTriangle(z.A,z.B,z.C)(5,4,6);}% BC:CA:AB=5:4:6 に設定
   \mptPoint{z.B}[B][tr]<1mm,0mm>{origin}% 点 z.B を定義し同時にラベル「B」を図に書き込む
   \mptPoint{z.C}[C][t]<0mm,-1mm>{(5w,0)}% 点 z.C も同様 (この時点で z.A も確定)
   \mptPoint{z.A}[A][b]<0mm,1mm>{z.A}% 点 z.A はすでに確定しているので定義はダミー (z.A=z.A)
   \mptPoint{z.D}[D][t]<0mm,-1mm>{4/7[z.B,z.C]}% 点 z.D は z.B,z.C を 4:3 に分ける点
   \mptPoint{z.E}[E][bl]<1mm,0mm>{3/11[z.C,z.A]}% 点 z.E は z.C,z.A を 3:8 に分ける点
   \mptPoint{z.F}[F][br]<0mm,0mm>{2/3[z.A,z.B]}% 点 z.F は z.A,z.B を 2:1 に分ける点
   \sendMP{xdraw(1pt) z.A--z.B--z.C--cycle;% 三角形を太線で
          for pth=z.A--z.D, z.B--z.E, z.C--z.F: xdraw(0.4pt) pth; endfor}% 補助線を細線で
   \mptZuLabel{(w,3h)}{チェバ 1}
 \end{MPpic}
図 12 のソース
 \begin{MPpic}<8mm>(5.3|0.2,4.6|0.6)
   \sendMP{SetTriangle(z.A,z.B,z.C)(5,4,6);}% BC:CA:AB=5:4:6 に設定
   \mptPoint{z.B}[B][r]<-1mm,0mm>{(2w,2h)}% 点 z.B を定義し同時にラベル「B」を図に書き込む
   \mptPoint{z.C}[C][l]<1mm,0mm>{(4.5w,2h)}% 点 z.C も同様 (この時点で z.A も確定)
   \mptLabel{z.A}[b]<0mm,1mm>{A}% | 点 z.A はすでに確定しているので定義せずラベルだけでもよい
   \mptPoint{z.D}[D][br]<1mm,1mm>{1/2[z.B,z.C]}% 点 z.D は z.B,z.C を 1:1 に分ける点
   \mptPoint{z.E}[E][t]<0mm,-1mm>{(-1)[z.C,z.A]}% 点 z.E は z.C,z.A を-1:2 に分ける点
   \mptPoint{z.F}[F][t]<0mm,-1mm>{2[z.A,z.B]}% 点 z.F は z.A,z.B を 2:-1 に分ける点
   \sendMP{xdraw(1pt) z.A--z.B--z.C--cycle;% 三角形を太線で
          for pth=z.A--InSecPoint(z.B,z.E)(z.C,z.F)(), z.B--z.E--z.C, z.C--z.F--z.B:
             xdraw(0.4pt) pth; endfor}% 補助線を細線で
   \mptZuLabel{(3w,0)}{チェバ 2}
 \end{MPpic}
図 13 のソース
 \begin{MPpic}<8mm>(5.3|0.2,4.6|0.6)
   \sendMP{SetTriangle(z.A,z.B,z.C)(40,-12,-11);}% 角 A を 40 度, CA:AB=12:11 に設定
   \mptPoint{z.B}[B][t]<0mm,-1mm>{origin}% 点 z.B を定義し同時にラベル「B」を図に書き込む
   \mptPoint{z.C}[C][t]<0mm,-1mm>{(3w,0)}% 点 z.C も同様 (この時点で z.A も確定)
   \mptPoint{z.A}[A][b]<0mm,1mm>{z.A}% 点 z.A はすでに確定しているので定義はダミー (z.A=z.A)
   \mptPoint{z.D}[D][t]<0mm,-1mm>{5/3[z.B,z.C]}% 点 z.D は z.B,z.C を 5:-2 に分ける点
   \mptPoint{z.E}[E][bl]<1mm,0mm>{2/7[z.C,z.A]}% 点 z.E は z.C,z.A を 2:5 に分ける点
   \mptPoint{z.F}[F][br]<0mm,0mm>{1/2[z.A,z.B]}% 点 z.F は z.A,z.B を 1:1 に分ける点
   \sendMP{xdraw(1pt) z.A--z.B--z.C--cycle;% 三角形を太線で
```

```
xdraw(0.4pt) z.C--z.D--z.F;}% 補助線を細線で
\mptZuLabel{(3w,3h)}{メネラウス 1}
```

```
\end{MPpic}
```

```
図 14 のソース
 \begin{MPpic}<8mm>(5.3|0.2,4.6|0.6)
   \sendMP{SetTriangle(z.A,z.B,z.C)(40,-12,-11);}% 角 A を 40 度, CA:AB=12:11 に設定
   \mptPoint{z.B}[B][r]<-1mm,0mm>{(1.5w,2h)}% 点 z.B を定義し同時にラベル「B」を図に書き込む
   \mptPoint{z.C}[C][bl]<1mm,1mm>{(3w,2h)}% 点 z.C も同様 (この時点で z.A も確定)
   \mptLabel{z.A}[b]<0mm,1mm>{A}% 点 z.A はすでに確定しているので定義せずラベルだけでもよい
   \mptPoint{z.D}[D][b]<0mm,1mm>{2[z.B,z.C]}% 点 z.D は z.B,z.C を 2:-1 に分ける点
   \mptPoint{z.E}[E][tl]<1mm,0mm>{(-1/3)[z.C,z.A]}% 点 z.E は z.C,z.A を-1:4 に分ける点
   \mptPoint{z.F}[F][t]<0mm,-1mm>{2[z.A,z.B]}% 点 z.F は z.A,z.B を 2:-1 に分ける点
   \sendMP{xdraw(1pt) z.A--z.B--z.C--cycle;% 三角形を太線で
         xdraw(0.4pt) z.B--z.F--z.D--z.C--z.E;}% 補助線を細線で
   \mptZuLabel{(3.5w,4h)}{メネラウス 2}
 \end{MPpic}
           α
       β
                     γ
           100◦
                              45◦
                            図 15
                                                      40◦
                                                        60◦
                                                              θ
                                                             30◦
                                           図 16
図 15 のソース
 \begin{MPpic}<1cm>(6,4)(0,-2)
   \sendMP{z1=(0,h); z2=z1+6w*right; z3=z1+2h*down; z4-z3=z2-z1;% z1 から z4 を定義
         z6=(w,-2h); z8=z6+0.5w*right;% z6 と z8 も定義
         z5-z6=whatever*dir100;% z6 と z5 を結ぶ線分は 100 度方向
         z7-z8=whatever*dir45;% z8 と z7 を結ぶ線分は 45 度方向
         y5=y7=2h;% z5 と z7 の高さ (y 座標) を 2h に (これと上の 2 行で z5 と z7 も決まる)
         z.a=InSecPoint(z1,z2)(z5,z6)();% z.aは z1 と z2, z5 と z6 を結ぶ 2 直線の交点
         z.b=InSecPoint(z3,z4)(z5,z6)();% z.b は z3 と z4,z5 と z6 を結ぶ 2 直線の交点
         z.c=InSecPoint(z3,z4)(z7,z8)();% z.c は z3 と z4,z7 と z8 を結ぶ 2 直線の交点
         z.d=InSecPoint(z1,z2)(z7,z8)();}% z.dは z1 と z2, z7 と z8 を結ぶ 2 直線の交点
   \mptAngleMark[label=$\alpha$,labeldist=8pt]{z6}{z.a}{z2}% 角度マーク
   \mptAngleMark[label=$\beta$,labeldist=8pt]{z5}{z.b}{z3}% 角度マーク
   \mptAngleMark[label=$\gamma$,labeldist=8pt]{z4}{z.c}{z7}% 角度マーク
```

```
\mptAngleMark[label=100$^\circ$,markradius=12pt,labeldist=10pt]{z4}{z.b}{z5}% 角度マーク
\mptAngleMark[label=45$^\circ$,labeldist=10pt]{z2}{z.d}{z7}% 角度マーク
\sendMP{for pth=z1--z2, z3--z4, z5--z6, z7--z8: xdraw(1pt) pth; endfor}% 線分を 4 本描く
\mptZuLabel{(5w,-1.8h)}{平行線 1}
```

```
\end{MPpic}
```

```
図 16 のソース
```

```
\begin{MPpic}<7mm>(10,5)
 \sendMP{z1=(0,h); z2=z1+10w*right; z3=z1+4h*up; z4-z3=z2-z1; z5=0.5[z1,z2];% z1 から z5 を定義
       z8=whatever[z3,z4];% z8 は z3,z4 を結ぶ直線上
       y8 - y7 = y7 - y6 = y6 - y5;% z8,z7,z6,z5 の高さ (y 座標) の差を等間隔に
       z6 - z5 = whatever*dir30;% z5 と z6 を結ぶ線分は 30 度方向
       z8 - z7 = whatever*dir40;% z7 と z8 を結ぶ線分は 40 度方向
       z6 - z7 = whatever*dir(-20);}% z7 と z6 を結ぶ線分は-20 度方向
```

```
\mptAngleMark[label=40$^\circ$,labeldist=10pt]{z3}{z8}{z7}% 角度マーク
 \mptAngleMark[label=60$^\circ$,labeldist=10pt]{z6}{z7}{z8}% 角度マーク
 \mptAngleMark[label=$\theta$]{z7}{z6}{z5}% 角度マーク
 \mptAngleMark[label=30$^\circ$,labeldist=12pt]{z2}{z5}{z6}% 角度マーク
 \sendMP{for pth=z1--z2, z3--z4, z5--z6--z7--z8: draw pth; endfor}% ← 通常の draw 命令だと線の
 \mptZuLabel{(w,2h)}{平行線 2}% 太さ等はデフォルト値に
\end{MPpic}
```
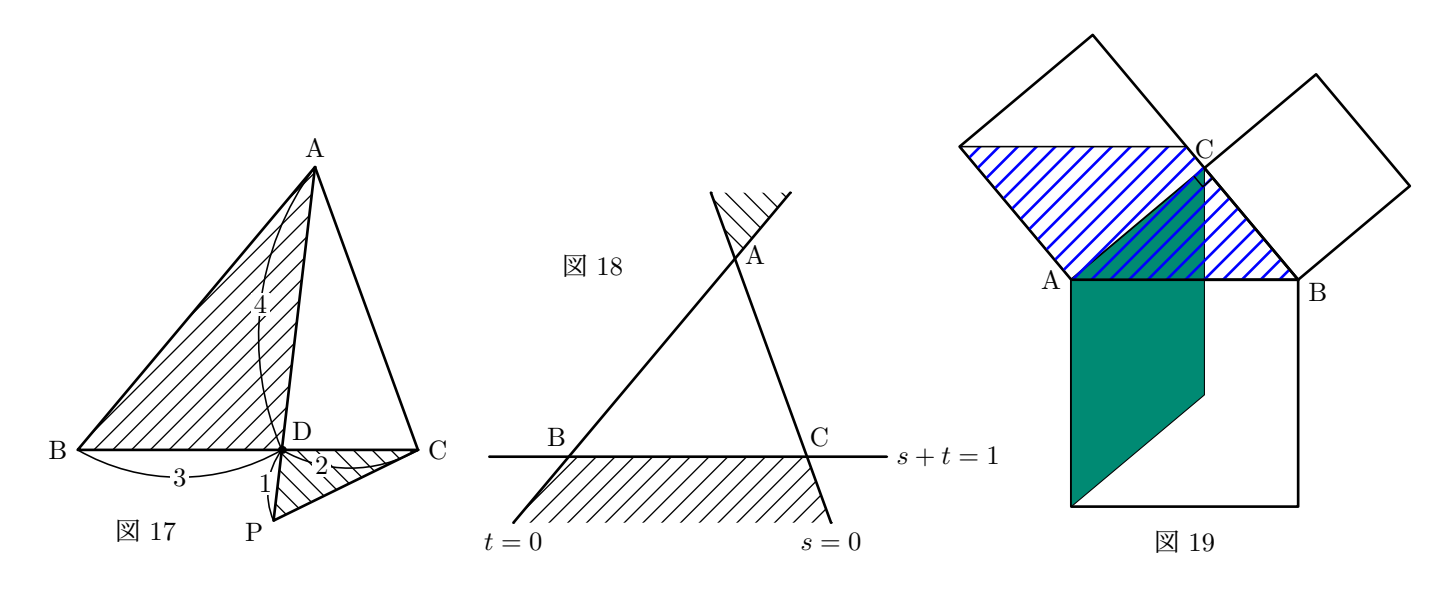

図 17 のソース

```
\begin{MPpic}<9mm>(5|0.4,6)(0,-1.5)
 \sendMP{SetTriangle(z.A,z.B,z.C)(0,50,70);}%角 B=50 度,角 C=70 度に設定 (角 A は自動で計算される)
 \mptPoint{z.B}[B][r]<-1mm,0mm>{origin}% 点 z.B を定義し同時にラベル「B」を図に書き込む
 \mptPoint{z.C}[C][l]<1mm,0mm>{(5w,0)}% 点 z.C も同様 (この時点で z.A も確定)
 \mptPoint{z.A}[A][b]<0mm,1mm>{z.A}% 点 z.A はすでに確定しているので定義はダミー (z.A=z.A)
 \mptPoint{z.D}[D][bl]<1mm,1mm>(3pt){3/5[z.B,z.C]}% 点 z.D は z.B,z.C を 3:2 に分ける点
 \mptPoint{z.P}[P][tr]<-1mm,0mm>{5/4[z.A,z.D]}% 点 z.P は z.A,z.D を 5:-1 に分ける点
 \sendMP{xfilldraw(5pt*dir45)(1pt) z.A--z.B--z.D--cycle;% 三角形 ABD を描いて斜線引き
       xfilldraw(5pt*dir-45)(1pt) z.P--z.C--z.D--cycle;% 三角形 PCD も
       xdraw(1pt) z.C--z.A;}% z.A と z.C を結ぶ
 \mptFromTo[label=2,1abelpos=0.7]{z.C}{z.D}% z.C と z.D を弧で結んで少し z.D よりに「2」と記入
 \mptFromTo[label=3]{z.D}{z.B}% z.D と z.B を弧で結んで中央に「3」と記入
 \mptFromTo[label=4]{z.D}{z.A}% z.D と z.A を弧で結んで中央に「4」と記入
 \mptFromTo[label=1,labeldist=1pt]{z.P}{z.D}% z.P と z.D を弧で結んで中央に「1」と記入
 % 注:これらの弧は,進行方向 (第 2 引数->第 3 引数) に向かって左に張り出します.
 \mptZuLabel{(1w,-1.2h)}{三角形領域 1}
\end{MPpic}
```
図 18 のソース

```
\begin{MPpic}<6.3mm>(6.5|1.5,8)(0,-2)
 \sendMP{SetTriangle(z.A,z.B,z.C)(0,50,70);}% 角 B=50 度,角 C=70 度に設定 (角 A は自動で計算される)
 \mptPoint{z.B}[B][br]<0mm,1mm>{origin}% 点 z.B を定義し同時にラベル「B」を図に書き込む
 \mptPoint{z.C}[C][bl]<0mm,1mm>{(5w,0)}% 点 z.C も同様 (この時点で z.A も確定)
 \mptLabel{z.A}[bl]<1mm,-1mm>{A}% 点 z.A はすでに確定しているので定義せずラベルだけでもよい
```

```
\mptPoint{z.a}[$t=0$][t]<0mm,-1mm>{4/3[z.A,z.B]}% 点 z.a は z.A,z.B を 4:-1 に分ける点
   \mptPoint{z.b}[$s=0$][t]<0mm,-1mm>{4/3[z.A,z.C]}% 点 z.b は z.A,z.C を 4:-1 に分ける点
   \mptPoint{z.c}[$s+t=1$][l]<1mm,0mm>{4/3[z.B,z.C]}% 点 z.c は z.B,z.C を 4:-1 に分ける点
   \mptPoint{z.d}{4/3[z.B,z.A]}% 点 z.d は z.B,z.A を 4:-1 に分ける点
   \mptPoint{z.e}{4/3[z.C,z.A]}% 点 z.e は z.C,z.A を 4:-1 に分ける点
   \mptPoint{z.f}{4/3[z.C,z.B]}% 点 z.f は z.C,z.B を 4:-1 に分ける点
   \sendMP{xfill(5pt*dir45) z.B--z.C--z.b--z.a--cycle;% 斜線を引く
         xfill(5pt*dir-45) z.A--z.d--z.e--cycle;% インタンの 斜線を引く
         for pth=z.a--z.d, z.b--z.e, z.c--z.f: xdraw(1pt) pth; endfor}% 線分を描く
   \mptZuLabel{(0.5w,4h)}{三角形領域 2}
 \end{MPpic}
図 19 のソース
 \begin{MPpic}<6mm>(7.5|2.5,12|1)(0,-6)
   \sendMP{SetTriangle(z.A,z.B,z.C)(40,50,0);}% 角 A=40 度, 角 B=50 度に設定 (角 C は自動で計算される)
   \mptPoint{z.A}[A][r]<-1mm,0mm>{origin}% 点 z.A を定義し同時にラベル「A」を図に書き込む
   \mptPoint{z.B}[B][tl]<1mm,0mm>{(5w,0)}% 点 z.B も同様 (この時点で z.C も確定)
   \mptLabel{z.C}[b]<0mm,1mm>{C}% 点 z.C はすでに確定しているので定義せずラベルだけでもよい
   % Polygon 命令を使って正方形を描くつもり.まず正方形の頂点のうち2つずつを与えておく.
   \text{ComMP}_{z.a. v1=z.C; z.a. v2=z.B; z.b. v1=z.A; z.b. v2=z.C; z.c. v1=z.B; z.c. v2=z.A;}xdraw(1pt) Polygon(4,z.a);% 中心 z.a(上の z.a.v1=z.C; z.a.v2=z.B; で決定される) の正方形描画
        xdraw(1pt) Polygon(4,z.b);% 中心 z.b(上の z.b.v1=z.A; z.b.v2=z.C; で決定される) の正方形描画
        xdraw(1pt) Polygon(4,z.c);% 中心 z.c(上の z.c.v1=z.B; z.c.v2=z.A; で決定される) の正方形描画
        z0-z.c.v3=z.C-z.A; z1-z.b.v4=z.B-z.A;% 平行四辺形の頂点 z0,z1 を決定
        xfilldraw(PineGreen)(0.4pt) z.A--z.c.v3--z0--z.C--cycle;}% 平行四辺形塗りつぶし
   \mptDrawPath[filltype=shasen,fillcolor=blue,shawidth=1pt]{z.A--z.B--z1--z.b.v4--cycle;}
   % ↑ 太い斜線を使うので,細かくオプションを選べる \mptDrawPath を使用
   \mptRightAngleMark{z.A}{z.C}{z.B}% 直角マーク
   \sendMP{xdraw(1pt) z.A--z.B--z.C;}% 三角形 (平行四辺形の塗りつぶしで辺が消されないようここで描く)
   \mptZuLabel{(2.5w,-5.8h)}{三平方}
```

```
\end{MPpic}
```
図 20 のソース

```
\mathbf{\dot{M}}A
                                                                    B
                                                                     C \searrow \qquad \qquad D3
                                                                       4
                                                                              5
                                                                                    6
                                                                            図 20
\begin{MPpic}<20mm>(0,0)(1,2.3)
 \sendMP{SetInsTetragon(z.A,z.B,z.C,z.D)(z.M)(3,4,5,6);}% 4 辺の長さが 3,4,5,6 の四角形
 \mptPoint{z.M}[M][t]<0mm,-1mm>(3pt){origin}% 外接円の中心を設定
 \mptPoint{z.A}[A][b]<0mm,0.5mm>{z.M+w*dir90}% 頂点の 1 つを設定
 \mptPoint{z.B}[B][br]<-0.5mm,0mm>{z.B}% ↑ の時点で残りの頂点は
 \mptPoint{z.C}[C][tr]<-0.5mm,0mm>{z.C}% 確定しているので,
 \mptPoint{z.D}[D][tl]<0.5mm,0mm>{z.D}% B, C, D の定義はダミー
 \mptFromTo[label=3]{z.A}{z.B} \mptFromTo[label=4]{z.B}{z.C}% 辺の長さ
 \mptFromTo[label=5]{z.D}{z.C} \mptFromTo[label=6]{z.A}{z.D}% を表示
 \sendMP{xdraw(0.8pt) z.A--z.B--z.C--z.D--z.A;% 四角形を描く
         xdraw(0.4pt,hasen()) circle(z.M,w);}% 円を破線で描く
 \mptZuLabel{(0,-h)}[t]<0mm,-1mm>{内接四角形}
\end{MPpic}
```
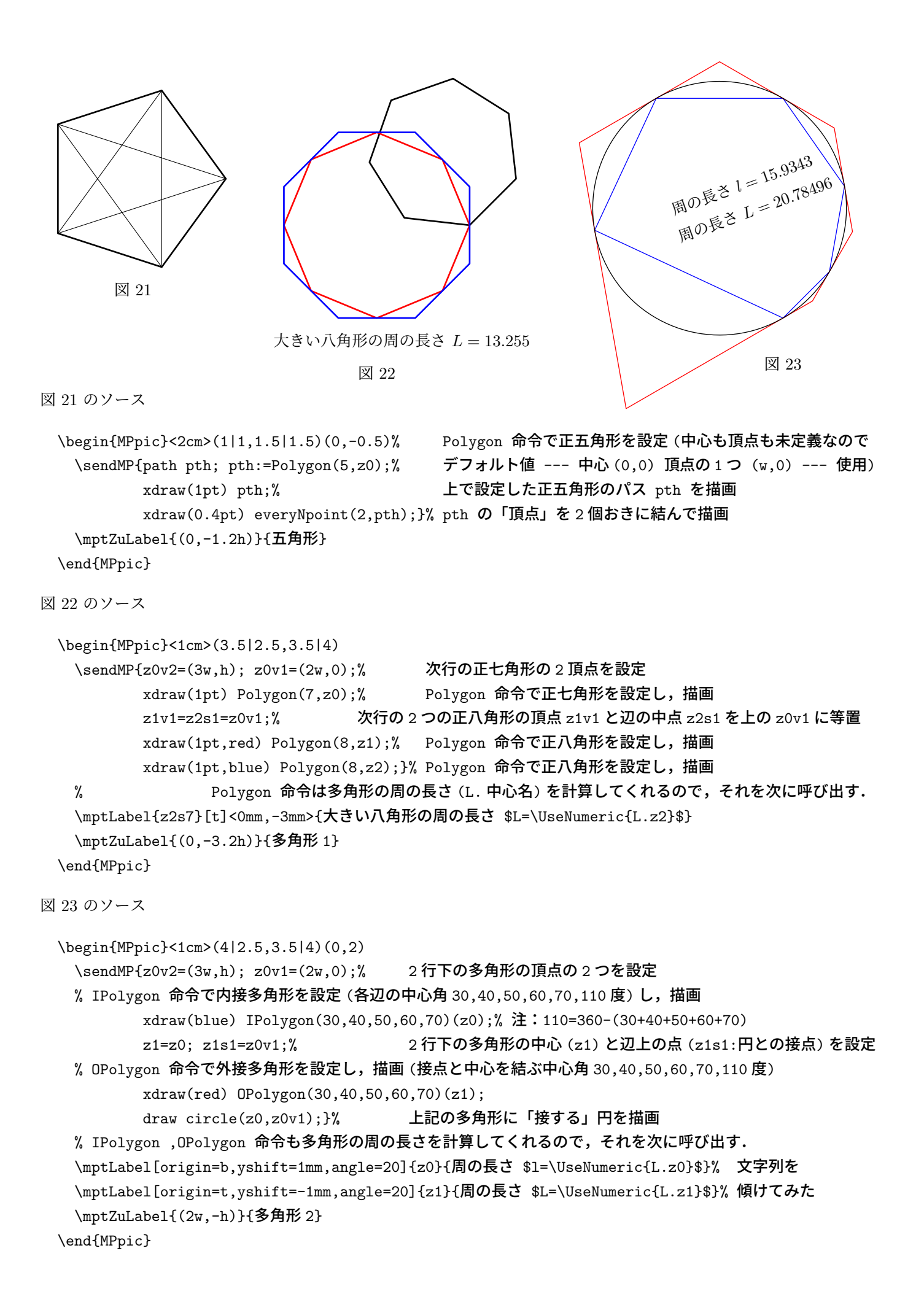

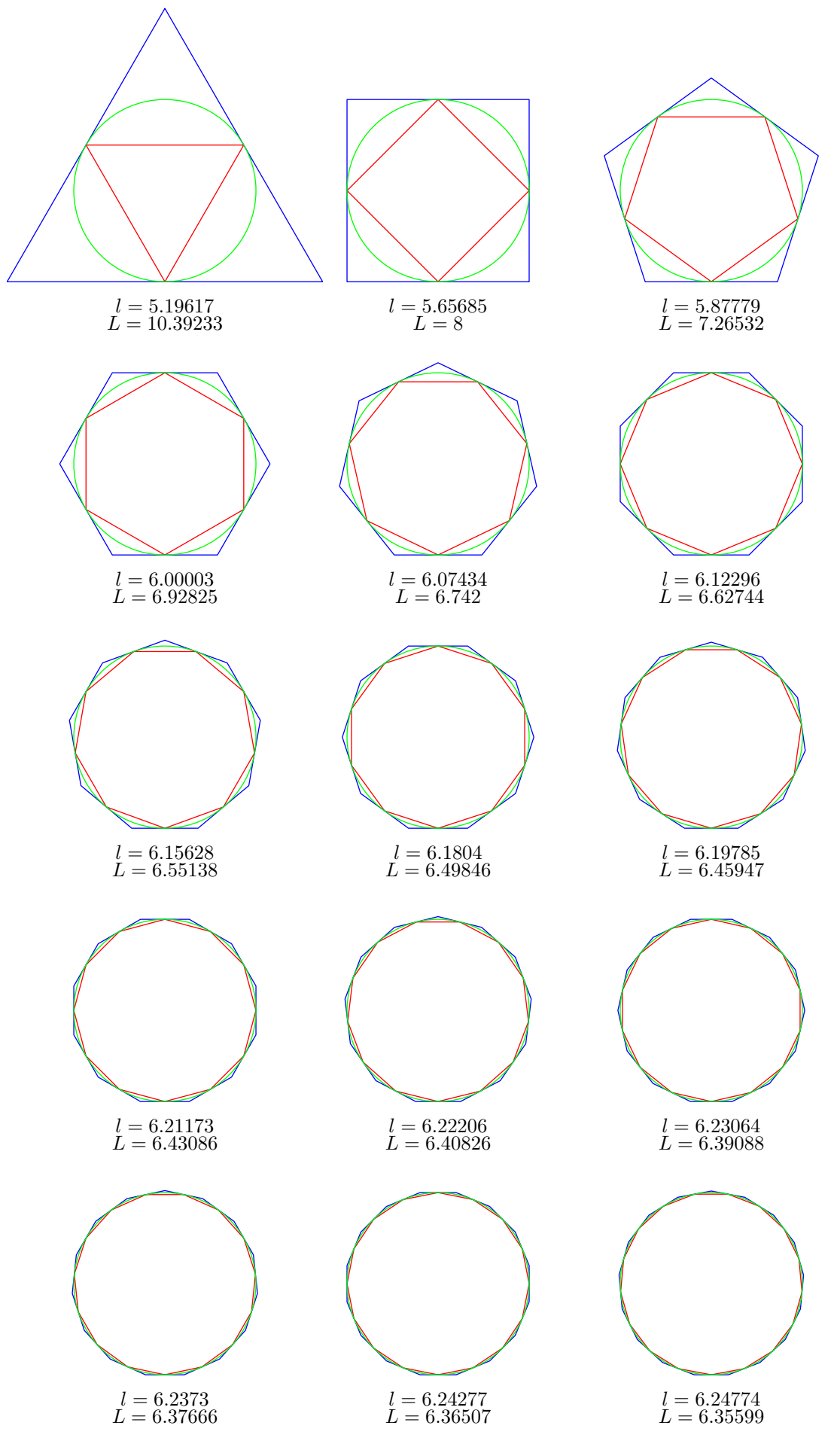

図 24

```
図 24 のソース
 \begin{MPpic}<16mm>(9|1,15|2)
   \sendMP{z15=(w,w);% 左下の内接多角形の中心.これを基点にして,for 文で他の中心も設定
    for n=3 step 3 until 15: z[n+2] - z[n+1] = z[n+1] - z[n] = (3w, 0); endfor
    for n=3 step 3 until 12: z[n+3] - z[n] = (0,-3h); endfor
    for n=3 upto 17:
      z[n+20] = z[n]; z[n+20].s1 = z[n].v1 = z[n] + (0,-h);% 外接多角形用に中心等を複製
      xdraw(red) Polygon(n,z[n]);% 赤線で内接多角形を描画
      xdraw(blue) Polygon(n,z[n+20]);% 有線で外接多角形を描画
      xdraw(green) circle(z[n+20],h);% およびの 緑線で円を描画
      SaveLabel(z[n].v1,"[t]<0mm,-3mm>","$l="&decimal(L.z[n])&"$");% 内接多角形の周長
      SaveLabel(z[n+20].s1,"[t]<0mm,-6mm>","$L="&decimal(L.z[n+20])&"$");% 外接多角形の周長
     endfor}
   \mptZuLabel{(4w,-h)}{多角形 3}
 \end{MPpic}
                                                                      図 25
図 25 のソース
 \begin{MPpic}<1cm>(3|1,0)(0,1)
   \sendMP{z0s1=(w,0); z0v1=(w,0.5h);% 六角星の頂点指定
         draw StarPath(z0)(6);% 六角星の描画
         draw StarPath(z1)(5);}% 五角星の描画 (頂点はデフォルト)
   \mptZuLabel{(w,-h)}[t]{星}
 \end{MPpic}
      ◦
  ◦ G
図 26
                              I
                                  •
                                  •
                      図 ◦◦
27
                                                     H
                                            図 28
                          O
                          ◦
                      ◦
                         図 29
                                                                         N
                                                                    •
                                                                   •
                                                                ◦
                                                                ◦
                                                      図 30
図 26 のソース
 \begin{MPpic}<1cm>(3,2)
   \sendMP[0.4pt]{% <br />
この \sendMP{} 内では, 線のデフォルトの太さを 0.4pt に
               z0=(0,0); z1=(3w,0); z2=(2w,2h);% 3 頂点 z0,z1,z2 を設定
               for n=0,1,2: draw z[n]-1/2[z[(n+1)mod3],z[(n+2)mod3]]; endfor % 中線
               \binom{m}{n}, \binom{n+1 \mod 3}{n+2 \mod 3} = (0,1,2), (1,2,0), (2,3,0)です
               drawTick(z0--z1)(0.25,0.75)(0)(-2pt,2pt);% 二等分記号を辺 z0--z1 に
               drawTick(z1--z2)(0.25,0.75)(-1pt,1pt)(-2pt,2pt);}% 二等分記号を辺 z1--z2 に
   \mptLabel{0.25[z2,z0]}{$\circ$}% 二等分記号 (丸印) を辺 z2--z0 に
   \mptLabel{0.75[z2,z0]}{$\circ$}% 二等分記号 (丸印) を辺 z2--z0 に
   \sendMP{xdraw(1pt) z0--z1--z2--cycle;}% 三角形描画
   % 重心 G を計算させて 3pt の大きさの点を打ち,ラベル「G」を書き込む
   \m{\mbox{Point}\{z.G\}[G][t]<0mm,-1mm>(3pt){jusin(z0,z1,z2)}
   \mptZuLabel{(0,2h)}[tl]{重心}
 \end{MPpic}
```
図 27 のソース

```
\begin{MPpic}<1cm>(3,2)
   \sendMP{z0=(0,0); z1=(3w,0); z2=(2w,2h);}% 3 頂点 z0,z1,z2 を設定
   % ↓内心 I を計算させて 3pt の大きさの点を打ち,ラベル「I」を書き込む --- 重心のときと違う書式を
   \mptPoint[pensize=3pt,label=I,origin=t,yshift=-1.5mm]{z.I}{naisin(z0,z1,z2)}% 使ってみました
   % 角の 2 等分線 (z.I の方へちょっと延長) ↓
   \sendMP{for n=0,1,2: xdraw(0.4pt) extLine(z.I,z0,0.1,0); endfor}\mptAngleMark[tick=0,arcdir=30]{z1}{z0}{z.I}% 角度マーク (等角記号付き)
   \mptAngleMark[tick=0,arcdir=30]{z.I}{z0}{z2}% 角度マーク (等角記号付き)
   \mptPutAngleMark[tickpos={0.25,0.75}]{z2}{z1}{z0}{$\bullet$}% 等角マーク
   \mptPutAngleMark[tickpos={0.25,0.75}]{z0}{z2}{z1}{$\circ$}% 等角マーク
   \sendMP{xdraw(1pt) z0--z1--z2--cycle;% <a>
         xdraw(0.4pt) circle(z.I,asi(z.I,z1,z2));}% 内接円描画
   \mptZuLabel{(0,2h)}[tl]{内心}
 \end{MPpic}
図 28 のソース
 \begin{MPpic}<1cm>(3,2)
   \sendMP[0.4pt]{% compared to the compared of the compared to the compared to the compared to the compared to t
               z0=(0,0); z1=(3w,0); z2=(2w,2h);% 3 頂点 z0,z1,z2 を設定
               for n=0,1,2: draw z[n]-\text{asi}(z[n],z[(n+1) \text{mod}3],z[(n+2) \text{mod}3]); endfor}% 垂線
   \sendMP{for n=0,1,2:}% → 直角マークを for 文で
           \mathcal{E}[\n{\mathcal{E}[n]}{a\in Z[\n{n+1}\non\text{mod}]}{z[(n+2)\non\text{mod}]}\sendMP{endfor}% このように for 文は \sendMP をまたいで作用さられます
   % ただし,このとき \sendMP に [0.4pt] などのオプションはつけられません
   \sendMP{xdraw(1pt) z0--z1--z2--cycle;}% 三角形描画
                               % 垂心 H を計算させて 3pt の大きさの点を打ち,ラベル「H」を書き込む
   \mptPoint{z.H}[H][t]<0mm,-2.5mm>(3pt){suisin(z0,z1,z2)}
   \mptZuLabel{(0,2h)}[tl]{垂心}
 \end{MPpic}
図 29 のソース
 \begin{MPpic}<1cm>(3.2|0.3,3.3|0.2)(0,-1)
   \sendMP{z0=(0,0); z1=(3w,0); z2=(2w,2h);}% 3 頂点 z0,z1,z2 を設定
   % 外心 O を計算させて 3pt の大きさの点を打ち,ラベル「O」を書き込む
   \mptPoint{z.O}[O][b]<0mm,1.5mm>(3pt){gaisin(z0,z1,z2)}
   \sendMP{for n=0,1,2:
         draw extLine(z.0,(0.5[z[n],z[(n+1)mod3]]),0.2,0.2);}% 辺の垂直二等分線 (少し延長)
         \mptRightAngleMark{z.O}{asi(z.O,z[n],z[(n+1)mod3])}{z[(n+1)mod3]}% 直角マーク
   \sendMP{endfor}% 3 行上の for 文は,\sendMP をまたいでここで終了
   \sendMP[0.4pt]{drawTick(z0--z1)(0.25,0.75)(0)(-2pt,2pt);% 二等分記号を辺 z0--z1 に
               drawTick(z1--z2)(0.25,0.75)(-1pt,1pt)(-2pt,2pt);}%  二等分記号を辺 z1--z2 に
   \mptLabel{0.25[z2,z0]}{$\circ$}% 二等分記号 (丸印) を辺 z2--z0 に
   \mptLabel{0.75[z2,z0]}{$\circ$}% 二等分記号 (丸印) を辺 z2--z0 に
   \sendMP{xdraw(1pt) z0--z1--z2--cycle; xdraw(0.4pt) circle(z.O,z0);}% 三角形, 外接円描画
   \mptZuLabel{z.O+w*down}[t]{外心}
```

```
\end{MPpic}
```

```
図 30 のソース
```
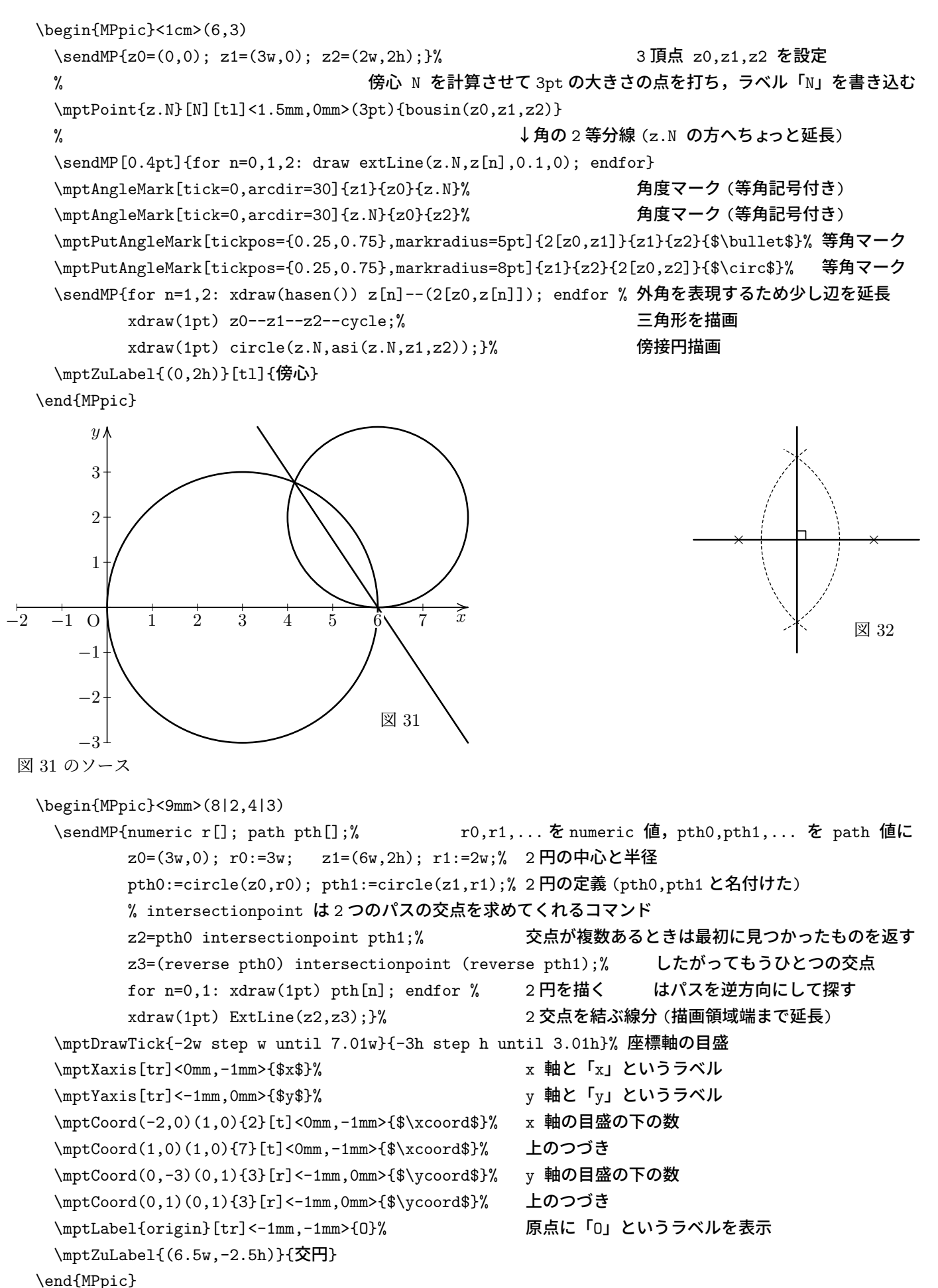

```
図 32 のソース
```

```
\begin{MPpic}<9mm>(5,4|1)(0,-1.5)
 \sendMP{path pth[];% pth0,pth1,... を path 値に
       pth0:=circulararc((w,0),(2w,-2h),(2w,2h));% 左に中心がある円弧
       pth1:=circulararc((4w,0),(2.5w,2h),(2.5w,-2h));% 右に中心がある円弧
       z0=pth0 intersectionpoint pth1;% 2 つの円弧の交点
       z1=(reverse pth0) intersectionpoint pth1;% もう1つの交点
       for n=0,1: xdraw(hasen()) pth[n]; endfor % 先程の円弧を点線で描画
       xdraw(1pt) Hline(0)()();% アンプリット 横線 (領域の端から端まで)
       xdraw(1pt) ExtLine(z0,z1);}% 円弧の 2 交点を結ぶ線分 (領域端まで延長)
 \mptRightAngleMark{z1}{1/2[z0,z1]}{1/2[z0,z1]+right}% 直角マーク
 \multimptput(1,0)(3,0){2}{$\times$}% 円弧の中心にバツ印
 \mptZuLabel{(4w,-2h)}{垂線}
\end{MPpic}
```
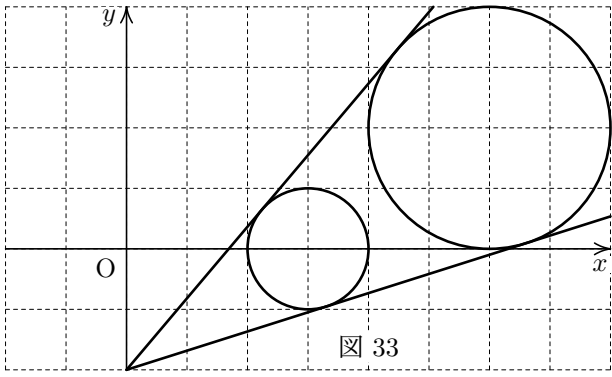

```
図 33 のソース
```

```
\begin{MPpic}<8mm>(8|2,4|2)% ↓グリッドを描画
 \mptDrawGrid[linetype=dashed hasen()]{-2w step w until 8.01w}{-2h step h until 4.01h}
 \mptLabel{origin}[tr]<-1mm,-1mm>{O}% 原点に「O」というラベルを表示
 \mptXaxis[tr]<0mm,-1mm>{$x$}% x m x 轴と「x」というラベル
 \mptYaxis[tr]<-1mm,0mm>{$y$}% y 軸と「y」というラベル
 \sendMP{z0=(3w,0); z1=(6w,2h); numeric r[]; r0=w; r1=2w;% 2 円の中心と半径
       z2=(-r0/(r1-r0))[z0,z1]; % 共通外接線の交点
       xdraw(1pt) ClipPATH(Tang.1(z2,z1,r1));% z2から見て左の接線描画 (はみ出しカット)
       xdraw(1pt) ClipPATH(Tang.r(z2,z1,r1));% z2から見て右の接線描画 (はみ出しカット)
       for n=0,1: xdraw(1pt) circle(z[n],r[n]); endfor}% 2 円を描画
 \mptZuLabel{(4w,-2h)}[b]<0mm,1mm>{円接線 1}
```

```
\end{MPpic}
```
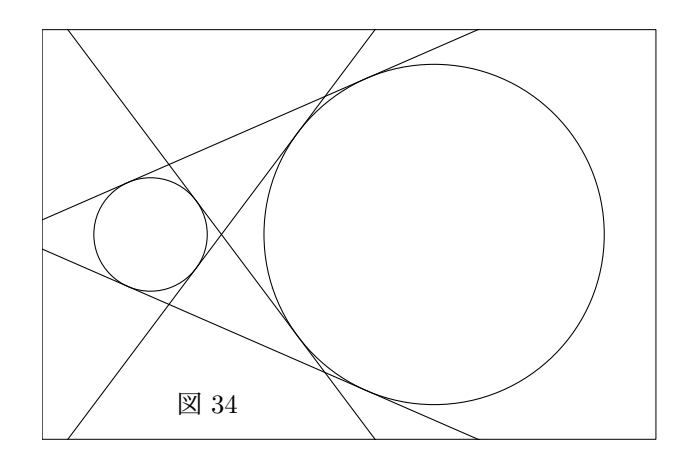

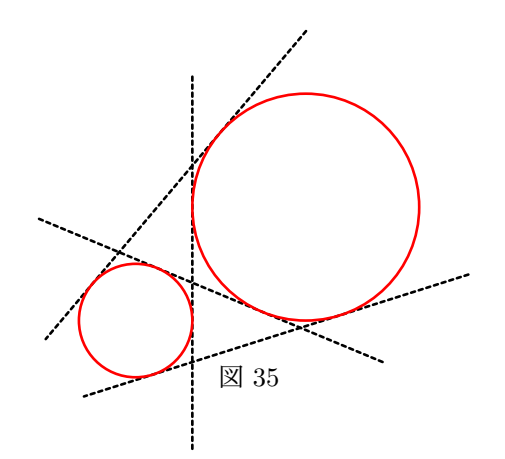

```
\begin{MPpic}<7.5mm>(11|1,5.5|3)(0,-1.5)
 \sendMP{z0=(1w,0); z1=(6w,0h); numeric r[]; r0=w; r1=3w;% 2 円の中心と半径
        drawAllTang(z0,z1,r0,r1,-1.2);}% – 一気に 2 円と (可能なすべての) 接線を描く (枠有)
 \mptZuLabel{(2w,-3h)}{円接線 2}
\end{MPpic}
```

```
図 35 のソース
```

```
\begin{MPpic}<7.5mm>(8,5|2)(1,0)
 \sendMP{TangPenSize:=1pt; CircPenSize:=1pt;% 接線や円の線の太さや
        TangType:="dashed hasen()"; CircType:="withcolor red";% 色を変更
        z0=(3w,0); z1=(6w,2h); numeric r[]; r0=w; r1=2w;% 2 円の中心と半径
        drawAllTang(z0,z1,r0,r1,0);}% 一気に2円と (可能なすべての) 接線を描く (枠・クリップ無)
 \mptZuLabel{(5w,-h)}{円接線 3}
```
\end{MPpic}

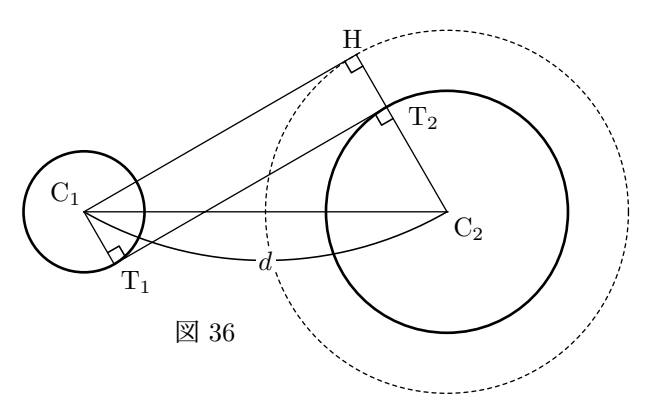

2 円の半径を *r* , *R* , 中心間距離を *d* とする. このとき,共通内接線の長さは  $T_1T_2 = C_1H = \sqrt{d^2 - (R+r)^2}$ 

```
っていう図です.
```
図 36 のソース

\begin{MPpic}<8mm>(11|1,3|3) \sendMP{numeric r[]; r1=w; r2=2w;}% 2 円の半径 \mptPoint{z.C1}[C\$\_1\$][br]<0mm,0.5mm>{(w,0)}% 中心 z.C1 の定義とラベル \mptPoint{z.C2}[C\$\_2\$][t1]<0.5mm,-0.5mm>{(7w,0)}% 中心 z.C2 の定義とラベル % z.C1 から補助円に引いた接線の接点 z.H の定義とラベル \mptPoint{z.H}[H][b]<-0.5mm,0.5mm>{TangPoint.l(z.C1,z.C2,r1+r2)} \mptPoint{z.T2}[T\$\_2\$][l]<2.5mm,-1.5mm>{(r2/(r1+r2))[z.C2,z.H]}% 半径比を用い z.T2 の位置を求める \mptPoint{z.T1}[T\$\_1\$][tl]<0.5mm,-0.5mm>{z.C1+z.T2-z.H}% z.T2 をもとに z.T1 を求める \sendMP{for n=1,2: xdraw(1pt) circle(z.C[n],r[n]); endfor % もとの2円描画 xdraw(hasen()) circle(z.C2,r1+r2);% 補助円描画 draw z.C1--z.C2--z.H--z.C1--z.T1--z.T2;}% 線分を描画 \mptRightAngleMark{z.C2}{z.T2}{z.T1}% 直角マーク \mptRightAngleMark{z.C2}{z.H}{z.C1}% 直角マーク \mptRightAngleMark{z.C1}{z.T1}{z.T2}% 直角マーク \mptFromTo[label={\$d\$}]{z.C2}{z.C1}% 2 中心を円弧で結び中央に「d」というラベルを \mptZuLabel{(3w,-2h)}{円接線 4} \end{MPpic}

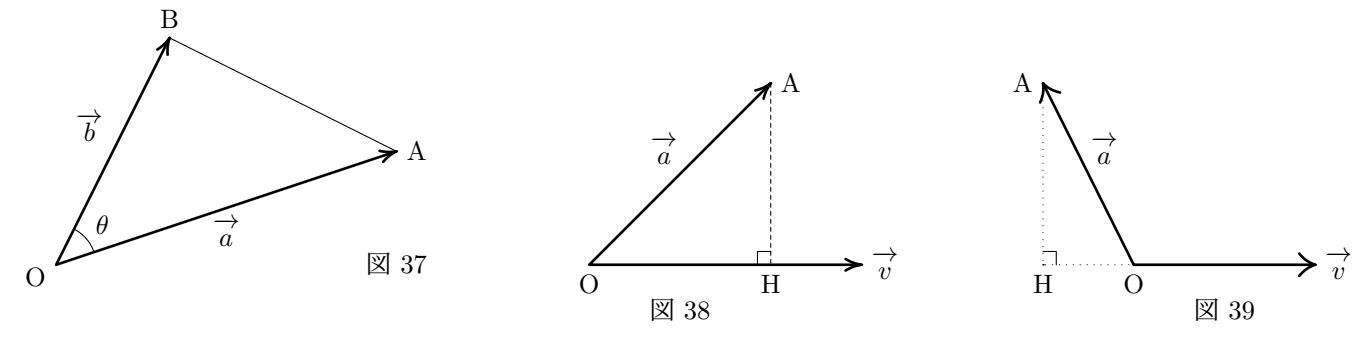

図 37 のソース

```
\begin{MPpic}<15mm>(3.5|0.5,2.5|0.5)
   \mptPoint{z.O}[O][tr]<-1mm,0mm>{origin}% 点 z.O を定義し同時にラベル「O」を図に書き込む
   \mptPoint{z.A}[A][l]<1mm,0mm>{(3w,h)}% 点 z.A も同様
   \mptPoint{z.B}[B][b]<0mm,1mm>{(w,2h)}% 点 z.B も同様
   \mptLabel{1/2[z.O,z.A]}[t]<0mm,-1mm>{\vect{a}}% z.O と z.A の中点に「ベクトル a」と表示
   \mptLabel{1/2[z.O,z.B]}[br]<-1mm,1mm>{\vect{b}}% z.O と z.B の中点に「ベクトル b」と表示
   \mptAngleMark[label=$\theta$,labeldist=8pt,pensize=0.4pt]{z.A}{z.O}{z.B}% 角度マーク
   \sendMP{xdraw(1pt,"<->") z.B--z.O--z.A;% 折れ線に両向き矢印
         xdraw(0.4pt) z.A--z.B;}% z.A と z.B を細線で結ぶ
   \mptZuLabel{(3w,0)}{内積}
 \end{MPpic}
図 38 のソース
 \begin{MPpic}<12mm>(3.5|0.5,2.5|1)
   \mptPoint{z.O}[O][t]<0mm,-1mm>{origin}% 点 z.O を定義し同時にラベル「O」を図に書き込む
   \mptPoint{z.A}[A][l]<1mm,0mm>{(2w,2h)}% 点 z.A も同様
   \mptPoint{z.B}[\vect{v}][l]<1mm,0mm>{(3w,0)}% 点 z.B を定義し同時に「ベクトル v」と書き込む
   \mptPoint{z.H}[H][t]<0mm,-1mm>{asi(z.A,z.O,z.B)}% 垂線の足 z.H を定義しラベル「H」も図に
   \mptLabel{1/2[z.O,z.A]}[br]<0mm,1mm>{\vect{a}}% z.O と z.A の中点に「ベクトル a」と表示
   \mptRightAngleMark[pensize=0.4pt]{z.A}{z.H}{z.O}% 直角マーク
   \sendMP{xdraw(1pt,"<->") z.B--z.O--z.A;% 折れ線に両向き矢印
         xdraw(0.4pt,hasen()) z.A--z.H;}% z.A と z.H を破線で結ぶ
   \mptZuLabel{(w,-0.5h)}{正射影 1}
 \end{MPpic}
図 39 のソース
 \begin{MPpic}<12mm>(3.5|0.5,2.5|1)
   \mptPoint{z.O}[O][t]<0mm,-1mm>{(w,0)}% 点 z.O を定義し同時にラベル「O」を図に書き込む
   \mptPoint{z.A}[A][r]<-1mm,0mm>{(0,2h)}% 点 z.A も同様
   \mptPoint{z.B}[\vect{v}][l]<1mm,0mm>{(3w,0)}% 点 z.B を定義し同時に「ベクトル v」と書き込む
   \mptPoint{z.H}[H][t]<0mm,-1mm>{asi(z.A,z.O,z.B)}% 垂線の足 z.H を定義しラベル「H」も図に
   \mptLabel{0.5[z.O,z.A]}[bl]<0mm,1mm>{\vect{a}}% z.O と z.A の中点に「ベクトル a」と表示
   \mptRightAngleMark[pensize=0.4pt]{z.A}{z.H}{z.O}% 直角マーク
   % \mptDrawPath を使うと,矢印の形状などをかなり細かく設定できます (↓は矢の広がりを大きくした)
   \mptDrawPath[pensize=1pt,arrowtype=<->,arrowangle=70]{z.B--z.O--z.A}% 折れ線に両向き矢印
   \sendMP{xdraw(0.4pt,tensen()) z.A--z.H--z.O;}% 補助線を点線で
   \mptZuLabel{(2w,-0.5h)}{正射影 2}
 \end{MPpic}
```
矢印の端点にはいろいろな形が指定できます. 具体的には < , > , | , o , \* , >| , | < が使えます. ( o は半角小文字の オーです. >| は半角の不等号 > と縦線 | を組み合わせています. |< も同様です. ) 実際の形は、下の例を参照して下 さい.( おおよそ記号から想像できる形だと思います.) 図 40 のソース

図 40

```
\begin{MPpic}<1cm>(0,0.3|0.3)(3.8,2.8)
  \mathrm{MPP}\{xdraw("|<->|") ((0,0) --(1,1))\}scaled w;
          xdraw("o->",red) ((2,0)--(2,2)) scaled w;xdraw("*-|", blue) ((3,0) --(0,1)) scaled w;}\mptZuLabel{(0,2w)}[tl]{矢印}
```
\end{MPpic}

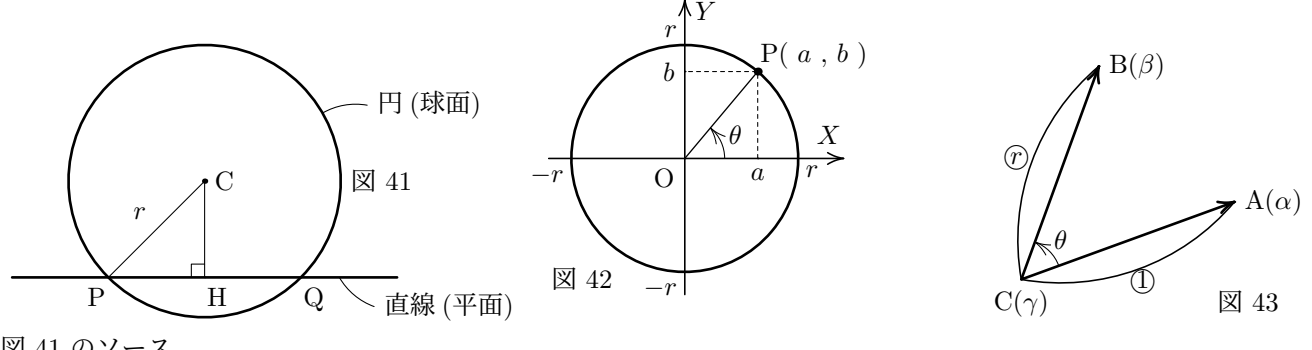

図 41 のソース

```
\begin{MPpic}<20mm>(1.5|1.5,2)(0,-1)
 \mptPoint{z.C}[C][l]<1mm,0mm>(2pt){origin}% 点 z.C を定義し, 2pt の点を打ち, ラベル「C」も書き込む
 \mptPoint{z.P}[P][tr]<0mm,-1mm>{w*dir(-135)}% 点 z.P を定義し同時にラベル「P」を図に
 \mptPoint{z.Q}[Q][tl]<0mm,-1mm>{w*dir(-45)}% 点 z.Q も同様
 \mptPoint{z.H}[H][tl]<0mm,-1mm>{asi(z.C,z.P,z.Q)}% 点 z.H も同様 (z.H は垂線の足)
 \mptLabel{1/2[z.C,z.P]}[br]<-1mm,1mm>{$r$}% z.C と z.P の中点に「r」と表示
 \mptLabel{w*dir30}[l][dist=6mm*dir10,arcdir=-20]<1mm,0mm>{円 (球面)}% この 2 行はラベルと配置点
 \mptLabel{1.2[z.P,z.Q]}[l][dist=6mm*dir-40,arcdir=20]<1mm,0mm>{直線 (平面)}% を線で結んでいる
 \mptRightAngleMark[pensize=0.4pt]{z.C}{z.H}{z.P}% 直角マーク
 \sendMP{xdraw(1pt) circle(z.C,z.P); xdraw(1pt) extLine(z.P,z.Q,0.5,0.5);% 円と直線を描画
        xdraw(0.4pt) z.P--z.C--z.H;}% 補助線を描画
 \mptZuLabel{(w,0)}[l]<1mm,0mm>{割線}
\end{MPpic}
```

```
図 42 のソース
 \begin{MPpic}<15mm>(1.5|1.3,3)(0,-1.4)% 確保領域 -1.3 ≦ x ≦ 1.5, -1.4 ≦ y ≦ 1.6
   \sendMP{SetArea(-1.2,1.4)(-1.2,1.4);}% 描画領域 (少し小さく) -1.2 ≦ x ≦ 1.4, -1.2 ≦ y ≦ 1.4
   \mptPoint{z.O}[O][tr]<-1mm,-1mm>{origin}% 点 z.O を定義し同時にラベル「O」を図に書き込む
   \mptPoint{z.P}[P( $a$ , $b$ )][bl](3pt){w*dir50}% 点 z.P も同様
   \mptPoint{z.A}[$a$][t]<0mm,-1mm>{(x.P,0)}% 点 z.A も同様
   \mptPoint{z.B}[$b$][r]<-1mm,0mm>{(0,y.P)}% 点 z.B も同様
   \mptAngleMark[label=$\theta$,pensize=0.4pt,arrowtype=->,
              labeldist=6pt,arrowdiradj=-10]{z.A}{z.O}{z.P}% 角度マーク
   \mptXaxis[br]<0mm,1.5mm>{$X$} \mptYaxis[tl]<1mm,0mm>{$Y$}% 描画領域いっぱいに X 軸,Y 軸
   \sendMP{xdraw(1pt) circle(z.O,z.P); draw z.O--z.P;% 円と動径を描く
         xdraw(0.4pt,hasen()) Pline(z.P);}% 補助線 (破線)
   \mptZuLabel{(-1.2w,-1.2h)}[bl]{三角関数}
   \finishMP % ここで一旦描画を終わって今回の例では \mptput を使ってみる (\mptLabel に比べ下地の消去
   \mptput(1,0)[tl]<1mm,-1mm>{$r$} \mptput(-1,0)[tr]<-1mm,-1mm>{$-r$}% などが無い分シンプルなマクロ)
   \mptput(0,1)[br]<-1mm,1mm>{$r$} \mptput(0,-1)[tr]<-1mm,-1mm>{$-r$}% 座標に単位 ( や w , h ) を
 \end{MPpic}% つけないことに注意
```

```
図 43 のソース
```

```
\begin{MPpic}<10mm>(4.5|0.5,4)(0,-0.5)% 複素数平面・回転と拡大縮小 --- ってイメージの図
   \mptPoint{z.A}[A($\alpha$)][l]<1mm,0mm>{3w*dir20}% 点 z.A を定義し同時にラベルも
   \mptPoint{z.B}[B($\beta$)][l]<1mm,0mm>{3w*dir70}% 点 z.B も同様
   \mptPoint{z.C}[C($\gamma$)][t]<0mm,-1mm>{origin}% 点 z.C も同様
   % または はこのマニュアル用に定義したマクロ (丸付き文字を出力)
   \mptFromTo[label=\MARU{1},labeldist=5pt,fillcolor=none]{z.A}{z.C}% 矢印の長さの比
   \mptFromTo[label=\MARU{$r$},labeldist=6pt,fillcolor=none]{z.C}{z.B}% 矢印の長さの比
   \mptAngleMark[label=$\theta$,pensize=0.4pt,arrowtype=->,
                labeldist=6pt,arrowdiradj=-10]{z.A}{z.C}{z.B}% 角度マーク
   \mptDrawPath[pensize=1pt,arrowtype=<->]{z.A--z.C--z.B}% 折れ線に両向き矢印
   \mptZuLabel{(3w,-0.5h)}[b]{複素数}
 \end{MPpic}
                                                                                     U
                                                                            A
                                                                                  B
                                                                         図 44 和集合 A ∪ B
図 44 のソース
 \begin{MPpic}<0.8mm>(43|2,0)(0,15)
   \sendMP{path pth[];
     pth0:=(origin--40right--(40,30)--30up--cycle)scaled w;% 全体集合の枠
     pth1:=circle(w*(10,15),9w); pth2:=circle(w*(25,15),12w);% 集合 A,B の円
     pth3:=buildcycle(subpath(0,4)of pth1,subpath(2,6)of pth2);% 斜線を引く部分 (和集合) の境界線
     % 注 : buildcycle は「囲む部分」の周を形成する MetaPost のマクロ
     % 「囲む部分」が複数あるときは,目的の部分がうまく得られるように subpath で始点をずらす
     xfill(2pt*dir45) pth3;% アイディング および おくしゃ おくしゃ おくしゃ おおんない おおんない おおしゃく おおんな おおんな かいしゃ おおんな かいしょう おおんな かいしゅう おおんな かいしゅう おおんな かいしゅう おおん かいしゅう おおん かいしん はんしゃ おおん こくしゅう おおん じゅんじょう おおおん あいしゃ おおおし おおおおし おおおおお おおおお おおおおお おおおおおお おおお
     for n=0upto2: draw pth[n]; endfor}% 枠と円をまとめて描く
   \mptLabel{point2.2of pth0}{$U$} \mptLabel{point1of pth1}{$A$} \mptLabel{point1of pth2}{$B$}
   \mptZuLabel[label={和集合 $A \cup B$}]{(20w,-3w)}{和集合}
```
\end{MPpic}

円,円弧,扇形の〈パス〉は METAPOST マクロでも生成できますが \mptCircPath という TFX マクロでも生成でき ます.

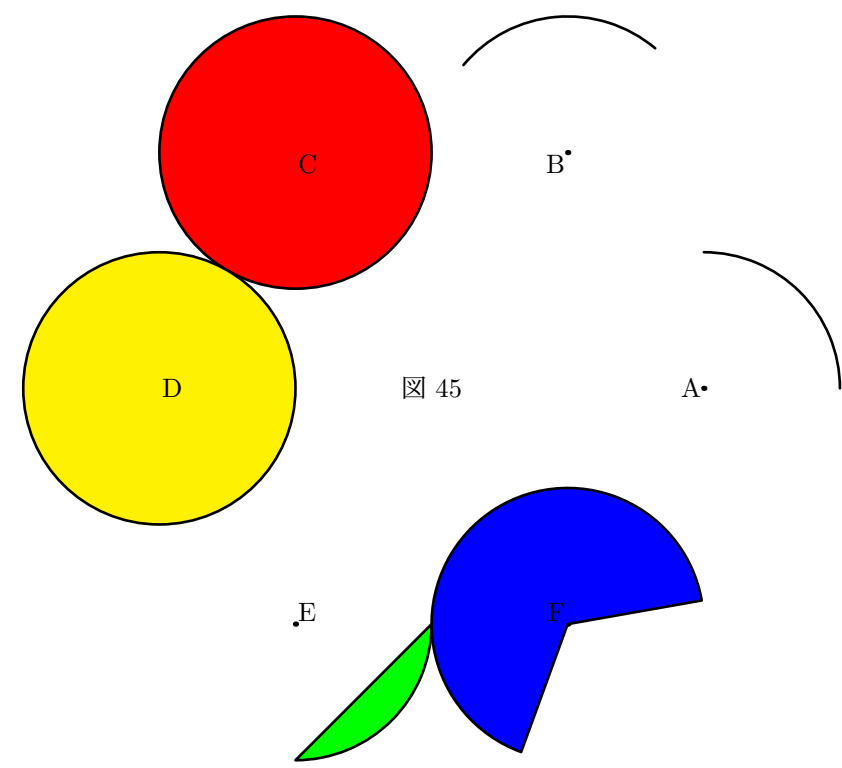

図 45 のソース

\begin{MPpic}<18mm>(3|3,3|3)

```
% 各図形の中心を設定しラベルを配置 (ついでに点を打つ---C,D,F の点は上書きで消えていることにも注意)
 \mptPoint{z.A}[A][r] (2pt){2w*dir0;} \mptPoint{z.B}[B][tr](2pt){2w*dir60;}
 \mptPoint{z.C}[C][tl](2pt){2w*dir120;} \mptPoint{z.D}[D][l] (2pt){2w*dir180;}
 \mptPoint{z.E}[E][bl](2pt){2w*dir240;} \mptPoint{z.F}[F][br](2pt){2w*dir300;}
 \mptCircPath{ptha}{z.A}{w}{90}% 円弧 (中心 A) オプションなしは円弧
 \mptDrawPath[pensize=1pt]{ptha}
 \mptCircPath{pthb}[a]{z.B}{z.B+w*dir50}{z.B+w*dir140}% 円弧 (中心 B) オプション [a] は円弧
 \mptDrawPath[pensize=1pt]{pthb}
 \mptCircPath{pthc}[c]{z.C}{w}{}% 円 (中心 C) オプション [c] は円
 \mptDrawPath[pensize=1pt,filltype=solid,fillcolor=red]{pthc}
                                                                                \mathbf{A}
                                                                                \overline{\phantom{a}}(∗)
 \mptCircPath{pthd}[c]{z.D}{(-w,0)}{}% 円 (中心 D) オプション [c] は円
 \mptDrawPath[pensize=1pt,filltype=solid,fillcolor=Yellow]{pthd}
 \mptCircPath{pthe}[b]{z.E}{w}{-90}% 弓形 (中心 E) オプション [b] は弓形
 \mptDrawPath[pensize=1pt,filltype=solid,fillcolor=green]{pthe}
 \mptCircPath{pthf}[f]{z.F}{z.F+w*dir10}{240}% 扇形 (中心 F) オプション [f] は扇形
 \mptDrawPath[pensize=1pt,filltype=solid,fillcolor=blue]{pthf}
 \mptZuLabel{(0,0)}{弧}
\end{MPpic}
```
ちなみに, MEPOT<sub>F</sub>X 所収の METAPOST マクロを使うなら (\*) の 12 行はこんな感じになります.

```
\sendMP{xdraw(1pt) circulararc(z.A,w,90);
       xdraw(1pt) circulararc(z.B,z.B+w*dir50,z.B+w*dir140);
       xfilldraw(red)(1pt) circle(z.C,w);
       xfilldraw(Yellow)(1pt) circle(z.D, (-w, 0));xfilldraw(green)(1pt) circulararc(z.E,w,-90)--cycle;
       xfilldraw(blue)(1pt) circulararc(z.F,z.F+w*dir10,240)--z.F--cycle;}
```
**4.2** 塗りつぶし,グラデーション

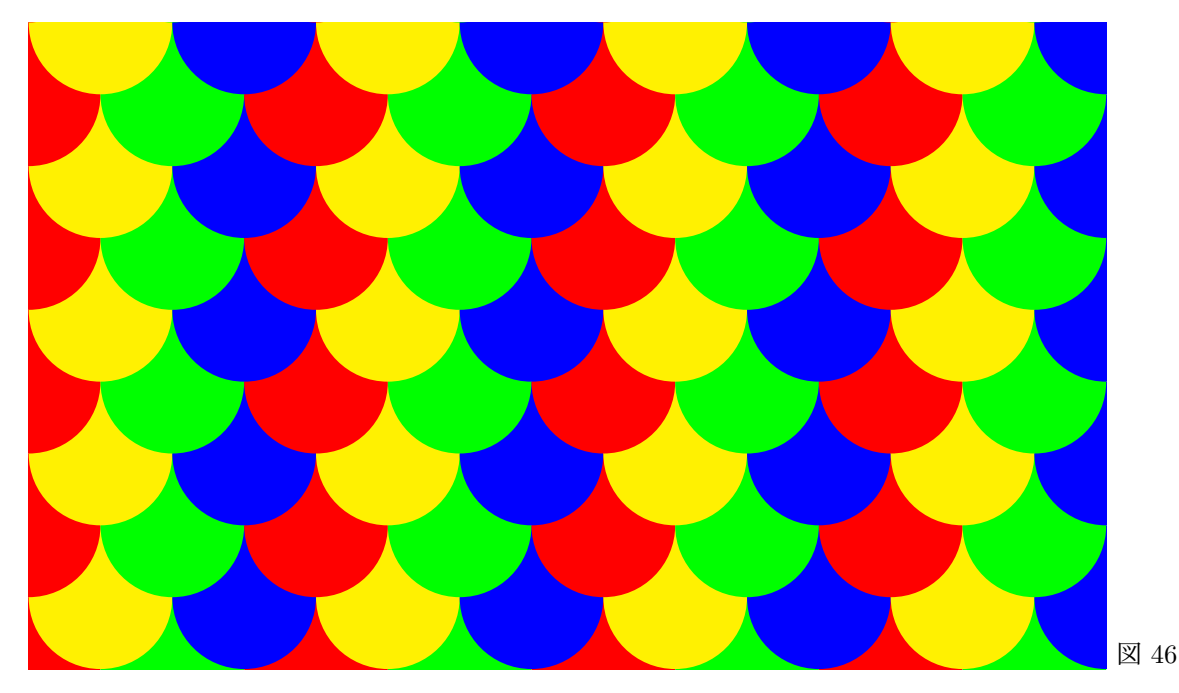

```
図 46 のソース
 \begin{MPpic}<9.5mm>(15,9)
   \sendMP{for t=0 step 1 until 10:% 縦方向 1 ずつ
          if odd t:% アイディング 縦座標 t が奇数のとき
            for s=1 step 2 until 15:% 横方向 2 おきに円を描く (黄と青交互に)
              xfill(if odd ((s+1)/2):Yellow else: blue fi) circle((s*w, t*h), w);endfor
          else :% アイディング : 総座標 t が偶数のとき
            for s=0 step 2 until 15:% 横方向 2 おきに (上とは 1 ずれた) 円を描く (赤と緑交互に)
              xfill(if odd (s/2):green else: red fi) circle((s*w,t*h),w);
            endfor
          fi
         endfor % アンチングのコンドングルを書きであることに注意
       }% 描いたのは円だが,現れる図形はイチョウの葉のような形
   \mptClip % その他には、簡単の簡単の簡単による。
   \mptZuLabel{(15w,0)}[bl]<1mm,0mm>{模様}
 \end{MPpic}
                   \boxtimes 47 \boxtimes 48
 図 47 は円周方向に色相,半径方向に彩度を変化させたものです ( 輝度は 1 に固定 ).
 図 48 は円周方向に色相,半径方向に輝度を変化させたものです ( 彩度は 1 に固定 ).
図 47 のソース
 \begin{MPpic}<3cm>(1|1,1|1.2)
   \sendMP{for r=w step (-w/11) until (w/100):% 半径方向繰り返し
          for n=0 step 5 until 359:% 円周方向繰り返し
            xfill(hsb(n/360,r/w,1)) circulararc(origin,r*dir(92.5-n),5)--origin--cycle;
           endfor % 扇形 --- 次第に半径を小さくして上書き
         endfor}
   \mptZuLabel{(0,-1.2h)}[b]{色見本 1}
 \end{MPpic}
図 48 のソース
 \begin{MPpic}<3cm>(1|1,1|1.2)
   \sendMP{for r=w step (-w/11) until (w/100):% 半径方向繰り返し
          for n=0 step 5 until 359:% 円周方向繰り返し
            xfill(hsb(n/360,1,r/w)) circulararc((0,0),r*dir(92.5-n),5)-origin--cycle;
           endfor % アンチング インストリック 扇形 --- 次第に半径を小さくして上書き
         endfor}
   \mptZuLabel{(0,-1.2h)}[b]{色見本 2}
 \end{MPpic}
```
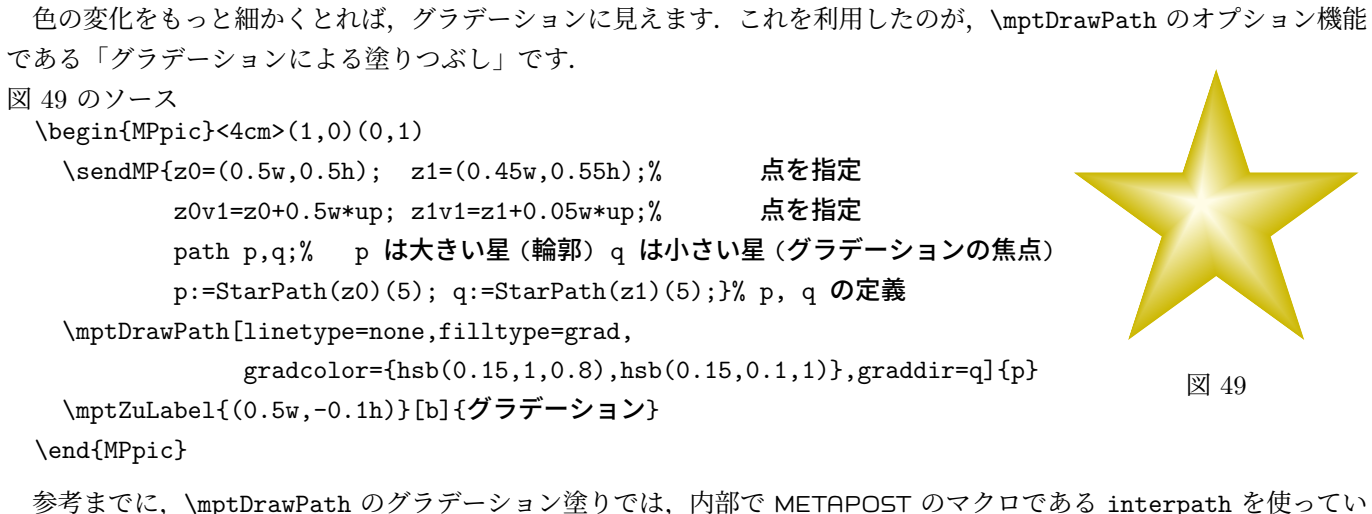

ます. もし、\mptDrawPath を使わず直接 METAPOST で命令を書くなら、次のようになります.

\sendMP{for t=0 step 0.02 until 1.01: xfill(hsb(0.15,1-0.9t,0.8+0.2t)) interpath (t,p,q); endfor}

「グラデーションによる塗りつぶし」では、いろいろと細かな設定が可能ですので、以下その実例を挙げてみます. な お,以下の例で使われている図形は

pth:=((1,0)..(2,1)..(1,2)..(0,1.5)..(0.3,1)..(0,0.5)..cycle) scaled w;

という **path** 値を平行移動して使っています.また,補助として,以下の **pair** 値 po , **path** 値 ptho を用いています.

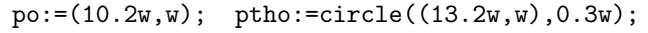

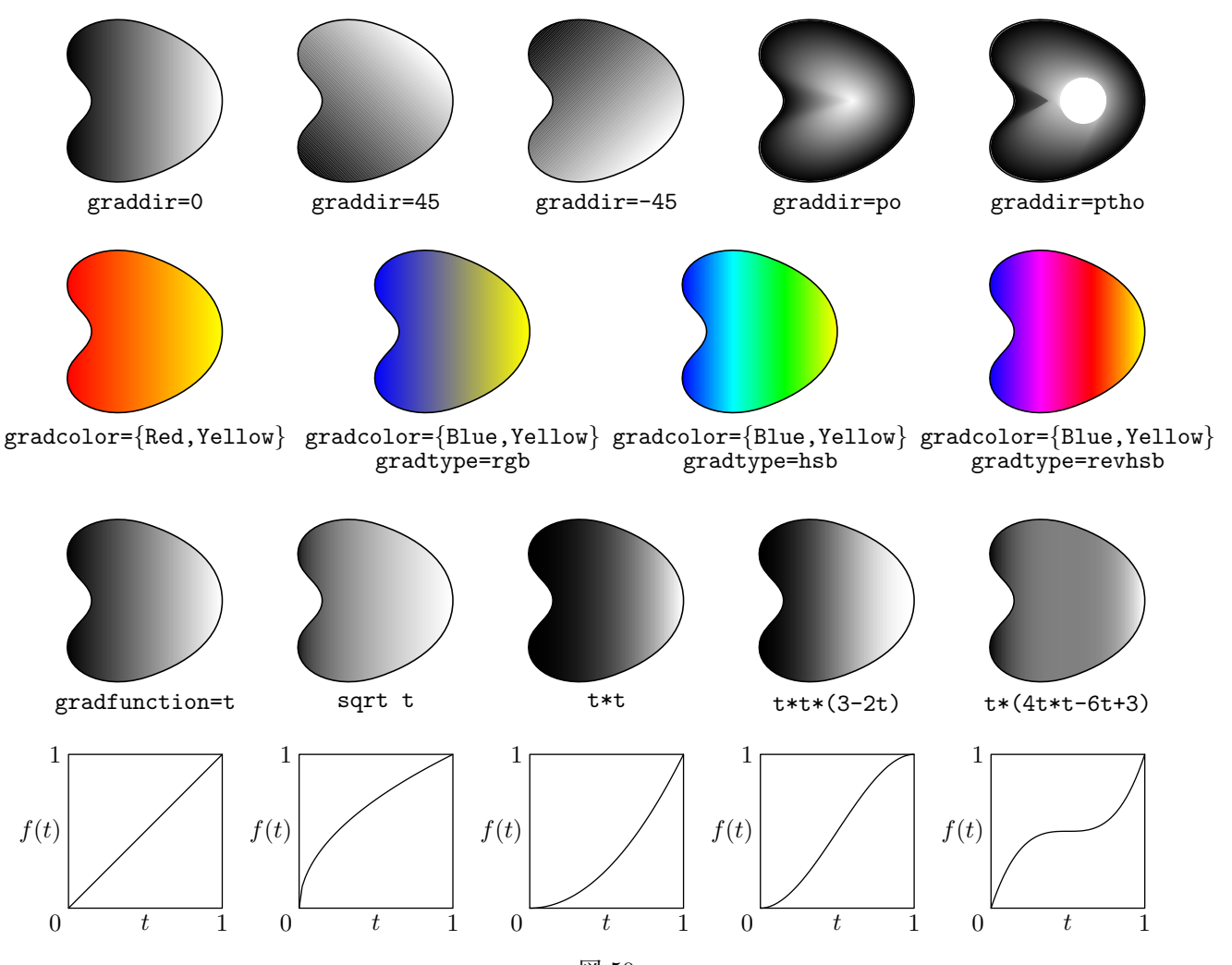

図 50

図 50 のソース

```
\begin{MPpic}<11mm>(15.2|0.8,2.3|10.5)
  \mptDrawPath[filltype=grad,graddir=0] {pth}
  \mptDrawPath[filltype=grad,graddir=45] {pth shifted(3w,0)}
 \mptDrawPath[filltype=grad,graddir=-45] {pth shifted(6w,0)}
 \mptDrawPath[filltype=grad,graddir=po] {pth shifted(9w,0)}
 \mptDrawPath[filltype=grad,graddir=ptho]{pth shifted(12w,0)}
 \mathcal{((w,0)} [t]<0mm,-2mm>{\texttt{graddir=0}}
 \mptLabel{(4w,0)} [t]<0mm,-2mm>{\texttt{graddir=45}}
 \mptLabel{(7w,0)} [t]<0mm,-2mm>{\texttt{graddir=-45}}
 \mptLabel{(10w,0)}[t]<0mm,-2mm>{\texttt{graddir=po}}
 \mptLabel{(13w,0)}[t]<0mm,-2mm>{\texttt{graddir=ptho}}
 \mptDrawPath[gradcolor={red,Yellow}] {pth shifted(0,-3w)}
 \mptDrawPath[gradcolor={blue,Yellow}]{pth shifted(4w,-3w)}
 \mptDrawPath[gradcolor={blue,Yellow},gradtype=hsb] {pth shifted(8w,-3w)}
 \mptDrawPath[gradcolor={blue,Yellow},gradtype=revhsb]{pth shifted(12w,-3w)}
 \mathcal{((w,-3w)} [t]<\n \texttt{gradcolor}({Red,Yellow})\}\mptLabel{(5w,-3w)} [t]<0mm,-2mm>{\texttt{gradcolor=\{Blue,Yellow\}}}
 \mptLabel{(9w,-3w)} [t]<0mm,-2mm>{\texttt{gradcolor=\{Blue,Yellow\}}}
 \mathcal{1}(13w,-3w)\}[t]<\mathcal{\text{gradcolor}}\Bigr\}\mptLabel{(5w,-3w)} [t]<0mm,-6mm>{\texttt{gradtype=rgb}}
 \mptLabel{(9w,-3w)} [t]<0mm,-6mm>{\texttt{gradtype=hsb}}
 \mptLabel{(13w,-3w)}[t]<0mm,-6mm>{\texttt{gradtype=revhsb}}
 \mptDrawPath[filltype=grad,gradfunction=t] {pth shifted(0w,-6.5w)}
 \mptDrawPath[filltype=grad,gradfunction={sqrt t}] {pth shifted(3w,-6.5w)}
 \mptDrawPath[filltype=grad,gradfunction={t*t}] {pth shifted(6w,-6.5w)}
 \mptDrawPath[filltype=grad,gradfunction={t*t*(3-2t)}] {pth shifted(9w,-6.5w)}
 \mptDrawPath[filltype=grad,gradfunction={t*(4t*t-6t+3)}]{pth shifted(12w,-6.5w)}
 \mptLabel{(w,-6.5w)} [t]<0mm,-2mm>{\texttt{gradfunction=t}}
 \mathcal{((4w, -6.5w)} [t]<\n<math>\max\{\text{sqrt t}\}</math>\mptLabel{(7w,-6.5w)} [t]<0mm,-2mm>{\texttt{t*t}}
 \mptLabel{(10w,-6.5w)}[t]<0mm,-2mm>{\texttt{t*t*(3-2t)}}
 \mptLabel{(13w,-6.5w)}[t]<0mm,-2mm>{\texttt{t*(4t*t-6t+3)}}
 \sendMP{def gradfun(expr org)(text tt) = % この図のためのマクロ定義
           draw (origin--right--right+up--up--cycle) scaled 2w shifted org;
           draw gkansu(tt)(0,1,50) scaled 2w shifted org;
           SaveLabel(org+w*right,"[t]<0mm,-1mm>","$t$");
           SaveLabel(org+w*up,"[r] <-1mm, 0mm>","$f(t)$");
           SaveLabel(org, "[tr] <-1mm, -1mm>", "0");
           SaveLabel(org+2w*right,"[t]<0mm,-1mm>","1");
           SaveLabel(org+2w*up,"[r] <-1mm, 0mm>","1");
         enddef: % アクロ定義終わり
         gradfun((0,-9.5w))(t); gradfun((3w,-9.5w))(sqrt t);gradfun((6w,-9.5w))(t*t); gradfun((9w,-9.5w))(t*t*(3-2t));
         gradfun((12w,-9.5w))(t*(4t*t-6t+3));}
 \mptZuLabel{(7w,-10.5w)}[b]{グラデーションパラメータ}
\end{MPpic}
```

```
この円の中心は ( 0 , 0 )
                                                                       で, 半径は 2cm です.
                                                                              色は赤です.
                                                                                 図 51
図 51 のソース
 \begin{MPpic}<2cm>(1|1,0)(0,1)
   \text{SendMP}\{z0=(0,0); z1=(-0.3w,-0.6h); z2=(0,0.5h); z3=(0,0.9h);}xfilldraw(red)(1pt) circle(z0,w);}
   \mptFukidasi[filltype=grad,gradcolor={hsb(0.6,0.5,1),white}]
          {z0}{z1}{35mm}{この円の中心は ( 0 , 0 ) で, 半径は 2cm です.}
   \mptFukidasi[Fshape=round]{z2}{z3}{2cm}{色は赤です. }
   \mptZuLabel{(0,-h)}[t]<0mm,-3mm>{ふきだし}
 \end{MPpic}
```
### **4.3** 立 体 図 形

```
L
                                   図 52
図 52 のソース
 \begin{MPpic}<7.5mm>(22|0.8,10.5|1.5)
  \sendMP{z0=(2w,5h); z1=(8w,5h); z2=(14w,5h); z3=(20w,5h);% 上 4 つの下底面の中心
    z4v=(2w,4h); z5v=(8w,4h); z6t25=(14w,4h); z7v=(20w,4h);}% 下 4 つの上底面の中心や端点,頂点
  \sendMP{SetPolyFrame; SetProjDir(20,-90)(blue);% 枠形式を指定,射影方向も指定
    mptcolumn(z0)(2w,5h,-50);% 円柱 --- 引数は順に (中心)(半径, 高さ, 角数) これが基本
    mptcolumn(z1)(2w,5h,5)10;% 角柱 --- 引数は基本に 傾斜角 を追加
    SetPolySolid; % の形式を指定
    mptcone(z2)(2w,5h,-50)10;% 円錐 --- 引数は上と同じ
    mptColumnCone(z3)((2w,w),5h,7)(0,0);% 角錐台 --- 引数は基本に (緯度, 経度) を追加
    mptColumnCone(z4)((2w,0),5h,7)(0,10)10,-10;}% 角錐 --- 上に 傾斜角, 傾斜方向 を追加
   \mptFromTo[label=$L$]{z4b3}{z4v}% 角錐の母線に弧をつけてみた (特に意味無し ^_^;;)
   \sendMP{SetPolyFrame;% 再び枠形式
    mptcone(z5)(2w,5h,-50)0,0,0.6,20;% 円錐 --- 基本に 傾斜角, 傾斜方向, 最高点, 勾配
    mptColumnCone(z6)(2w,2sqrt3*h,-60)(-60,0)0,0,1,60;
    % 円柱 --- 基本に (緯度, 経度) 傾斜角, 傾斜方向, 最高点, 勾配
    draw z6b15--z6b45;% アンチングのエントリングの底面の直径を描く
    SetProjDir(45,-90)(blue);% 射影方向を変更 --- 俯角を 45 度に
    mptcone(z7)(2w,5h,-50)0,0,0.6,50,60;}%円錐 --- 基本に 傾斜角, 傾斜方向, 最高点, 勾配, 向き
  \mptZuLabel{(10.5w,4h)}{錐と柱}
 \end{MPpic}
```

```
坝
                           \frac{1}{\sqrt{2}} \frac{1}{\sqrt{3}}105 1041\sqrt{6}7v7
                       1\sqrt{9} \sqrt{1/9}4\sqrt{10} 1111
                              1v12
                                                                      \frac{3\sqrt{4}}{15} 3\sqrt[4]{3} 3\sqrt[4]{2}3v5
                                                                           3v6
                                                                                   3jy7
                                                                   <sup>3</sup>ું કું કેઈફ
                                                                 3v)
                                                                                  3v11
                                                                     3\sqrt{13} 3\sqrt{12}3v<sup>(</sup>3v15
                                                                               <u>Y</u> 16
                                                                    3v19 3v18 3v17図 53
図 53 のソース
 \begin{MPpic}<20mm>(7.8|1,1|3.5)(0,0)
   \sendMP{SetProjDir(10,30)(blue);% 射影方向を指定
     for n=0upto3: z[n]=z[n+4]+2.5w*up=n*2.2w*right; endfor % 中心を設定
     SetPolySolid; icosahedron(z0)(-w);% <br>
<sub>2</sub> 20タイプで正二十面体
     SetPolyFrame; icosahedron(z1)(-w);% インプで正二十面体
     SetPolySolid; dodecahedron(z2)(w);% インクタイプで正十二面体
     SetPolyFrame; dodecahedron(z3)(w);% インクレント 枠タイプで正十二面体
     SetPolySolid; octahedron(z4)(w); % わけの 以下塗りタイプ,正八面体
     Hexahedron(z5)(w)(40,0);% アンチング エ六面体, ちょっと回転
     tetrahedron(z6)(1.2w);% http://www.flex.com/induction/induction/induction/induction/induction/induction/induction
     soccer(z7)(0.8w);% サッカーボール
     dotLabels("[t]")(1v1 for n=1upto12: ,1v[n] endfor);% 枠の正二十面体の頂点に番号
     dotLabels("[t]")(3v1 for n=1upto20: ,3v[n] endfor);}% 枠の正十二面体の頂点に番号
   \mptZuLabel{0.5[z2,z5]}{正多面体}
 \end{MPpic}
```
正四面体は底面 ( の外接円 ) の半径と高さの比が 1 : *<sup>√</sup>* 2 の正三角錐,正六面体 ( 立方体 ) は底面 ( の外接円 ) の半 ー<del>エーロバ © 2.11</del>(フィス・ファフトエピ<sub>ロビー</sub>ラン2.0 コ・マニッエニッシン, エクロコ(エッカー)の左ロ(ラクス・ファフト)<br>径と高さの比が 1 : √2 の正四角柱として描くこともできます.ただし,mptColumnCone による角柱・角錐の「中心」は 底面の中心,正多面体マクロの「中心」は立体の中心ですのでご注意下さい.

もちろん,4 頂点の空間座標を指定して,一般の四面体を ( 手間さえ惜しまなければもっと面数の多い多面体も ) 描 くこともできます. 次の例では 4 頂点を指定し,さらに,交差するように見えるねじれの位置にある 2 辺について,手 前の辺で奥の辺を切っています.ちなみにこれは,奥の辺を引いた後

「手前の線を太い白線*∗*53で書く」「手前の線を本来の太さで書く」

の 2 つの操作をまとめてやってくれる odraw という命令を使っています.

*<sup>∗</sup>*53正確には background 色の線です.background は通常 white になっているので,結果的に白線になるわけです.background が別の色に設定 されていれば当然その色になります.

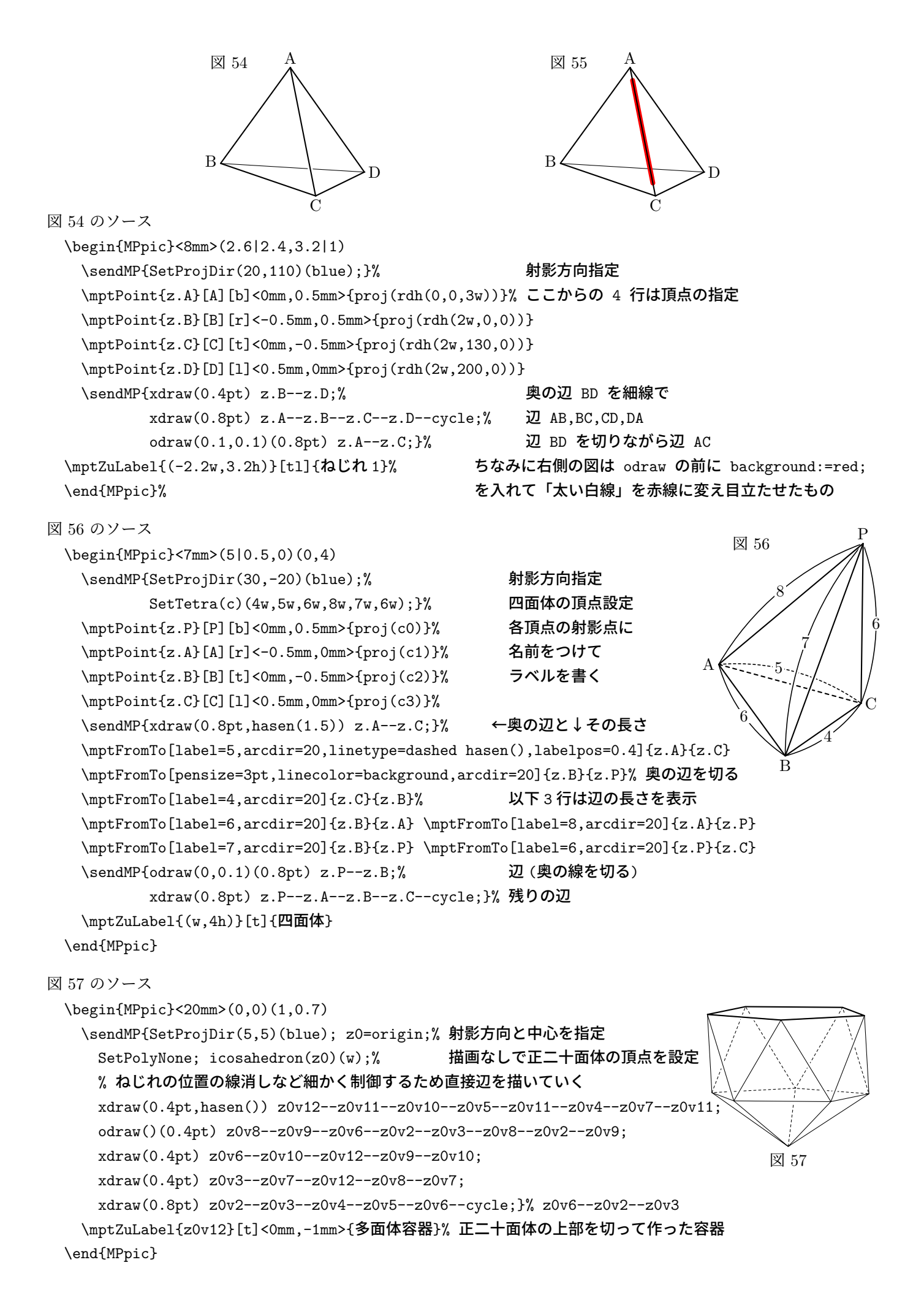

次のサンプルは,*z* 軸以外を北極と定めた相対的な緯度・経度の指定例です.

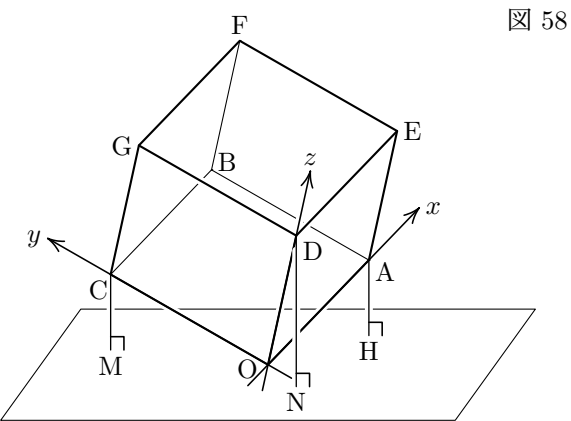

図 58 のソース

\begin{MPpic}<25mm>(1.6|1.6,1.9|0.5) \sendMP{color n,u,v; n:=(1,1,2);% n m a m d = n は北極方向=上方向 u:=RelDir(n)(0,30); v:=RelDir(n)(0,110);% u,v は水平方向 SetRelProjDir(12,75)(n);}% わかり おおところ おおおおお あいかん 射影方向の設定 \mptPoint{z.O}[O][r] <-1mm,-0.5mm> {proj(0,0,0)}% 図中の点の定義とラベル表示  $\mathcal{Z}(\mathcal{Z}, A)$ [A][tl]<0.5mm,0mm> {proj(w,0,0)}  $\mathcal{Z}[\mathbb{B}][1] < 0.5 \text{mm}$ , 1mm> {proj(w,w,0)}  $\mbox{WptPoint}\{z.C\}$ [C][tr]<0mm,-0.5mm> {proj(0,w,0)} \mptPoint{z.D}[D][tl]<0.5mm,-0.5mm>{proj(0,0,w)}  $\m{\mbox{point}\{z.E\}[E][1] < 0.5mm,0mm>$  {proj(w,0,w)}  $\mbox{depth}(z.F)[F][b] < 0mm, 0.5mm>$  {proj(w,w,w)}  $\mathcal{Z}.G[G][r] < -0.5mm,0mm>$  {proj(0,w,w)}  $\mathcal{L}[\mathbf{x},\mathbf{H}[\mathbf{t}] < 0$ mm,-0.5mm> {proj Asi( $(\mathbf{w},0,0)$ ,black,u,v)}  $\mathcal{Z.M}[\M]$ [t] <0mm,-0.5mm> {proj Asi((0,w,0),black,u,v)}  $\mathcal{L}[N][N][t]$  <0mm,-0.5mm> {proj Asi((0,0,w),black,u,v)} \sendMP{xdraw(0.4pt) groundpath(black,u,v,2w,0);% 水平面の描画 xdraw(0.4pt) z.A--z.B--z.C; xdraw(0.4pt) z.B--z.F;% 奥の細線 xdraw(background,3pt) extLine(z.O,z.D)(-0.1,0.5);% z 軸の背景を切る odraw(0.1,0.1)(0.8pt) z.A--z.O--z.C; odraw()(0.8pt) z.G--z.D--z.E;% 手前の太線 (背景切る) xdraw(0.8pt) z.C--z.G--z.F--z.E--z.A; xdraw(0.8pt) z.O--z.D;}% 手前の太線 (背景横切らない) \mptXTaxis|-0.2w==1.5w> [l]<0.5mm,0mm> {\$x\$}% 座標軸 \mptYTaxis|-0.15w==1.4w>[r]<-0.5mm,0mm>{\$y\$} \mptZTaxis|-0.2w==1.5w>[b]<0mm,0.5mm>{\$z\$} \sendMP{for p=z.A--z.H, z.C--z.M, z.D--z.N: odraw(0.1)() p; endfor}% 垂線 (背景切る) \mptRightAngleMark{z.A}{z.H}{z.H+right}% 垂直マーク \mptRightAngleMark{z.C}{z.M}{z.M+right} \mptRightAngleMark{z.D}{z.N}{z.N+right} \mptZuLabel{(1.6w,1.9h)}[tr]{立方体 1} \end{MPpic}\hfill\null

空間内の面に図形を描く簡便な方法として,まず平面上で 図形を描き,これを空間内に配置し,射影する,という方法 があります.例えば右図では左の図形 ( 左下が原点 ) を,点 c5 を「原点」とする,法線ベクトル c4 の平面上に -c1 を 上向きとして配置しています. なお. この図および次の図 58 は currentpicture 以外への描画の例にもなっています.

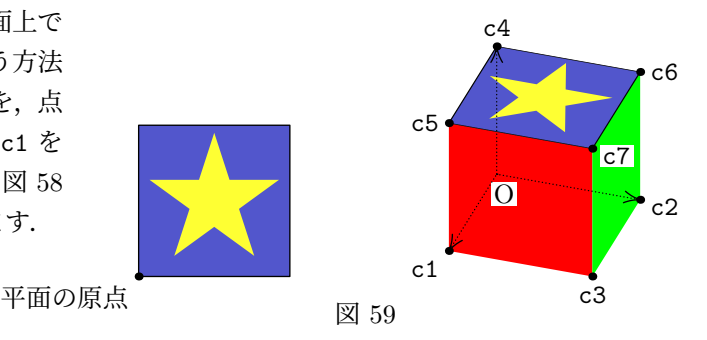

45

```
図 59 のソース
 \begin{MPpic}<20mm>(4,0)(0,0.3)
   \sendMP{path p; color c[]; SetProjDir(3,1,2)(0,0,1)(w,w,0);% 射影方向指定
    p:=(origin -- right -- right+up -- up -- cycle) scaled w;% 正方形
    z0=center p; z0v1=0.45w*up+z0;% アンチングのコントランのエカ形と星の中心と,星形の頂点の1つ
     c0=black; c1=w*red; c2=w*green; c4=w*blue;% カンチングの頂点 (空間での座標)
     c3 = c1 + c2; c5 = c1 + c4; c6 = c2 + c4; c7 = c1 + c2 + c4;
    newpic(temp);% 貼り付ける図を保存する temp という picture 値変数を設定
    xfillpic(temp)(hsb(0.66,0.6,0.8)) p;% temp に正方形を描く (塗る)
    drawpic(temp) p;% temp に正方形を描く (枠)
    xfillpic(temp)(hsb(0.167,0.8,1)) StarPath(z0)(5);% temp に星を描く (塗る)
    draw temp;% temp を紙面に描く
    xfill(red) p ThreeDTrans(c1)(c4)(c1) shifted (3w*right);% 立方体手前の面
    xfill(green) p ThreeDTrans(c2)(c4)(c3) shifted (3w*right);% 立方体横の面
     draw temp ThreeDTrans(c4)(-c1)(c5) shifted (3w*right);}% 立方体上面に temp 貼り付け
   \mptPoint{z.o}[平面の原点][tr]<-1mm,-1mm>(3pt){origin}% 以下点の位置の注釈を図に
   \mptPoint{z1}[\texttt{c1}][tr]<-1mm,-1mm>(3pt){proj c1 shifted (3w*right)}
   \mptPoint{z2}[\texttt{c2}][l] <1mm,-1mm> (3pt){proj c2 shifted (3w*right)}
   \mptPoint{z3}[\texttt{c3}][t] <0mm,-1mm> (3pt){proj c3 shifted (3w*right)}
   \mptPoint{z4}[\texttt{c4}][b] <0mm,1mm> (3pt){proj c4 shifted (3w*right)}
   \mptPoint{z5}[\texttt{c5}][r] <-1mm,0mm> (3pt){proj c5 shifted (3w*right)}
   \mptPoint{z6}[\texttt{c6}][l] <1mm,0mm> (3pt){proj c6 shifted (3w*right)}
   \mptPoint{z7}[\texttt{c7}][l] <1mm,-1mm> (3pt){proj c7 shifted (3w*right)}
   \mptPoint{z8}[O][t] <1mm,-1mm>{proj c0 shifted (3w*right)}
   \sendMP{xdraw(tensen(0.5),"->") z8--z1; xdraw(tensen(0.5),"<->") z2--z8--z4;}% 座標軸
   \mptZuLabel{(1.5w,-0.25h)}{面配置}
 \end{MPpic}
```
*x y z*

次の例では、立体図形の射影、回転を試しています。左図がもとの立方体です. 下図はこの立方体を,左から順に *x* 軸,*y* 軸,*z* 軸,ベクトル (1,1,1) のまわり に 20*◦* 回転したものです.下図上段が正射影による立体表現,下段が遠近法に よる立体表現です. 立方体を描くためのマクロはすでにあるのですが、ここでは 空間内の変形を実験するために,マクロ化する部分は「点の設定後描画する部分 だけ」に絞ってあります.

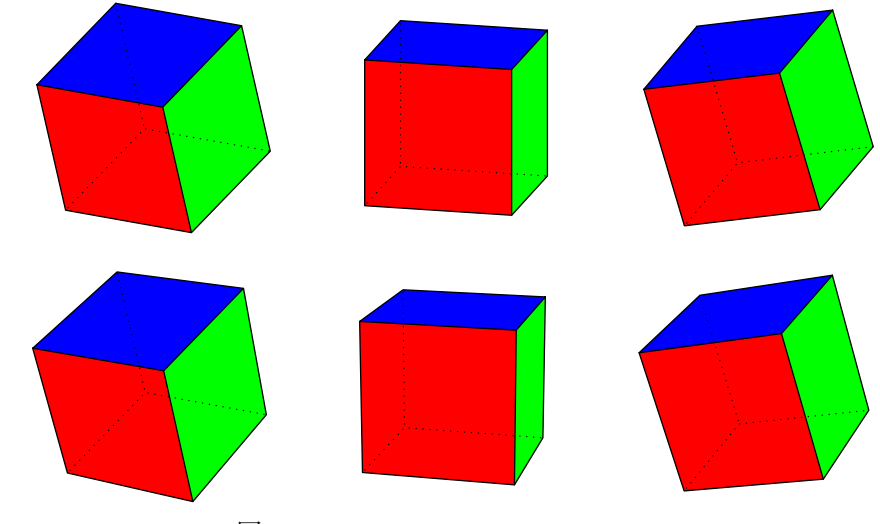

図 60

```
図 60 のソース
 \begin{MPpic}<1cm>(13|2,6|6)(0,0)
   \sendMP{pair zz[]; color c[], cc[]; c0=-white;% 立方体の頂点 (変形前)
          c1-c0=2red; c2-c0=2green; c4-c0=2blue; c3-c0=(c1-c0)+(c2-c0);
          c5-c0=(c1-c0)+(c4-c0); c6-c0=(c2-c0)+(c4-c0); c7-c0=(c1-c0)+(c2-c0)+(c4-c0);pair zz[]; color cc[];
          vardef drawcube(text tt)(suffix pp)(expr xx,yy) = % 立方体の描画だけのマクロ
            for n=0 upto 7: zz[n]:=w*t(cc[n]); endfor
           xfillpic(pp)(red) zz1--zz3--zz7--zz5--cycle;
            xfillpic(pp)(green) zz2--zz3--zz7--zz6--cycle;
            xfillpic(pp)(blue) zz4--zz5--zz7--zz6--cycle;
            drawpic(pp) zz5--zz1--zz3--zz2--zz6--zz4--zz5--zz7--zz6; drawpic(pp) zz3--zz7;
            xdrawpic(pp)(tensen()) zz1--zz0--zz2; xdrawpic(pp)(tensen()) zz0--zz4;
            draw pp shifted(xx,yy);
          enddef: % いっぷ しょうしゃ しゅうしゃ しゅうしゃ マクロ定義終わり
          newpic(pct)("0upto8");% picture 値変数を確保
          SetProjDir(3,2,1)(0,0,1);% 射影方向指定 (正射影)
          for n=0 upto 7: cc[n]:=c[n]; endfor % おずもとの立方体を描く
          drawcube(proj)(pct0)(0,3h);
          z0=0.5[zz1,zz7]+3w*up; z1=0.5[zz3,zz6]+3w*up; z2=0.5[zz5,zz6]+3w*up;
          z3=z0+1.2(zz1-zz0); z4=z1+0.8(zz2-zz0); z5=z2+0.7(zz4-zz0);}
   \mptDrawPath[arrowtype=->]{z0--z3}\mptLabel{z3}[t]<0mm,-2mm>{$x$}% x 軸
   \mptDrawPath[arrowtype=->]{z1--z4}\mptLabel{z4}[t]<0mm,-2mm>{$y$}% y 軸
   \mptDrawPath[arrowtype=->]{z2--z5}\mptLabel{z5}[l]<2mm,0mm>{$z$}% z 軸
   \sendMP{for n=0 upto 7: cc[n]:=c[n] XRotated20; endfor % x 軸方向 20 度回転
          drawcube(proj)(pct1)(0,0);
          for n=0 upto 7: cc[n] := c[n] YRotated20; endfor % y \neq \text{#7} q \neq 20 度回転
          drawcube(proj)(pct2)(5w,0);
          for n=0 upto 7: cc[n] := c[n] ZRotated 20; endfor % z \neq \text{#} 初向 20 度回転
          drawcube(proj)(pct3)(9w,0);
          c8:=(1,1,1);% c8:=(1,1,1);% c8:=(1,1,1);% c8:=(1,1,1);
          for n=0 upto 7: cc[n]:=c[n] Rotated (latitude c8,longitude c8,20); endfor
          drawcube(proj)(pct4)(13w,0);\sendMP{SetPersDir(15,10,5)(-2,3,0)(-3,-2,13);% 射影方向指定 (遠近法)
          for n=0 upto 7: cc[n] := c[n] XRotated20; endfor % x 軸方向 20 度回転
          drawcube(pers)(pct5)(0,-3.5h);
          for n=0 upto 7: cc[n] := c[n] YRotated20; endfor % y 軸方向 20 度回転
          drawcube(pers)(pct6)(5w,-3.5h);for n=0 upto 7: cc[n]:=c[n] ZRotated20; endfor % z 軸方向 20 度回転
          drawcube(pers)(pct7)(9w,-3.5h);
          c8:=(1,1,1);% c8 方向を回転軸とする回転
          for n=0 upto 7: cc[n] := c[n] Rotated (latitude c8,longitude c8,20); endfor
          drawcube(pers)(pct8)(13w, -3.5h);}
   \mptZuLabel{(6.5w,-5.5h)}{立方体 2}
 \end{MPpic}
```
### **4.4** 関数のグラフ

**4.4.1** 陽関数のグラフ

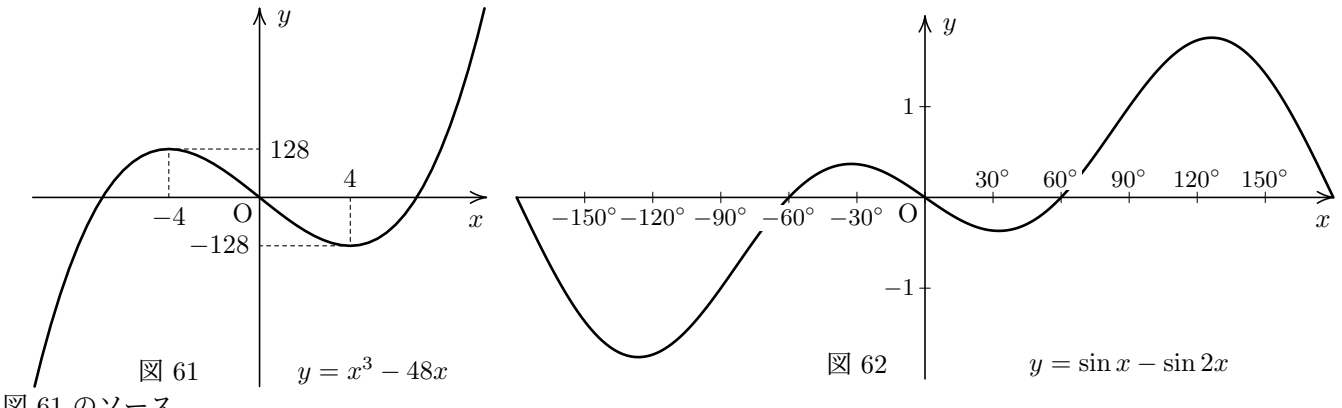

図 61 のソース

\begin{MPpic}<3mm,0.05mm>(10|10,500|500) \mptXaxis[tr]<0mm,-2mm>{\$x\$} \mptYaxis[tl]<2mm,0mm>{\$y\$}% x 軸と y 軸 \mptLabel{origin}[tr]<-0.5mm,-0.5mm>{O}% 原点に「O」というラベルを配置 (以下の 4 つも同様)  $\mathcal{H}(\psi,0)$ [b]<0mm,1mm>{4} \mptLabel{(-4w,0)}[t]<0mm,-1mm>{\$-4\$} \mptLabel{(0,128h)}[l]<1mm,0mm>{128} \mptLabel{(0,-128h)}[r]<-1mm,0mm>{\$-128\$} \mptLabel{(5w,-500h)}[b]{\$y = x^3 - 48x\$}% 図の下方に関数式を配置 \sendMP{xdraw(1pt) ClipPATH(kansu(t\*t\*t-48t)(-10,10,50));% 関数のグラフの描画 (はみ出し削除) for  $zz = (-4w, 128h), (4w, -128h)$ :  $xdraw(0.4pt, hasen())$  Pline(zz); endfor}% 補助線 \mptZuLabel{(-4w,-500h)}[b]{3 次関数} \end{MPpic}

図 62 のソース

```
\begin{MPpic}<0.3mm,12mm>(180|180,2|2)
 \mptXaxis[tr]<0mm,-2mm>{$x$} \mptYaxis[tl]<2mm,0mm>{$y$}% x 軸と y 軸
 \mptDrawTick{-150w step 30w until 151w}{-h,h}% 座標軸に目盛
 \mptLabel{origin}[tr]<-0.5mm,-0.5mm>{O}% 原点に「O」というラベルを配置
 \mptLabel{(90w,-2h)}[b]{$y=\sin x - \sin 2x$}% 2mbtLabel{(90w,-2h)}[b]{$y=\sin x - \sin 2x$}% 2000
 \sendMP{xdraw(1pt) kansu(sind t - sind 2t)(-180,180,200);}% 関数のグラフの描画
 \mptCoord(-150,0)(30,0){5}[t]<0mm,-1mm>{\small$\xcoord^\circ$}% 座標軸に数値
 \mptCoord(30,0)(30,0){5}[b]<0mm,1mm>{\small$\xcoord^\circ$}% 上のつづき
 \mptLabel{(0,h)}[r]<-1mm,0mm>{\small 1}% 上のつづき
 \mptLabel{(0,-h)}[r]<-1mm,0mm>{\small $-1$}% 上のつづき
 \mptZuLabel{(-30w,-2h)}[b]{波の合成}
\end{MPpic}
```
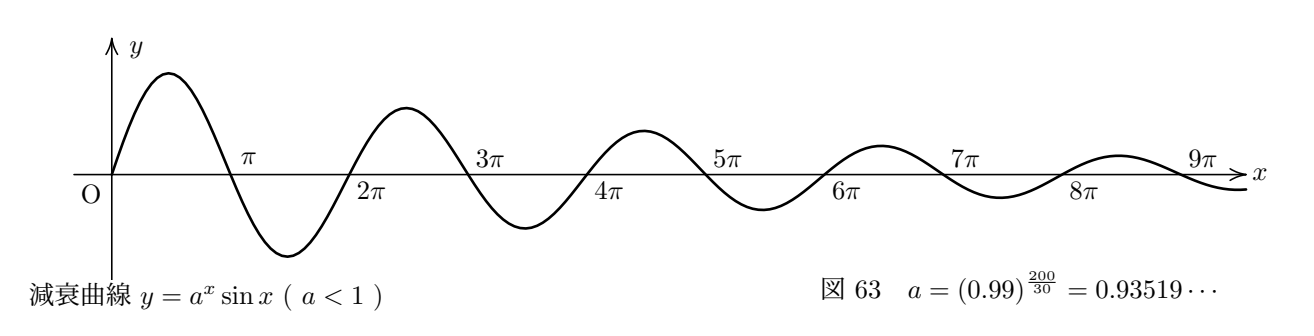

図 63 のソース

\begin{MPpic}<5mm,15mm>(30|1,1.2|1.2) \mptXaxis[l]<0.5mm,0mm>{\$x\$} \mptYaxis[tl]<2mm,0mm>{\$y\$}% x 軸と y 軸 \mptLabel{origin}[tr]<-1mm,-1mm>{O}% 原点に「O」というラベルを配置 \sendMP{for n=1upto4: % ついて インスタンド 本標軸に数値 for 文で一気に SaveLabel((w\*2n\*PI,0),"[tl]<1mm,-1mm>","\$"&decimal 2n&"\pi\$"); SaveLabel(( $w*(2n+1)*PI,0)$ ,"[bl]<1mm,1mm>","\$"&decimal(2n+1)&"\pi\$"); endfor} \mptLabel{(w\*PI,0)}[bl]<1mm,1mm>{\$\pi\$}% 上のつづき \mptLabel{(2.5w,-h)}[t]<0mm,1mm>{減衰曲線 \$y = a^x \sin x\$ ( \$a<1\$ )}% 図の下方に関数式 \sendMP{numeric a; a:=1;% 指数関数を直接使ってもいいけど,ここではちょっと趣向を変えて % 繰り返し処理ごとに a を 0.99 倍していくことによって一定の割合で倍率を下げていった. % hide は周囲の「文構造」に影響を与えず,こっそり「値のみを設定」するマクロ xdraw(1pt) kansu(hide(a:=a\*0.99) a\*sin t)(0,30,200);} \mptZuLabel[label={\$\dis a = (0.99)^{\frac{200}{30}} = 0.93519\cdots\$}]{(24w,-h)}{減衰曲線} \end{MPpic} 座標平面上で原点を通る直線と *y* = *x|x* + 2*|* のグラフが相異なる 3 点で交わっている.こ のグラフとこの直線によって囲まれる図形で,この直線より下側にあるものの面積を *S*<sup>1</sup> , 上 側にあるものの面積を *S*<sup>2</sup> とする.*S*<sup>1</sup> : *S*<sup>2</sup> = 9 : 8 となるとき,この直線の傾きを求めよ. 注 オリジナルの入試問題には図はついていません. ['99 京大 (後期)] *x y* O *S*1 *S*2 *−*2 図 64 *xy* 平面上の 3 次曲線 *K* : *y* = 3  $\frac{3}{2}x\left(x^2 - \frac{1}{3}\right)$ 3 )について、次の問いに答えよ. (1) 原点で曲線 K と接線を共有している円 C の方程式を求めよ. ただし、円 C の中心 の *x* 座標を *p* (  $p ≠ 0$  ) とせよ. ( 2 ) さらに,曲線 *K* と円 *C* とが,原点以外の *K* 上の点でも接線を共有するとき,円 *C* の方程式を求めよ. 注 オリジナルの入試問題には図はついていません. ['97 関西学院大学 (理)] *x y*  $\Omega$ 図 65 図 64 のソース \begin{MPpic}<1cm,1.5cm>(1|3,0)(0,-1.5) \sendMP{SetArea()(-1.5,0.5);% 今回は高さ深さを 0 にしたので y の範囲を指定 path ptha,pthb;% /パス変数宣言 → おれた放物線 -3 ≦ x ≦-2 を 20 分割 ptha:=kansu(-t\*(t+2))(-3,-2,20)--kansu(t\*(t+2))(-2,1,60);% -2 ≦ x ≦ 1 を 60 分割 pthb:=Linear( $1/2t$ ); % 直線  $y = 1/2 x$ % buildcycle は複数の交わるパスから巡回パスを作るマクロ % (パスに沿って動き初めて見つかった交点で次の曲線に移る) % 注:subpath や reverse を使っているのは「初めて見つかった」交点 = 境界の交点とするため xfill(3pt\*dir45) buildcycle(subpath(20,81)of ptha,reverse pthb);}% 斜線 \mptDrawPath[filltype=shasen,shadir=-45,shadist=3pt,linetype=none] {buildcycle(subpath(0,40)of ptha,reverse pthb)}% 斜線を \mptDrawPath で \mptXaxis[tr]<0mm,-2mm>{\$x\$} \mptYaxis[r]<-1mm,0mm>{\$y\$}% x 軸と y 軸 \mptLabel{origin}[tl]<1mm,-1mm>{0}% formal managerial managerial distribution of the Magnetic Dunch Magnetic V \mptLabel{(-0.9w,-0.75h)}{\$S\_1\$}% インチング 領域内に「S1」というラベルを配置 \mptLabel{(-2w,-0.6h)}<0.3mm,0mm>{\$S\_2\$}% 領域内に「S2」というラベルを配置 \mptLabel{(-2w,0)}[b]<0mm,1mm>{\$-2\$}% 座標 \sendMP{xdraw(1pt) ClipPATH(ptha); xdraw(1pt) pthb;} % 曲線描画 (はみ出し削除) \mptZuLabel{(w,-1.5h)}[br]{面積} \end{MPpic}

図 65 のソース

```
\begin{MPpic}<2cm,2cm>(1|1,0)
 \sendMP{SetArea()(-0.5,1.4);}% アンチングのコンチングのことについて y の範囲を指定
 \mptXaxis[tr]<0mm,-2mm>{$x$} \mptYaxis[r]<-1mm,0mm>{$y$}% x 軸と y 軸
 \mptLabel{(0,0)}[tr]<-1mm,-1mm>{O}% for the match of the match of the model of the match of the match of the m
 \sendMP{numeric p; p=(sqrt5)/9; pair ctr; ctr:=(p*w,2p*h);% 円の中心の座標を設定
        xdraw(1pt) circle(ctr,origin);% アルコンドランドの描画
        xdraw(1pt) ClipPATH(kansu(1.5t*(t*t-1/3))(-1,1,50));}% 3 次関数のグラフの描画
 \mptZuLabel{(w,-0.5h)}[br]{3 次関数と円}
\end{MPpic}
```
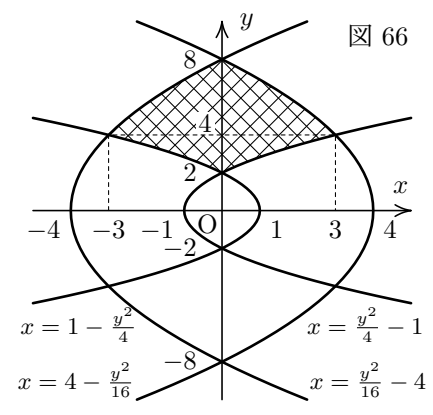

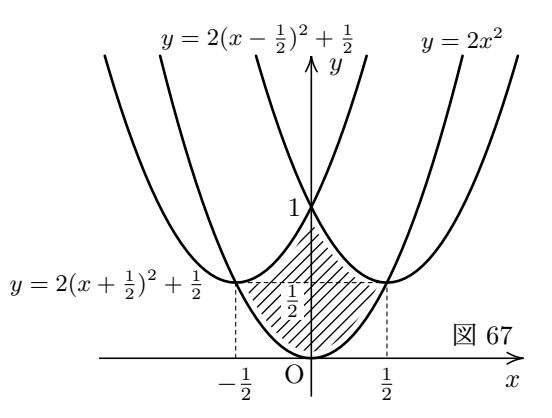

図 66 のソース

\begin{MPpic}<5mm,2.5mm>(5|5,20)(0,-10)% '72 東大入試・文科-3 答の図 % x=f(y) の形の「陽関数」を扱うマクロはありませんが, % (x,y)=(f(t),t) というパラメータ表示と考えれば目的は達せられます. % そういう意味ではこれはパラメータ関数の方へ分類すべきかも知れませんが. \mptPath{ptha}{kansuP(4-t\*t/16,t)(-10,10,50);}% 1 つ目のグラフ (設定のみ) \mptPath{pthb}{kansuP(t\*t/16-4,t)(-10,10,50);}% 2 つ目のグラフ (設定のみ) \mptPath{pthc}{kansuP(1-t\*t/4,t)(-sqrt24,sqrt24,50);}% 3 つ目のグラフ (設定のみ) \mptPath{pthd}{kansuP(t\*t/4-1,t)(-sqrt24,sqrt24,50);}% 4つ目のグラフ (設定のみ) \mptPath{pthe}{buildcycle(ptha,reverse pthb,reverse pthc,subpath(25,50) of pthd)}% 領域境界 \mptDrawPath[linetype=none,filltype=shasen,shadir={45,-45}]{pthe}% 上記領域に網目をつける \mptLabel{origin}[tr]<-0.2mm,-0.2mm>{O}% 原点に「O」というラベルを配置 \mptXaxis[br]<0mm,2mm>{\$x\$} \mptYaxis[l]<2mm,0mm>{\$y\$}% x 軸と y 軸 \mptLabel{(0,4h)}[br]<-1mm,0mm>{4}% 座標の数値表示 (以下同様)  $\mathcal{((w,0)}[t1]<1mm,-1mm>[1] \mathcal{[(-w,0)}[tr]<1mm,-1mm>[1+1]$  $\mathcal{S}(3w,0)$ [t]<0mm,-1mm>{3} \mptLabel{(-3w,0)}[t]<0mm,-1mm>{\$-3\$}  $\mathcal{({4w, 0)}[t1]<1mm, -1mm>{4} \mathcal{({-4w, 0)}[tr]<1mm,-1mm>{$  $\mathcal{S}[\mathbf{c},2h\rbrace_{r}<-3mm,0mm>{2} \mathbb{C}[\mathbf{0},-2h\rbrace_{r}<-3mm,0mm>{2}$ \mptLabel{(0,8h)}[r]<-3mm,0mm>{8} \mptLabel{(0,-8h)}[r]<-3mm,0mm>{\$-8\$} \mptLabel{(5w,-5h)}[tr]<2mm,0mm>{{\small\$x=\frac{y^2}{4}-1\$}}  $\mathcal{(-5w, -5h)}[t]<<-2mm,0mm>[\\small$   $t=1-trac{v^2}{4}$   $]$ \mptLabel{(9/4w,-10h)}[bl]{{\small\$x=\frac{y^2}{16}-4\$}} \mptLabel{(-9/4w,-10h)}[br]{{\small\$x=4-\frac{y^2}{16}\$}} \sendMP{for p=ptha,pthb,pthc,pthd: xdraw(1pt) p; endfor % 4つのグラフをまとめて描画 xdraw(0.4pt,hasen())  $(-3w,0)-(-3w,4h)--(3w,4h)-$  (3w,0);}% 補助線 (破線) \mptZuLabel{(5w,10h)}[tr]{斜線領域 1} \end{MPpic}

図 67 のソース

```
\begin{MPpic}<20mm>(1.4|1.4,2.8)(0,-0.3)
   \mptPath{ptha}{kansu(2t*t)(-1,1,50);}% 1 つ目のグラフ
   \mptPath{pthb}{ptha shifted (-0.5w,0.5h);}% 今回 3 つの放物線は合同なのでのこり 2 つは
   \mptPath{pthc}{ptha shifted (0.5w,0.5h);}% 1 つめを平行移動して作る
   % 囲まれる領域に斜線を引く.同時に太い白線で境界のそばを少し消し「境界含まず」を表現
   \sendMP{xfilldraw(3pt*dir45)(white,5pt) buildcycle(reverse ptha,pthb,pthc);}
   \mptLabel{(0.5w,0)}[t]<0mm,-1mm>{$\frac{1}{2}$} \mptLabel{(0,h)}[r]<-1mm,0mm>{1}% 座標等記入
   \mathcal{(-0.5w,0)}[t]<\math>0, -1mm>{$-\frac{1}{2}$} \mptLabel{(w,2h)}[b]{\small$y=2x^2$}
   \mptLabel{(0,0.5h)}[tr]<-1mm,0mm>{$\frac{1}{2}$} \mptLabel{origin}[tr]<-0.5mm,-0.5mm>{O}
   \mptXaxis[tr]<0mm,-2mm>{$x$} \mptYaxis|-0.25h==2h>[tl]<2mm,0mm>{$y$}% x 軸と y 軸
   \mptLabel{(-0.35w,2h)}[b]{\small$y=2(x-\frac{1}{2})^2+\frac{1}{2}$}
   \mathcal{(-1.4w, 0.5h)}[t]<\nmax_{\small{$y=2(x+\frac{1}{2})^2+\frac{1}{2}\sendMP{for p=ptha,pthb,pthc: xdraw(1pt) ClipPath(p)()(-0.3,2); endfor % 3 つのグラフを描画
          xdraw(0.4pt,hasen()) (-0.5w,0)--(-0.5w,0.5h)--(0.5w,0.5h)--(0.5w,0);}% 補助線 (破線)
   \mptZuLabel{(1.4w,0)}[br]<-1mm,1mm>{斜線領域 2}
 \end{MPpic}
                     a b
                          1
                         O
                       a
                        2
                            b
                             2
                                   S
                                       x
                           y
                         図 68
                                                           O
                                                                    3
                                                          −3
                                                                          x
                                                            y
                                                                     図 69
図 68 のソース
 \begin{MPpic}<12mm>(2|2,1.5|1)(0,0.5)
   \sendMP{xfill(0.8) kansu(t*t)(-1/1.1,1.1,50)--cycle;% 領域塗りつぶし
          z0=(-w/1.1,h/1.21); z1=(1.1w,1.21h);}% 以下で使う点の定義
   \mptLabel{(x0,0)}[t]<0mm,-0.5mm>{$a$} \mptLabel{(x1,0)}[t]<0mm,-0.5mm>{$b$}% 座標等書き込み
   \mptLabel{(0,h)}[br]<-0.5mm,0mm>{1} \mptLabel{origin}[tr]<-0.5mm,-0.5mm>{O} % (通常タイプ)
   \mptLabel{(0,y0)}[b][dist=8mm*dir140,arcdir=-30,arrowtype=->]<0mm,0.5mm>{$a^2$}% (注釈つき)
   \mathcal{S}(0,v1)[b][dist=5mm*dir50.arcdir=20.arrowtype=->]<0mm,0.5mm>{$b^2$}
   \mptLabel{(0.5w,0.5h)}[l][dist=10mm*dir10,arrowtype=-*,arrowlength=3pt]<0.5mm,0mm>{$S$}
   \mptXaxis[l]<0.5mm,0mm>{$x$} \mptYaxis[b]<0mm,0.5mm>{$y$}% x 軸と y 軸
   \sendMP{xdraw(0.8pt) kansu(t*t)(-sqrt2,sqrt2,80); xdraw(0.8pt) ExtLine(z0,z1);% 放物線と直線
          for n=0,1: xdraw(0.4pt,hassen()) Pline(z[n]); endfor \% <br> 補助線 (破線)
   \mptZuLabel{(0,-0.5h)}[t]<0mm,-1mm>{注釈記入}
 \end{MPpic}
図 69 のソース
 \begin{MPpic}<5mm,3mm>(5|2.5,6|5)(0,0)
   \mptLabel{origin}[br]<-0.5mm,0.5mm>{O}% 座標等記入
   \mptLabel{(3w,0)}[tl]<0mm,-0.5mm>{3} \mptLabel{(0,-3h)}[r]<-0.5mm,-0.5mm>{$-3$}
   \sendMP{xfill(0.8white) kansu(t*t-2t-3)(-1,3,50)--cycle;}% 領域塗りつぶし
   \mptXaxis[l]<0.5mm,0mm>{$x$} \mptYaxis[b]<0mm,0.5mm>{$y$}% x 軸と y 軸
   \sendMP{xdraw(hasen(1.5)) kansu(t*t-2t-3)(-2.1,4.1,70); % 放物線 (破線)
```

```
xdraw(0.8pt) kansu(t*t-2t-3)(0,3,50);% 放物線 (太線で上書き)
```

```
tanten(0,-3h); Tanten(3w,0)(1.5pt);}% 端点 (白丸と黒丸)
 \mptZuLabel{(5w,-5h)}[br]{端点記入}
\end{MPpic}
```
51

```
次はグラフの補正です.
```
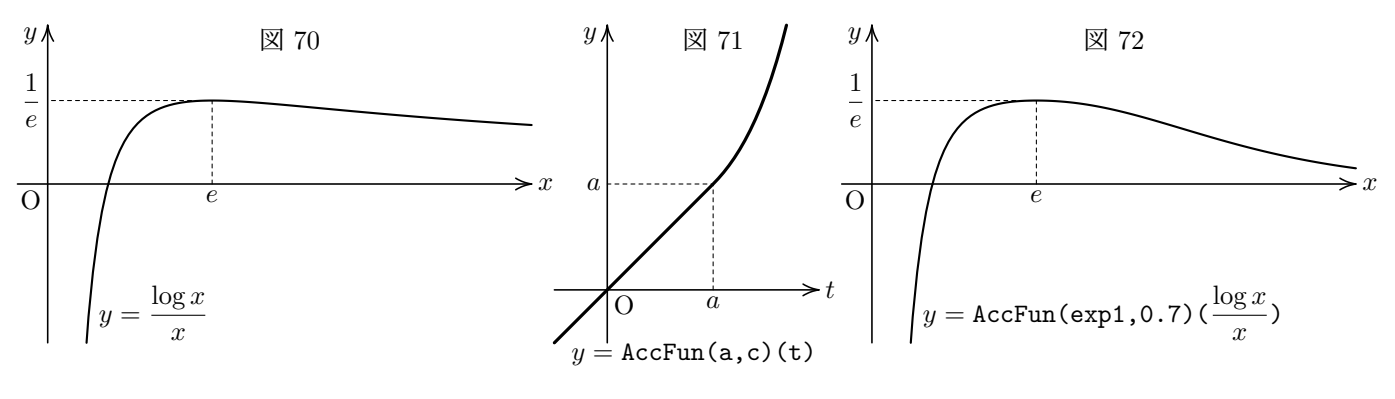

```
図 70 のソース
```

```
\begin{MPpic}<8mm,30mm>(8|0.5,0.7|0.7)% もとの関数は 0 への収束が極めて遅い
   \sendMP{z0=(w*exp1,h/exp1);}% 極値点 → 極値の記入
   \mathcal{(\}(x_0,0)\}[t]<\math>\mptLabel{origin}[tr]<-0.5mm,-0.5mm>{O}% 原点に「O」というラベルを配置
   \mptLabel{(0.8w,-0.7h)}[bl]<0mm,0mm>{$\dis y = \frac{\log x}{x}$}% 関数式を表示
   \mptXaxis|==>[l]<0.5mm,0mm>{$x$} \mptYaxis|==>[tr]<-1mm,0mm>{$y$}% x 軸と y 軸
   \sendMP{xdraw(0.8pt) ClipPATH(kansu(ln t/t)(0.6,8,100));% 関数を描画
         xdraw(0.4pt,hasen()) Pline(z0);}% 補助線 (破線)
   \mptZuLabel{(4w,0.7h)}[t]{補正前その 1}
 \end{MPpic}
図 71 のソース
 \begin{MPpic}<7mm>(4|1,3|3)(0,2)
   \sendMP{numeric a,c; a:=2; c:=1;% ↓ 補正のために使う関数を描画
         xdraw(1.2pt) ClipPATH( kansu(AccFun(a, c) (t))(-1, 4, 50));xdraw(0.4pt,hasen()) Pline(a*w,a*h);}% 補助線 (破線)
   \mptLabel{(a*w,0)}[t]<0mm,-0.5mm>{$a$}% 座標を記入
```

```
\mptLabel{(0,a*h)}[r]<-0.5mm,0mm>{$a$}
\mptLabel{origin}[tl]<0.5mm,-0.5mm>{O}% 原点に「O」というラベルを配置
\mptLabel{(4w,-h)}[tr]<0mm,0.5mm>{$y=\texttt{AccFun(a,c)(t)}$}% 関数式を表示
\mptXaxis|==>[l]<0.5mm,0mm>{$t$} \mptYaxis|==>[tr]<-1mm,0mm>{$y$}% x 軸と y 軸
\mptZuLabel{(2w,5h)}[t]{補正用関数その 1}
```
\end{MPpic}

図 72 のソース

```
\begin{MPpic}<8mm,30mm>(8|0.5,0.7|0.7)% x = e 以降の変化を加速させた図
 \sendMP{z0=(w*exp1,h/exp1);}% 極値点 → 極値の記入
 \mathcal{((x0,0)}[t]<0mm,-0.5mm>{$e$} \mptLabel{(0,y0)}[r]<-0.5mm,0mm>{$\dis \frac{1}{e}$}
 \mptLabel{origin}[tr]<-0.5mm,-0.5mm>{O}% 原点に「O」というラベルを配置
 \mptLabel{(0.8w,-0.7h)}[bl]<0mm,0mm>% 関数式を表示
                     {\$ \dis y = \texttt{AccFun}(\exp1, 0.7) (\} \frac{\log x}{x}\texttt{)}\mptXaxis|==>[l]<0.5mm,0mm>{$x$} \mptYaxis|==>[tr]<-1mm,0mm>{$y$}% x 軸と y 軸
 \sendMP{xdraw(0.8pt) ClipPATH(kansu(AccFun(exp1,0.7)(ln t/t))(0.6,8,100));% 関数を描画
        xdraw(0.4pt,hasen()) Pline(z0);}% 補助線 (破線)
 \mptZuLabel{(4w,0.7h)}[t]{補正後その 1}
\end{MPpic}
```
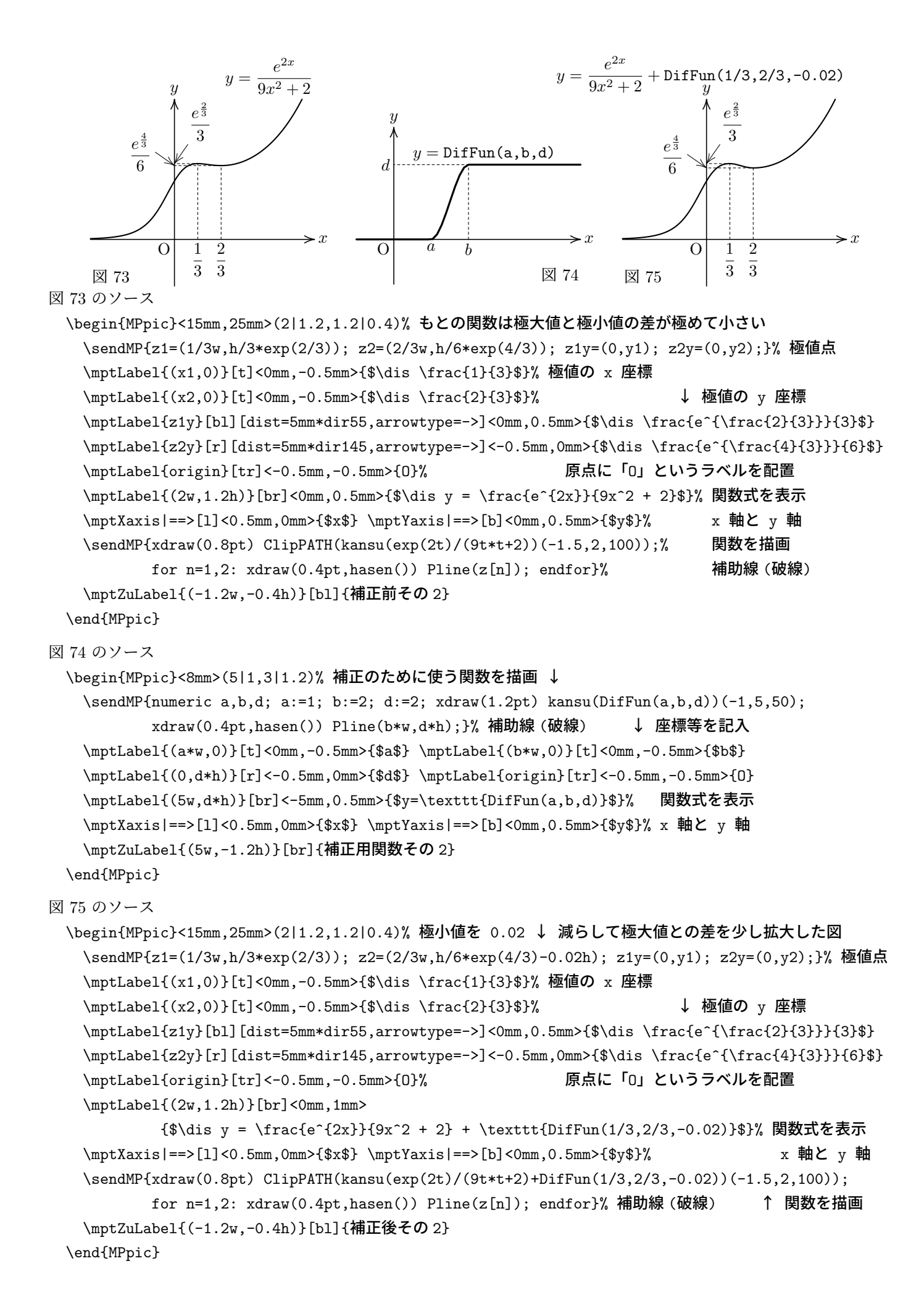

図 76 のソース

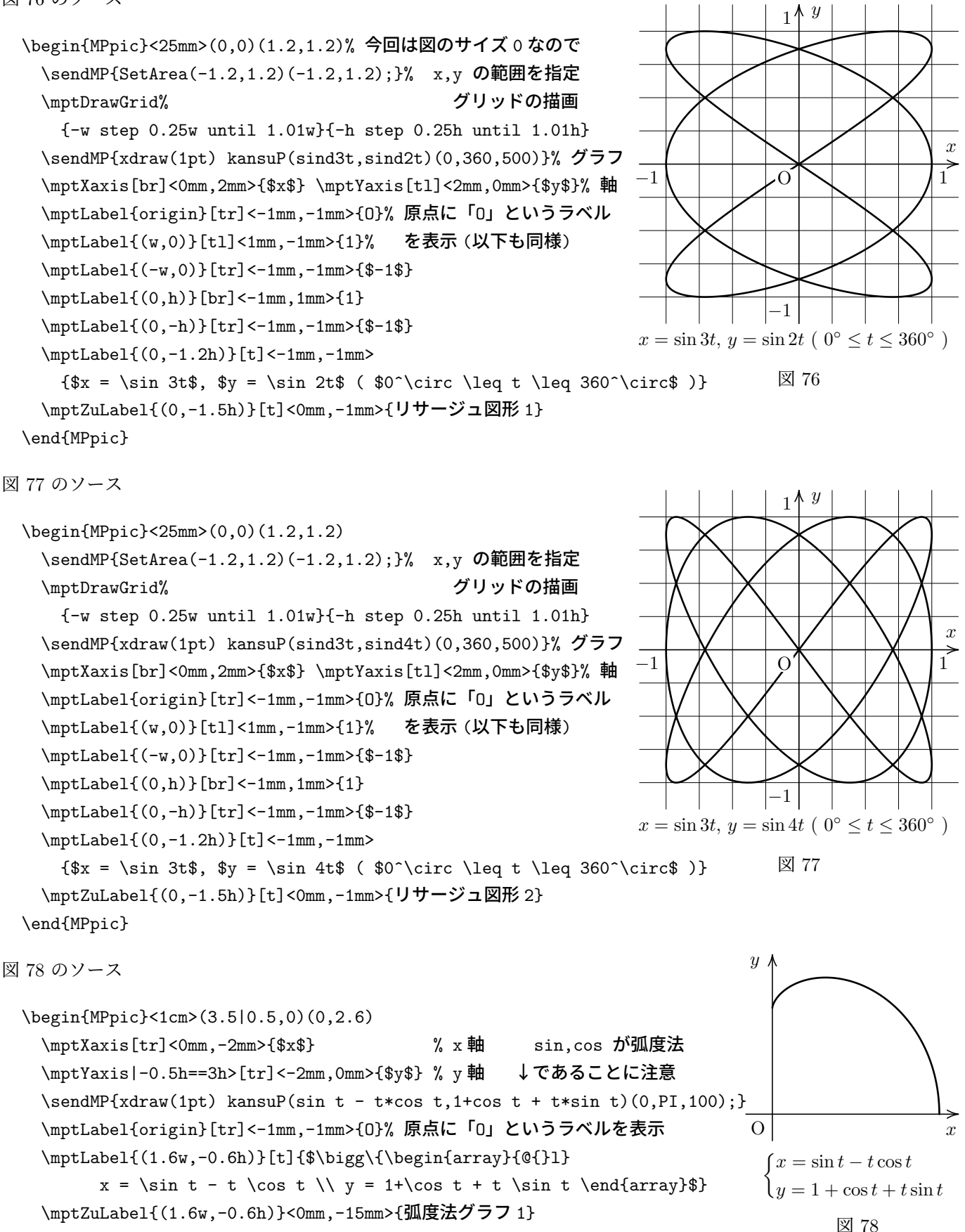

\end{MPpic}

```
図 79 のソース スキャンディー マンディー マンディー マンディー 図 79
```
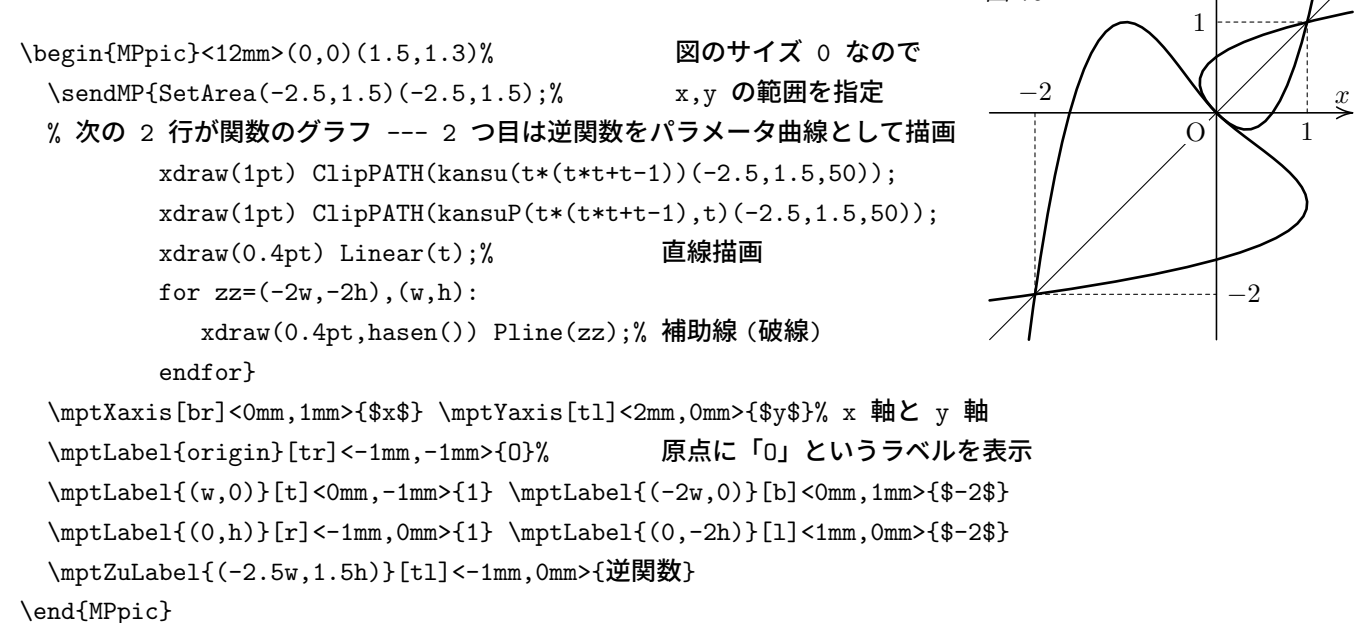

*y*

#### **4.4.3** 極方程式のグラフ

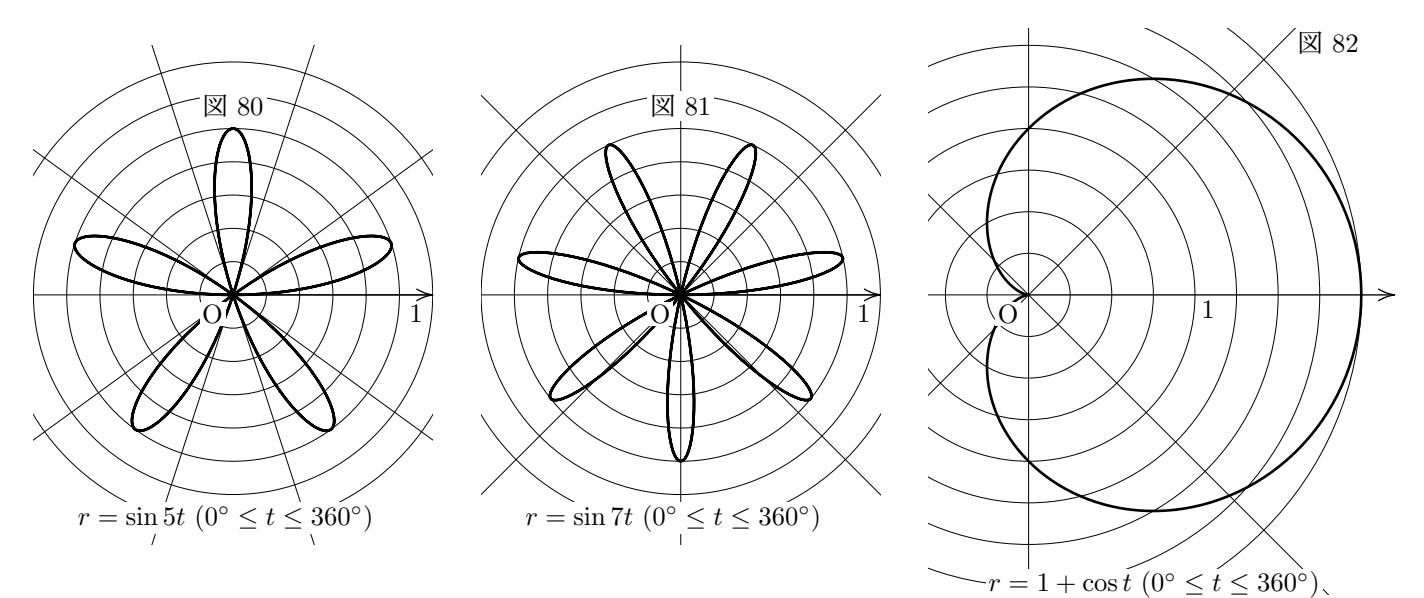

図 80 のソース

```
\begin{MPpic}<22mm>(1.2|1.2,1.5|1.5)
 \mptDrawGrid[polar]{0 step 0.2w until 1.41w}{36 step 36 until 360}% 極座標グリッドの描画
 \sendMP{xdraw(1pt) kansuR(sind5t)(0,360,500);% 関数のグラフ描画
        xdraw("->") origin--(1.2w,0);}% 始線
 \mptLabel{origin}[tr]<-1mm,-1mm>{0}% 周点に「0」というラベルを表示 (以下も同様)
 \mathcal{U}(\mathbf{w},0)[tl]<1mm,-1mm>{1}
 \mathcal{O}(\mathcal{O},-1.2h)\}[t]<\{-1mm,-1mm>{\$r = \sin 5t${ (\$0^$\circ$ \leq t \leq 360^$\circ$\mptZuLabel{(0,h)}[b]<0mm,1mm>{正葉曲線 1}
\end{MPpic}
```

```
図 81 のソース
 \begin{MPpic}<22mm>(1.2|1.2,1.5|1.5)
   \mptDrawGrid[polar]{0 step 0.2w until 1.41w}{45 step 45 until 360}% 極座標グリッドの描画
   \sendMP{xdraw(1pt) kansuR(sind7t)(0,360,500);% ツンドル 関数のグラフ描画
          xdraw("->") origin--(1.2w,0);}% 始線
   \mptLabel{origin}[tr]<-1mm,-1mm>{0}% 周点に「O」というラベルを表示 (以下も同様)
   \mathcal{L}_\text{up}(\mathbf{w},0)[tl]<1mm,-1mm>{1}
   \mptLabel{(0,-1.2h)}[t]<-1mm,-1mm>{$r = \sin 7t$ ($0^\circ \leq t \leq 360^\circ$)}
   \mptZuLabel{(0,h)}[b]<0mm,1mm>{正葉曲線 2}
 \end{MPpic}
図 82 のソース
 \begin{MPpic}<22mm>(2.2|0.6,1.6|1.8)
   \mptDrawGrid[polar]{0 step 0.25w until 2.01w}{45 step 45 until 315}% 極座標グリッドの描画
   \sendMP{xdraw(1pt) kansuR(1+cosd t)(-180,180,200);% 関数のグラフ描画
          xdraw("->") origin--(2.2w,0);}% 始線
   \mptLabel{origin}[tr]<-1mm,-1mm>{O}% 原点に「O」というラベルを表示 (以下も同様)
   \mathcal{U}(w,0)[tl]<0.5mm,-0.5mm>{1}
   \mathcal{O}(\mathcal{O}.8w,-1.6h)[t]<-1mm,-1mm>{$r=1 + \cos t$ ($0^\circ \leq t \leq 360^\circ$)}
   \mptZuLabel{(2w,1.6h)}[tr]{カージオイド}
 \end{MPpic}
 次の例は弧度法を用いた極方程式の例です.右の 図 83 は r=\frac{1}{a}\frac{1}{\theta} のグラフです.
                                                                                    x
                                                                   y
                                                                          図 83
図 83 のソース
 \begin{MPpic}<24mm>(1.4|0.4,0)(0,1.2)
   \mptXaxis[tr]<0mm,-2mm>{$x$}% x 軸
   \mptYaxis|-0.3h==1.2h>[tr]<-2mm,0mm>{$y$}% y 軸
   \mptDrawPath{kansuRR(1/t)(0.6,5PI,100)}% 関数のグラフ
   \mptZuLabel{(0.6w,0)}<0mm,-6mm>{弧度法グラフ 2}
 \end{MPpic}
4.4.4 空間曲線
図 84 のソース
 \begin{MPpic}<10mm>(0,0)(2.8,3)
```

```
図 84
 \sendMP{SetProjDir(10,-30)(blue);%       射影方向指定
   xdraw(0.8pt) kansuQ(rdh(2,t,3))(60,240,50);% 上底面奥
   xdraw(0.4pt) kansuQ(rdh(2,t,0))(60,240,50);% 下底面奥
   xdraw(0.4pt) kansuQ(rdh(2,t,2sind t + 1))(60,210,50);% 切り口奥
   xdraw(0.4pt) proj(w*sqrt3,-w,0)--proj(-w*sqrt3,-w,0);% 切り口線分
   odraw(0.1,0.04)(0.8pt) kansuQ(rdh(2,t,3))(-120,60,50);% 上底面手前
   odraw(0.06,0.1)(0.8pt) kansuQ(rdh(2,t,2sind t + 1))(-30,60,50);% 切り口手前
   xdraw(0.8pt) kansuQ(rdh(2,t,0))(-120,60,50);% 下底面手前
   for theta=60,-120:
      xdraw(0.8pt) proj(rdh(2w,theta,0))--proj(rdh(2w,theta,3w));% 側面境界
   endfor}
 \mptZuLabel{(0,-0.8h)}{円柱切断}
\end{MPpic}
```
図 85 のソース

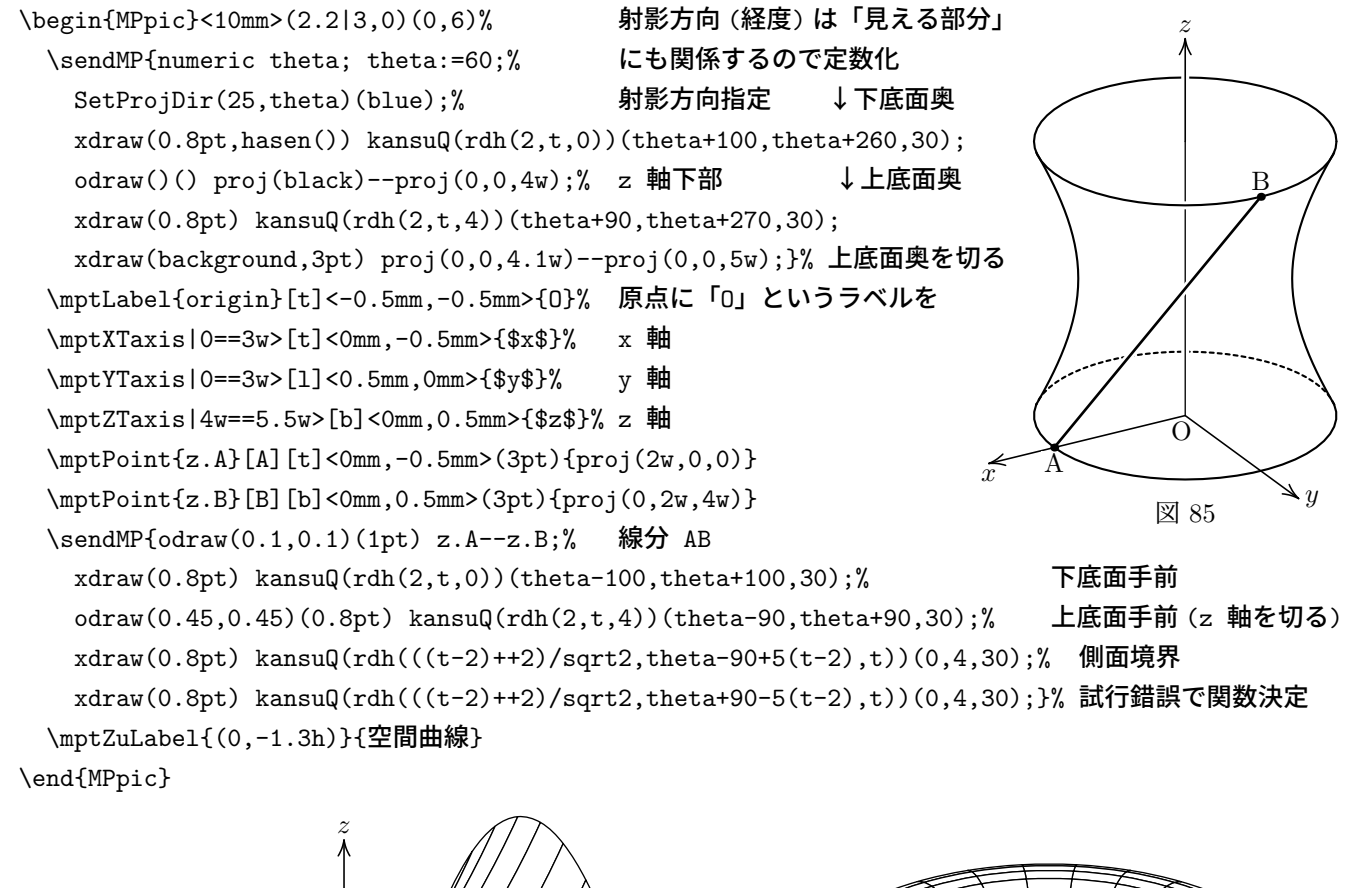

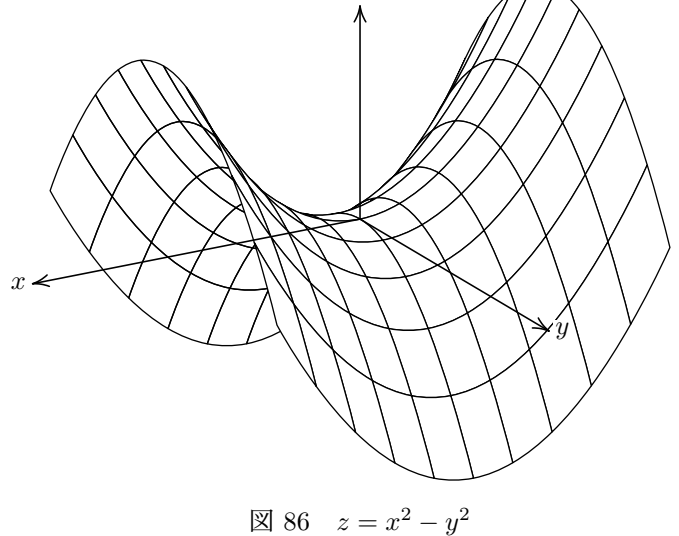

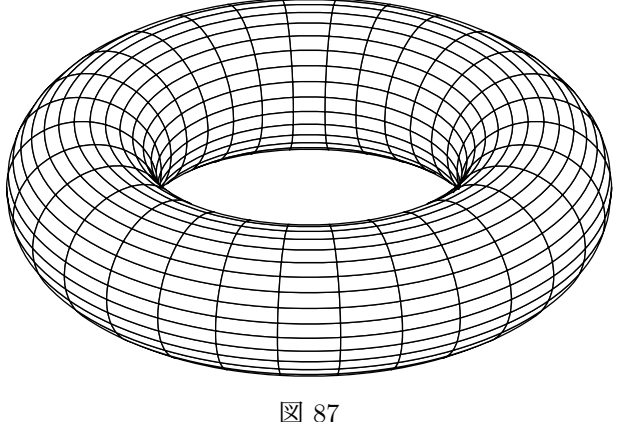

図 86 のソース

\begin{MPpic}<10mm>(3.5|4.5,3|4.5)

```
\sendMP{setunitlength(w,w,0.3w); SetProjDir(20,60)(blue);% 射影方向と単位長指定 (z 方向に圧縮)
  SetPolyUra;% こちらから見えている裏面を描く指定
  drawSurface(s,t,s*s-t*t)(-3,3,10)(-3,3,10); % 曲面描画
  SetPolyOmote;% こちらから見えている表面を描く指定 (裏面とかぶるときは上書き)
  drawSurface(s,t,s*s-t*t)(-3,3,10)(-3,3,10);}% 曲面描画
 \mptXTaxis|0==5w>[r]<-0.5mm,0mm>{$x$} \mptYTaxis|0==5w>[l]<0.5mm,0mm>{$y$}% x 軸と y 軸
 \mptZTaxis|0==3w>[b]<0mm,0.5mm>{$z$}% z 軸
 \mptZuLabel[label={$z = x^2 - y^2$}]{(0,-4h)}{鞍型}
\end{MPpic}
```

```
図 87 のソース
```

```
\begin{MPpic}<10mm>(4|4,1.8|1.8)
 \sendMP{SetProjDir(30,-90)(blue); numeric R,r; R:=3; r:=1;% 射影方向と半径指定
       SetPolyOmote;% トーラスは表面しか見えない
       % ただし,奥の表面が手前の表面で上書きされないといけないのでパラメータの開始値に注意
       drawSurface(rdh(R+r*cosd t,s,r*sind t))(0,360,30)(0,360,30);}
 \mptZuLabel{(0,-3h)}{トーラス}
\end{MPpic}
```
## **4.5** 任意曲線に沿ったサイクロイド

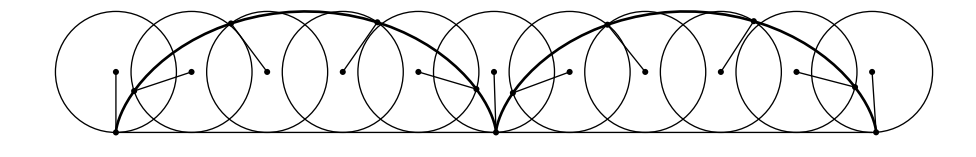

図 88

図 88 のソース

\begin{MPpic}<1cm>(11|1,2|1) \mptPath{pth}{origin--(10w,0)}% 円が沿うパス (今回直線==>普通のサイクロイド) \sendMP{draw pth;% およびのパスを描画 drawCycloid(pth,0.8w,100,(0,10));}% 細線で円の転がる様子を描画 \sendMP[1pt]{drawCycloid(pth,0.8w,100,-1);}% 太線でサイクロイド描画 : drawCycloid で 1 つの \mptZuLabel{(5w,-h)}[b]{サイクロイド 1}% 命令であることに注意 (draw Cycloid ではない)

\end{MPpic}

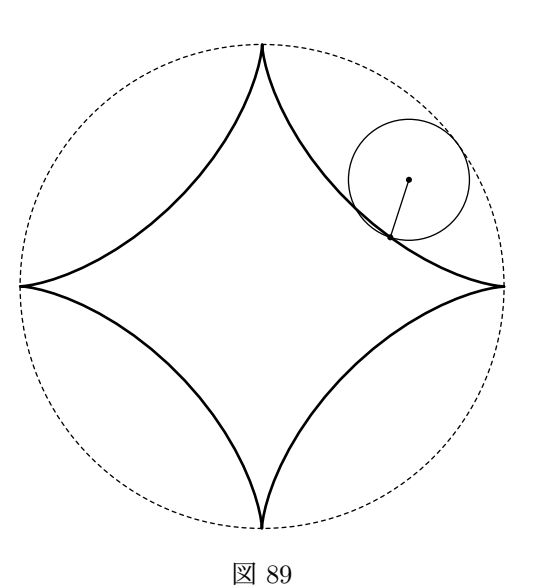

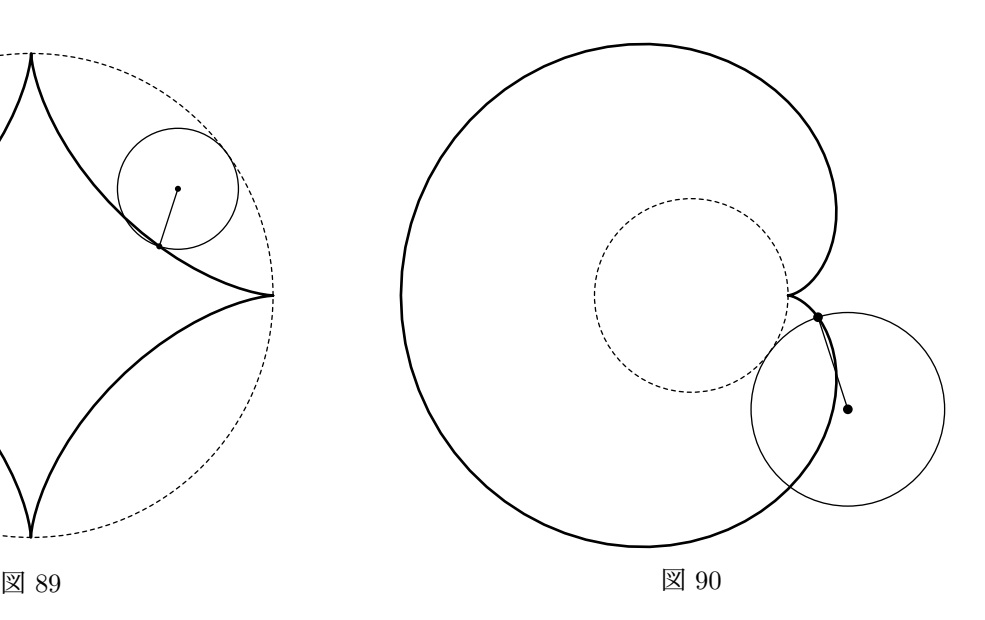

図 89 のソース

 $\begin{subarray}{c} \begin{array}{c} \text{MPpic} \leq \text{MPpic} \end{subarray} \end{subarray}$ 

```
\mptPath{pth}{circle((0,0),4w)}% 円が沿うパス (今回転がる円の 4 倍の半径の円==>アステロイド)
 \sendMP{xdraw(hasen()) pth;% 上記のパスを描画
       drawCycloid(pth,w,100,10);}% 細線で転がる円を 1 個描画
 \sendMP[1pt]{drawCycloid(pth,w,100,-1);}% 太線でサイクロイド描画
 \mptZuLabel{(0,-5h)}[b]{サイクロイド 2}
\end{MPpic}
```
図 90 のソース

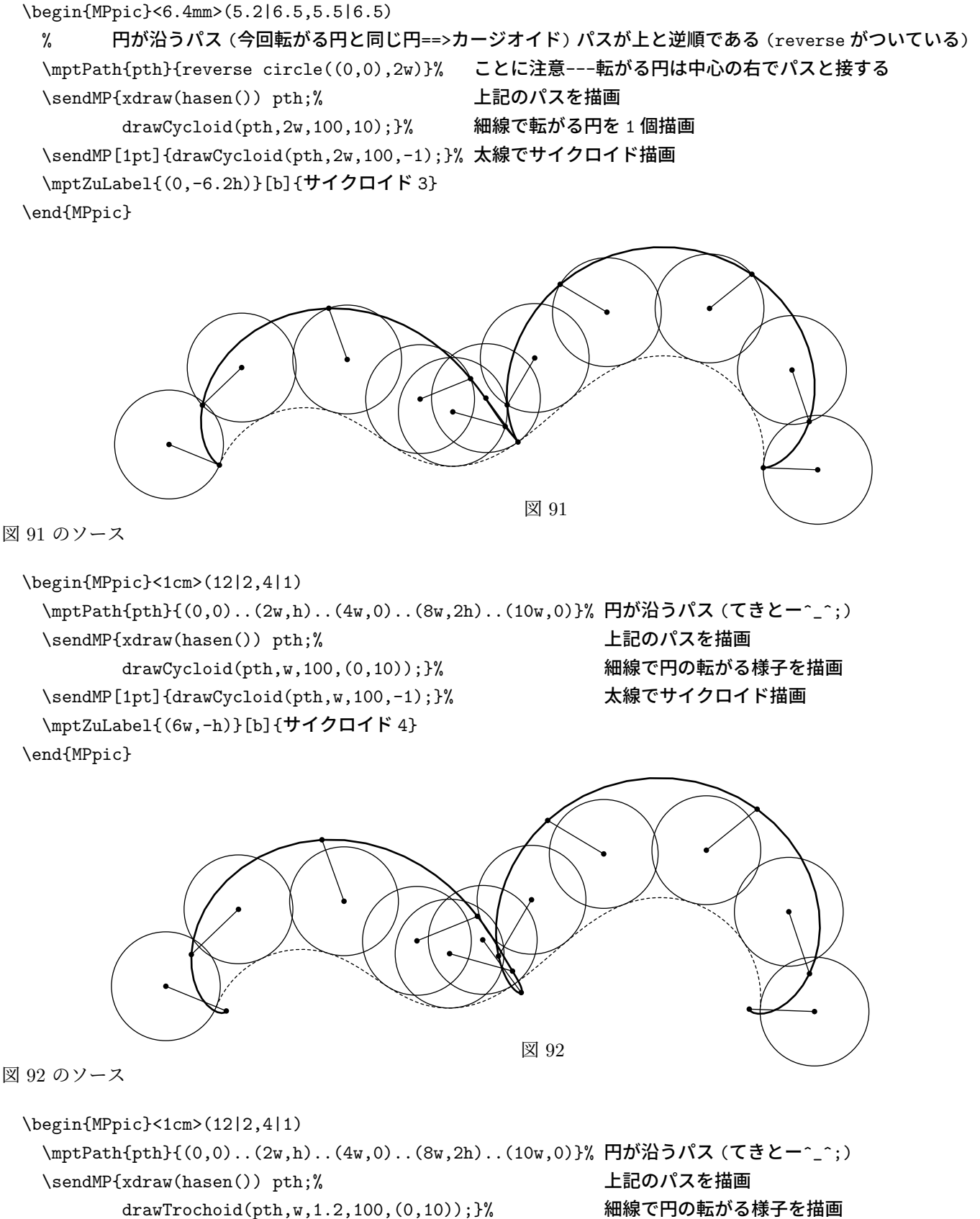

\sendMP[1pt]{drawTrochoid(pth,w,1.2,100,-1);}% 太線でトロコイド描画

\mptZuLabel{(6w,-h)}[b]{トロコイド}

\end{MPpic}

### **4.6** 微分方程式の解としての曲線

1 階または 2 階の微分方程式を Runge-Kutta 法で近似的に解き,その解のグラフを **path** 値 で返してもらって描く ことができます.

なお、1階か2階かは、初期値の個数で区別しています.

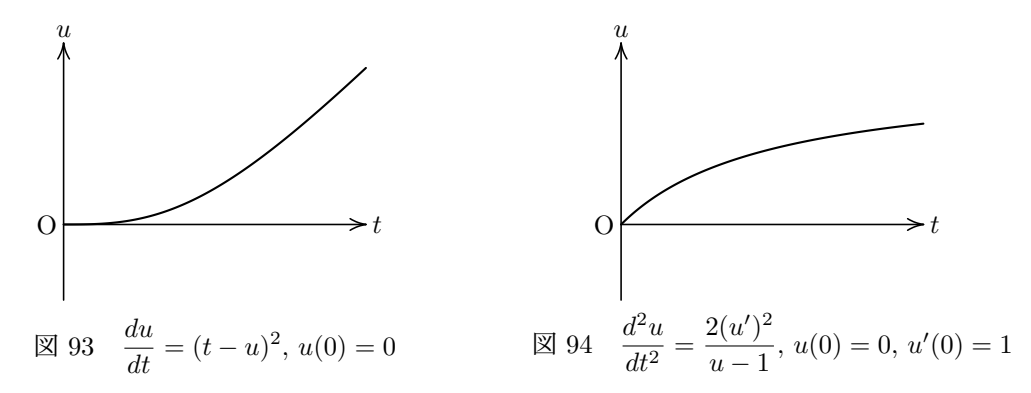

ちなみにこれらの微分方程式はそれぞれ解けて,解は次のようになります.

 $\boxtimes$  93 :  $u = t - 1 + \frac{2}{2t}$ *e* <sup>2</sup>*<sup>t</sup>* + 1 図 94 : *u* = 1 *−* 1 *t* + 1

図 93 のソース

```
\begin{MPpic}<2cm>(2,1.2|1)
```

```
\sendMP{xdraw(0.8pt) rungekutta((t-u)*(t-u))(0,2,0.01)(0);}% Runge-Kutta 法で近似解
 \mptLabel{origin}[r]<-0.5mm,0mm>{O}
 \mptXaxis|==>[l]<0.5mm,0mm>{$t$}
 \mptYaxis|-0.5h==>[b]<0mm,0.5mm>{$u$}
 \mptZuLabel[label={$\dis\frac{du}{dt} = (t - u)^2$, $u(0) = 0$},origin=b]{(w,-h)}{1 階微分 eq}
\end{MPpic}
```

```
図 94 のソース
```

```
\begin{MPpic}<2cm>(2,1.2|1)
  \sendMP{xdraw(0.8pt) rungekutta(2v*v/(u-1))(0,2,0.01)(0,1);}% Runge-Kutta 法で近似解
 \mptLabel{origin}[r]<-0.5mm,0mm>{O}
 \mptXaxis|==>[l]<0.5mm,0mm>{$t$}
  \mptYaxis|-0.5h==>[b]<0mm,0.5mm>{$u$}
  \mptZuLabel[label={\ddot{2} u}{dt^2} = \frac{2(u')^2}{u - 1}\, u(0) = 0, u'(0) = 1}
             ,origin=b]{(w,-h)}{2 階微分 eq}
```
\end{MPpic}

なお,*n* 質点の運動方程式 ( 微分方程式 ) を Runge-Kutta 法によって解く RungeKutta ( p.116 を参照 ) という命令 もあります.

# **4.7** 「データの分析」分野の図

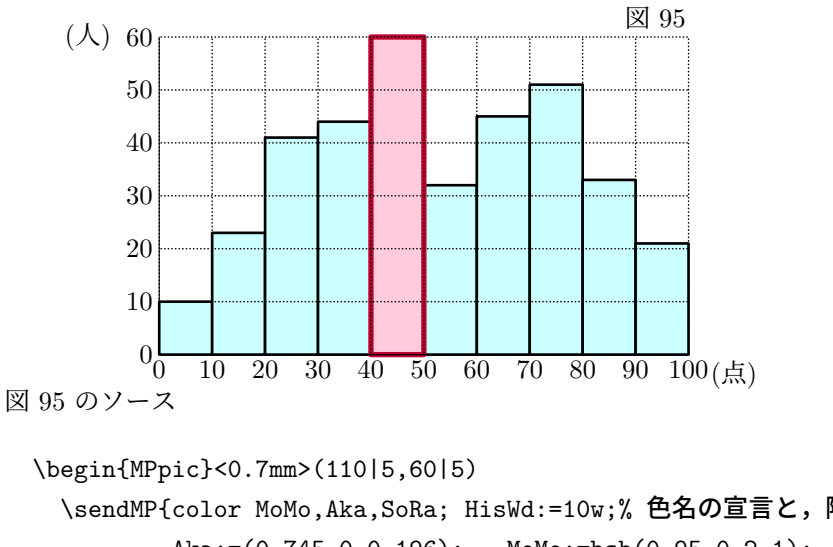

\mptZuLabel{(100w,60h)}[br]<0mm,0.5mm>{ヒストグラム}

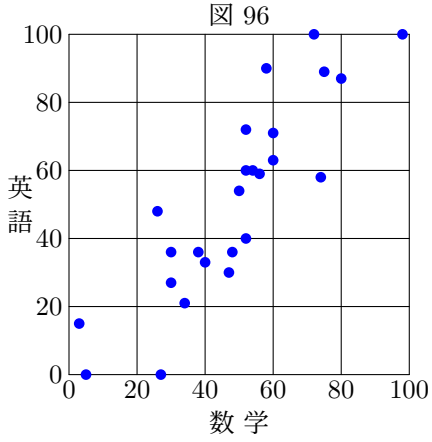

```
\sendMP{color MoMo,Aka,SoRa; HisWd:=10w;% 色名の宣言と,階級幅
       Aka: = (0.745, 0, 0.196); MoMo: =hsb(0.95, 0.2, 1); SoRa: =hsb(0.5, 0.2, 1);% 色の定義
       Histogram(5,10)(SoRa); Histogram(15,23)(SoRa); Histogram(25,41)(SoRa);% ヒストグラム
       Histogram(35,44)(SoRa); Histogram(55,32)(SoRa); Histogram(65,45)(SoRa);% を描画
       Histogram(75,51)(SoRa); Histogram(85,33)(SoRa); Histogram(95,21)(SoRa);
       Histogram(45,60)(MoMo,Aka,2pt);% 1 ヶ所だけ色を変えて強調
       xdraw(0.4pt) origin--(0,60h);}% 枠左線 ↓ 座標軸の数値等
\mptCoord(0,0)(10,0){11}[t]<0mm,-0.5mm>{\xcoord} \mptLabel{(110w,0)}[t]<-1mm,-0.5mm>{(点)}
\mathcal{O}(0,0)(0,10){7}[r]<-0.5mm,0mm>{\ycoord} \mptLabel{(0,60h)}[r]<-6mm,0mm>{(\mathcal{O}(0,10)}
\mptDrawGrid[xmin=0,xmax=100w,ymin=0,ymax=60h,linetype=dashed tensen(0.5),pensize=0.6pt]
```

```
\end{MPpic}
```

```
図 96 のソース
```

```
\begin{MPpic}<0.45mm>(100|8,100|8)
 \mptDrawGrid[xmin=0,ymin=0,ymax=100h,pensize=0.4pt]
             {0w step 20w until 100.1w}{0h step 20h until 100.1h}% グリッド描画
 \sendMP{ScatterPlot(xfill(blue) circle(origin,2pt))(
           (80,87),(30,27),(34,21),(58,90),(26,48),(38,36),(47,30),(30,36),(5,0), (48,36),
           (27,0), (75,89),(3,15), (60,71),(40,33),(60,63),(56,59),(52,40),(74,58),(52,60),
           (52,72),(50,54),(98,100),(54,60),(72,100));}% 散布図に書き込む点
 \mptCoord(0,0)(20,0){6}[t]<0mm,-0.5mm>{\xcoord} \mptLabel{(50w,-10h)}[t]{数 学}
 \mptCoord(0,0)(0,20){6}[r]<-0.5mm,0mm>{\ycoord} \mptLabel{(-10w,50h)}[r]{\hbox{\tate 英 語}}
 \mptZuLabel{(50w,100h)}[b]<0mm,0.5mm>{散布図}% ↑ 座標軸の数値等
\end{MPpic}
```
{0 step 10w until 100.1w}{0 step 10h until 60.1h}% グリッド描画

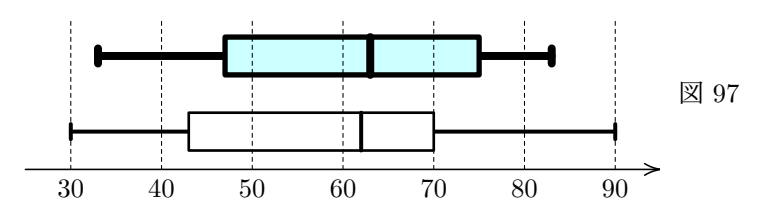

図 97 のソース

\begin{MPpic}<1.2mm,5mm>(70,4|1)(25,0)% ↓箱ひげ図 2 個

\sendMP{HakoHige(30,43,62,70,90,1)(); HakoHige(33,47,63,75,83,3)(3pt,hsb(0.5,0.2,1));} \mptDrawGrid[ymin=0,linetype=dashed hasen(),pensize=0.4pt]{30w step 10w until 90.1w}{} \mptCoord(30,0)(10,0){7}[t]<0mm,-1mm>{\xcoord} \mptXaxis|==>[1]<0mm,0mm>{} \mptZuLabel{(95w,2h)}[l]<2mm,0mm>{箱ひげ図}% ↑ 座標軸の数値等 ↑↑ グリッド描画 \end{MPpic}

なお,散布図などに用いるデータが多数 ( 例えば 100 組 ) の値からなるとき,100 個すべてをソースに書き込むので はなく,CSV ファイル*∗*54や TSV ファイル*∗*55などで別に管理する方が便利かも知れません.

CSV データや TSV データに保存された数値を読み込む例も挙げておきますと, 次のようになります\*<sup>56</sup>.

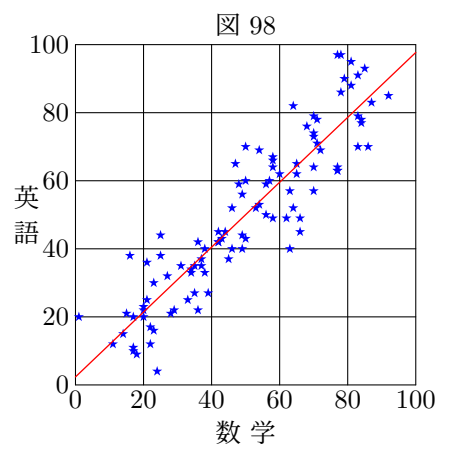

```
図 98 のソース
```

```
\begin{MPpic}<0.45mm>(100|8,100|8)
```

```
\mptDrawGrid[xmin=0,ymin=0,ymax=100h,pensize=0.4pt]% グリッドは前ページ散布図と同じ
            {0w step 20w until 100.1w}{0h step 20h until 100.1h}
 \sendMP{numeric v[][]; pair zz; newpic(p); transform S;% 変数を用意
        z0=origin; z0v1=(0,2pt); xfillpic(p)(blue) StarPath(z0)(5); % 変数 p に星形を保存
        zz:=ReadCSV("data.csv")(v);% CSV データ読み込み (zz の y 成分がデータを構成する値の個数)
        for j=1 upto ypart zz:% すでに値が配列に読み込まれているので ScatterPlot を使う必要は無い
          draw p shifted(w*v[j-1][0],h*v[j-1][1]); % 星形を打つ
        endfor
        S:=MvSdCov(v[1])(v[2])(1 upto ypart zz);% 平均・標準偏差・共分散を計算し S に保存
        xdraw(red) linear(Regression(t)(S))(0,100)(0,100);}% その値をもとに回帰直線を描く
 \mptCoord(0,0)(20,0){6}[t]<0mm,-0.5mm>{\xcoord} \mptLabel{(50w,-10h)}[t]{数 学}
 \mptCoord(0,0)(0,20){6}[r]<-0.5mm,0mm>{\ycoord} \mptLabel{(-10w,50h)}[r]{\hbox{\tate 英 語}}
 \mptZuLabel{(50w,100h)}[b]<0mm,0.5mm>{CSV}% ↑ここは前ページ散布図と同じ
\end{MPpic}
```
<sup>\*&</sup>lt;sup>54</sup>表計算ソフトなどで使われる保存形式の 1 種で, comma separated value つまり各セルの値をコンマで区切って記述したテキストデータです. テキストデータなので,各種加工が楽で,表計算ソフトだけでなく様々なソフトで読み込めます. *<sup>∗</sup>*55CSV のコンマの代わりに,タブ文字を区切りとするテキストデータです.

*<sup>∗</sup>*56ここで読み込んでいるデータは,このマニュアルのソースがあるフォルダに CSV 形式で保存してあるものです.中身は 100 人分の成績データ (っぽいもの)を,METAPOST の乱数機能ででっち上げたものです.

111222111  $V \leftarrow 1 / 1 / 1$  $\begin{array}{c} \begin{array}{c} \end{array} & \begin{array}{c} \end{array} & \begin{array}{$  $\rightarrow \rightarrow \rightarrow$  $\rightarrow$   $\rightarrow$  $\rightarrow$   $\rightarrow$   $\rightarrow$   $\rightarrow$  $\rightarrow$  $\langle \cdot \rangle$  ,  $\langle \cdot \rangle$  $\mathcal{A} \times \mathcal{C} \times \mathcal{A} \times \mathcal{A} \times \mathcal{A} \times \mathcal{A} \times \mathcal{A} \times \mathcal{A}$  $\sqrt{2}$  $\uparrow \quad \swarrow \quad \swarrow$  $\begin{array}{ccccccc}\n\mathcal{A} & \mathcal{A} & \mathcal{A} & \mathcal{N} & \mathcal{N} & \mathcal{N} & \mathcal{N}\n\end{array}$  $\sqrt{2}$  $\bigwedge$  $\setminus \diagdown\rightarrow \diagup \diagdown$  $\uparrow$   $\uparrow$  $\sqrt{ }$  $\uparrow$   $\uparrow$ 図 99 ベクトル場 *f*(*s, t*) = (*s* <sup>2</sup> *− t* 2  $(2st)$   $\Box$  100 ベクトル場  $f(z) = z^2$ 図 99 のソース \begin{MPpic}<1.5cm>(2.8|2.8,3.1|3) \sendMP{for x=-2.5w step 0.5w until 2.5w:% 横方向は 0.5w 間隔で -2.5w から 2.5w まで for y=-2.5h step 0.5h until 2.5h:% 縦方向は 0.5h 間隔で -2.5h から 2.5h まで drawVectorField((x,y))(s\*s-t\*t,2s\*t)(0.2w,0.5,0.4w,4pt);% ベクトル場の矢印を描く endfor endfor} \mptZuLabel[label={ベクトル場 \$f(s,t)=(s^2-t^2,2st)\$},origin=b]{(0,-3h)}{ベクトル場 1} \end{MPpic} 図 100 のソース \begin{MPpic}<1.5cm>(2.8|2.8,3.1|3)

\sendMP{for x=-2.5w step 0.5w until 2.5w:% 横方向は 0.5w 間隔で -2.5w から 2.5w まで for y=-2.5h step 0.5h until 2.5h:% 縦方向は 0.5h 間隔で -2.5h から 2.5h まで drawVectorField((x,y))(u zscaled u)(0.2w,0.5,0.3w,4pt);% ベクトル場の矢印を描く endfor endfor}

```
\mptZuLabel[label={ベクトル場 $f(z)=z^2$},origin=b]{(0,-3h)}{ベクトル場 2}
\end{MPpic}
```
図 99 と 図 100 は,表示式は違うように見えますが,実は同じものです.ベクトル場の「関数式」は ( *x* , *y* ) の代わ りに ( *s* , *t* ) を使って記述します.一方,METAPOST において,点 ( *x* , *y* ) は複素数値 *z* = *x* + *yi* と等価に見られて いますので,この *z* の代わりに *u* = *s* + *ti* も使えるように設定してあります.

$$
u^2 = (s^2 - t^2) + 2sti
$$

なので、2つのベクトル場は同じであることが分かると思います.

```
図 101 のソース
                                                      1 1 1 1 1 1 1 1 1 1 1
 \begin{MPpic}<1.5cm>(2.8|2.8,0)(0,2.5)
                                                      1 1 1 1 1 1 1 1 1 1 1
   % 横方向は 0.5w 間隔で -2.5w から 2.5w まで
                                                      1 1 1 1 1 1 1 1 1 1
                                                                                              \mathcal{I}% 縦方向は 0.5h 間隔で -2.5h から 2.5h まで
   % ベクトル場の矢印を描く
                                                             1 1 1 1 1 1 1 1
   \sendMP{for x=-2.5w step 0.5w until 2.5w:
             for y=-2.5h step 0.5h until 2.5h:
                drawVectorField((x,y))
                       (1,t)(0.2w,0.5,0.3w,4pt);endfor
           endfor}
   \mptZuLabel[label={ベクトル場 $f(s,t)=(1,t)$},
                                                                  \sqrt{ }\sqrt{}↘
                                                          N
                   origin=b]{(0,-3h)}{ベクトル場 3}
                                                                  \sqrt{2}∖
                                                              \sqrt{2}\mathcal{I}\mathcal{I}\end{MPpic}
                                                              \sqrt{2}\sqrt{2}\sqrt{ }\sqrt{2}\sqrt{2}\sqrt{2}\sqrt{2}図 101 ベクトル場 f(s, t) = (1, t)
                        \mathcal{N}\lambda\sqrt{2}\mathbf{v}\overline{r}\uparrow\mathcal{I}\sqrt{ }\int座標 (4.5,0.5) に
                                                                             大きさ +1 の電荷,
                      ⃝+ −⃝
                                                                             座標 (11.5,0.5) に
                                                                             大きさ -1 の電荷が
                                                                              あるとして描画.
                                                            \sqrt{ }\checkmark\star\boldsymbol{\Lambda}\pmb{\lambda}\sqrt{2}\overline{\mathcal{A}}\overline{\Lambda}\lambda\star図 102
図 102 のソース
 \begin{MPpic}<8mm>(16,6|5)
   \sendMP{%
     vardef fDenba(expr _q,_zo,_zr) =% 点 _zo に _q の電荷があるときの _zr の電場の計算をするマクロ
       save _RR; numeric _RR;
       _RR = length(\text{zr}-zo);((q/(RR*_RR)) *unitvector(zr-zo))enddef:% アクロ定義終わり
     for x=0 step w until 16w: % 横方向は w 間隔で 0 から 16w まで
       for y=-4h step h until 5h:% 縦方向は h 間隔で -4h から 5h までベクトル場の矢印を描く
         drawVectorField((x,y))(fDenba(1,(4.5,0.5),u)+fDenba(-1,(11.5,0.5),u))(8w,0.5,0.8w,4pt);
       endfor
      endfor}
    \mptput(4.5,0.5){\MARU{$+$}}% + 電荷の位置に + を表示
    \mptput(11.5,0.5){\MARU{$-$}}% - 電荷の位置に - を表示
    \mptZuLabel{(8w,-5h)}[b]{ベクトル場 4}
  \end{MPpic}
```
**4.9** フラクタル

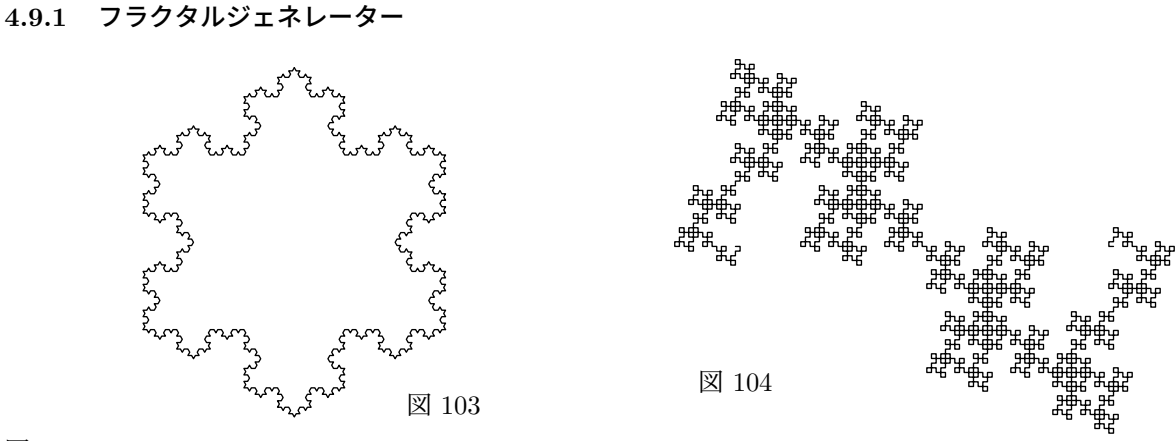

図 103 のソース

```
\begin{MPpic}<1cm>(4.5|0.5,4.8)(0,-1.2)
 \sendMP{draw FracGenerator((0,0),4w*dir60,4)(0,60,-120,60);% 第 1 辺 (左から上)
         draw FracGenerator(4w*dir60,4w*right,4)(0,60,-120,60);% 第2辺 (上から右)
         draw FracGenerator(4w*right,(0,0),4)(0,60,-120,60);}% 第3辺(右から左)
 \mptZuLabel{(4.5w,-1.2h)}[br]{コッホ島}
\end{MPpic}
```
図 104 のソース

```
\begin{MPpic}<1cm>(7|2,4.8)(0,-2.3)% 有名 (?) なドラゴン曲線
 \sendMP{draw FracGenerator((0,0),(5w,0),4)(90,-90,-90,90,-90,90,90);}% たったこれだけ!
 \mptZuLabel{(0,-2h)}[b]{ドラゴン}
\end{MPpic}
```

```
4.9.2 パッキング
```

```
\boxtimes 105 \boxtimes 106
                                                                            図 107
                                                                     <u> 2.22.22.22.22.22.22.</u>
```

```
図 105 のソース
```

```
\begin{MPpic}<5cm,5cm>(1,1)
 \mptPath{ptha}{(0,0)--(w,0)--w*dir60--cycle}% もとになる三角形
 \sendMP{FracPack(ptha,4,0.5)(0,1,2)(fill);}% 指定回数縮小写像した後 fill (塗りつぶし)
 \mptZuLabel{(0,h)}[tl]<0mm,-1mm>{シェルペンスキー 1}
\end{MPpic}
```
図 106 のソース

\begin{MPpic}<5cm,5cm>(1,1) \mptPath{ptha}{(0,0)--(w,0)--w\*dir60--cycle}% もとになる三角形 \sendMP{FracPack(ptha,4,0.5)(0,1,2)(draw);}% 指定回数縮小写像した後 draw (枠のみ) \mptZuLabel{(0,h)}[tl]<0mm,-1mm>{シェルペンスキー 2} \end{MPpic}

図 107 のソース

\begin{MPpic}<2.5cm,2.5cm>(2,2)

% もとになる図形は正方形だが,縮小点が path を構成する点列になっていないといけないため % ちょっと長いパス定義になっている

 $\mathbf{ptPath}_{\mathbb{D}}(0,0)--(w,0)--(2w,0)--(2w,h)--(2w,2h)--(w,2h)--(0,2h)--(0,h)-\text{cycle}}$ \sendMP{FracPack(ptha,3,1/3)(0,1,2,3,4,5,6,7)(fill);}% 指定回数縮小写像した後 fill \sendMP{FracPack(ptha,3,1/3)(0,1,2,3,4,5,6,7)(undraw);}% 指定回数縮小写像した後 undraw \mptZuLabel{(w,h)}{正方}% undraw は白で細かな枠線を描いている

\end{MPpic}

#### **4.9.3** ヒルベルト曲線

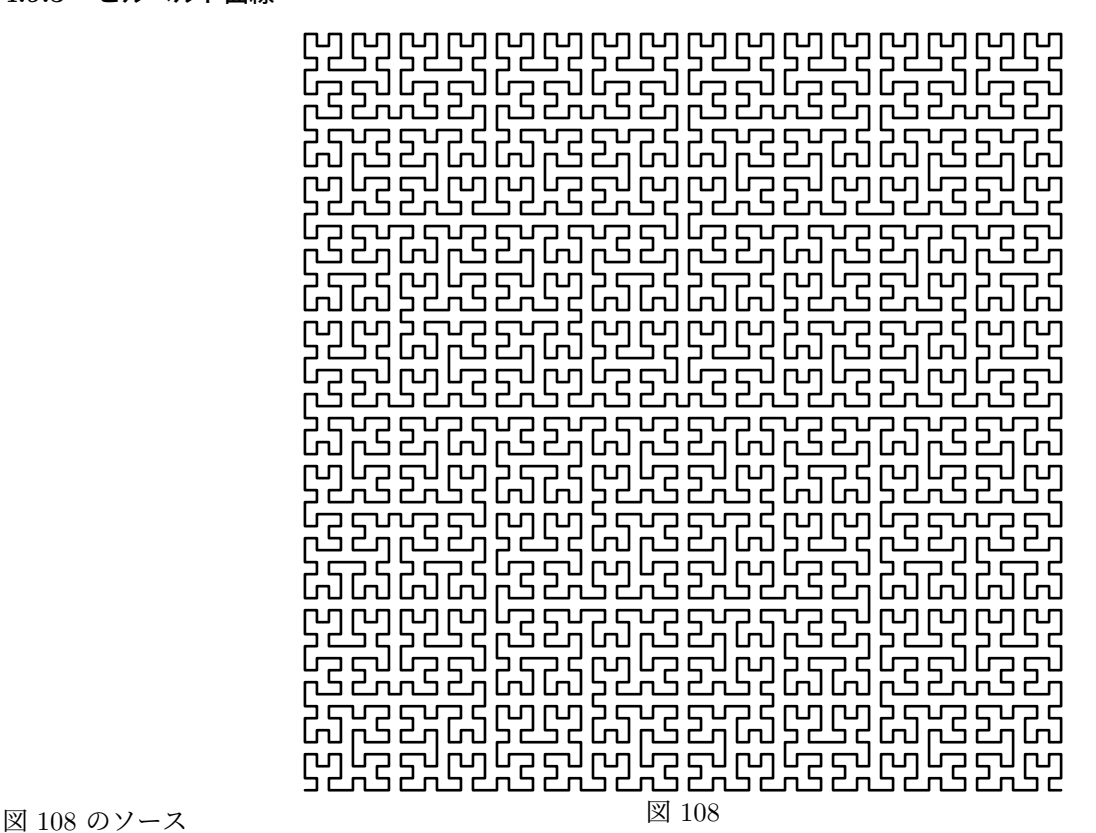

\begin{MPpic}<2cm>(5,5)

\sendMP{xdraw(1pt) FracHilbert(5w,4);}% ヒルベルト曲線 --- これだけ! \mptZuLabel{(2.5w,0)}[t]<0mm,-1mm>{ヒルベルト} \end{MPpic}

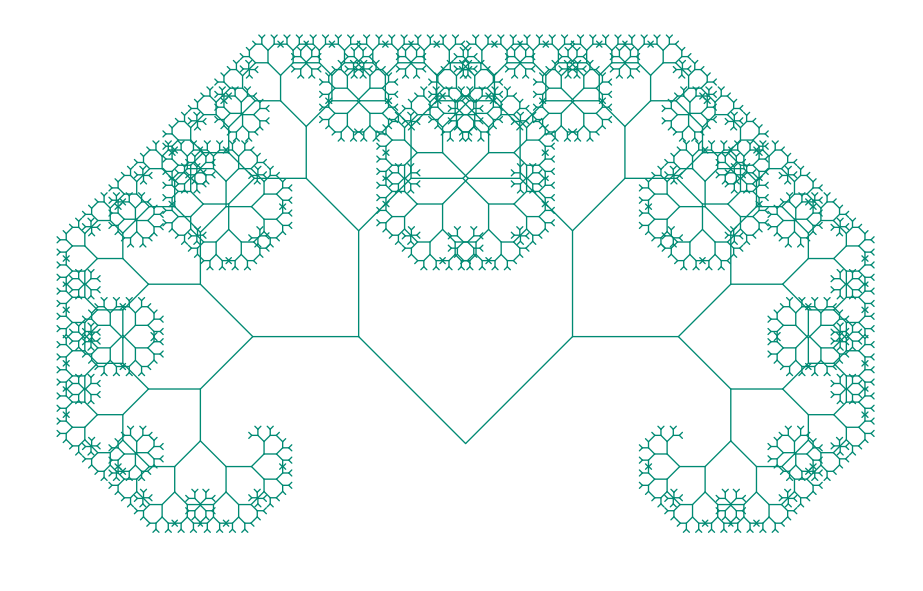

図 109 のソース マンクリック 図 109

\begin{MPpic}<2cm>(5,3.5)% 二進木 \sendMP{drawBinTree((2.5w,h),(0,h),11)(0.7,-45,45)("withcolor PineGreen");}% これだけ! \mptZuLabel{(2.5w,0)}[t]<0mm,-1mm>{木} \end{MPpic}

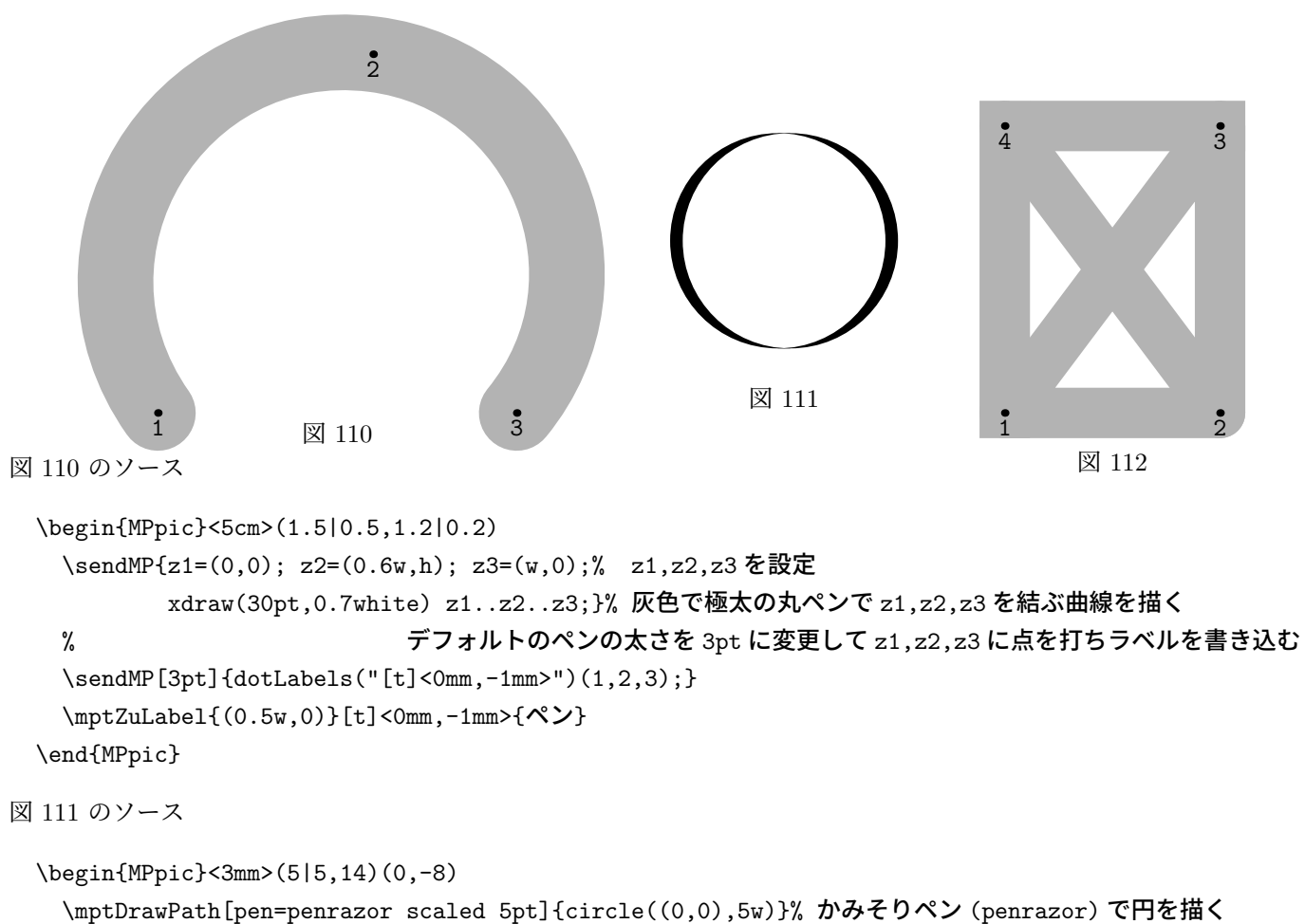

**4.10** 描画点の表示・ペンの変更など

\mptZuLabel{(0,-8h)}[b]<0mm,0mm>{かみそり}

\end{MPpic}

```
67
```

```
図 112 のソース
```

```
\begin{MPpic}<3cm,4cm>(1.2,1|0.2)
 \sendMP{z1=(0,0); z2=z1+w*right; z4=z1+h*up; z3-z2=z4-z1;% z1,z2,z3,z4 を設定
        pickup pensquare scaled 20pt;% 極太の角ペンで
        draw z3--z4--z1 withcolor 0.7white;% 灰色で z3,z4,z1 を結ぶ折れ線を描く
        pickup pencircle scaled 20pt;% 極太の丸ペンで
        draw z1--z2--z3--cycle withcolor 0.7white;% 灰色で z1,z2,z3 を結ぶ三角形を描く
        draw z2--z4 withcolor 0.7white;% 灰色で z2,z4 を結ぶ線分を描く
        pickup pencircle scaled 3pt;% インの太さを 3pt に戻して
        dotLabels("[t]<0mm,-1mm>")(1,2,3,4);}% z1,z2,z3,z4 に点を打ちラベルを書き込む
 \mptZuLabel{(0.5w,0)}[t]<0mm,-5mm>{ペン比較}
\end{MPpic}
```
### **4.11** 模式図の部品

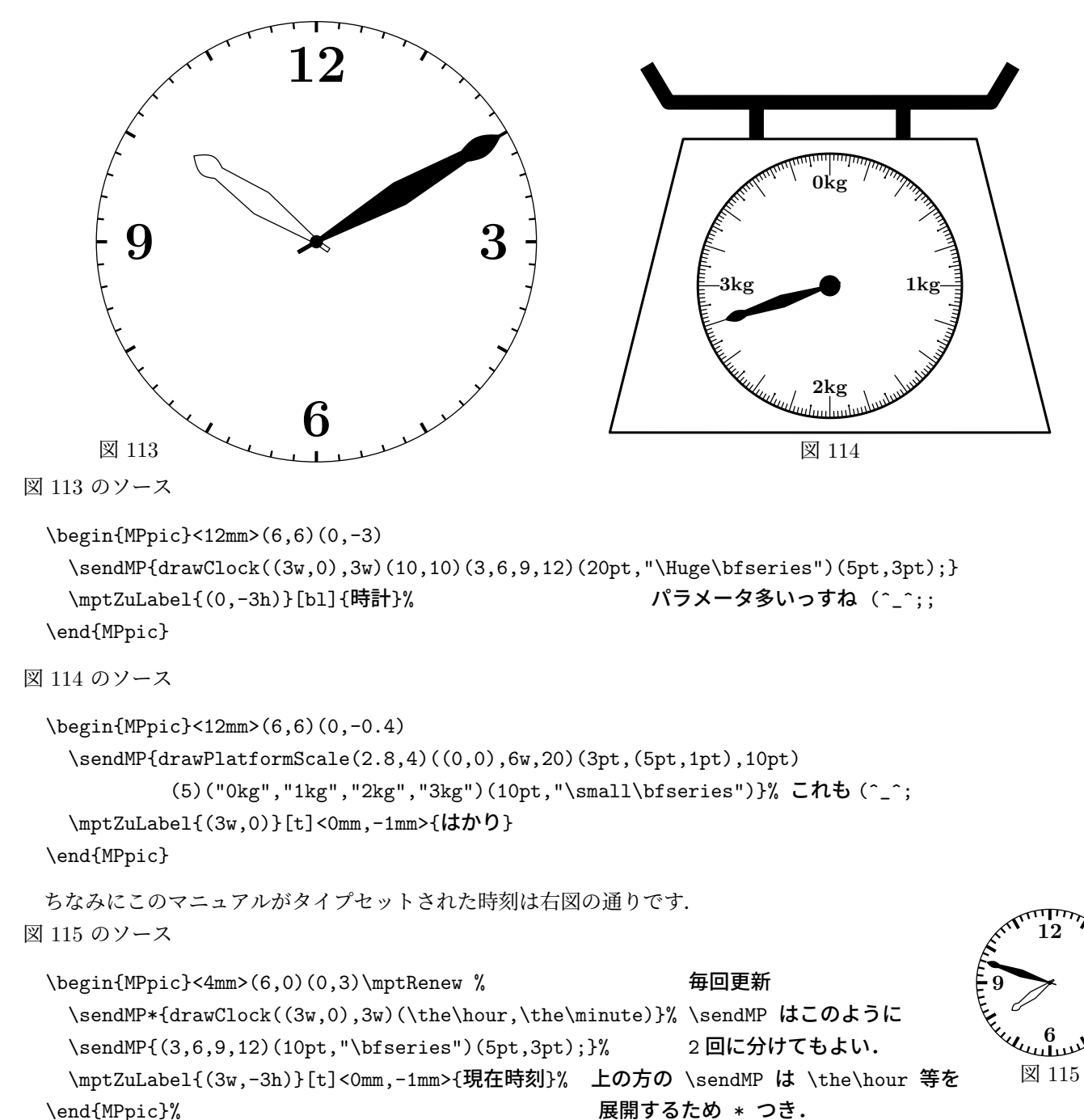

**3**

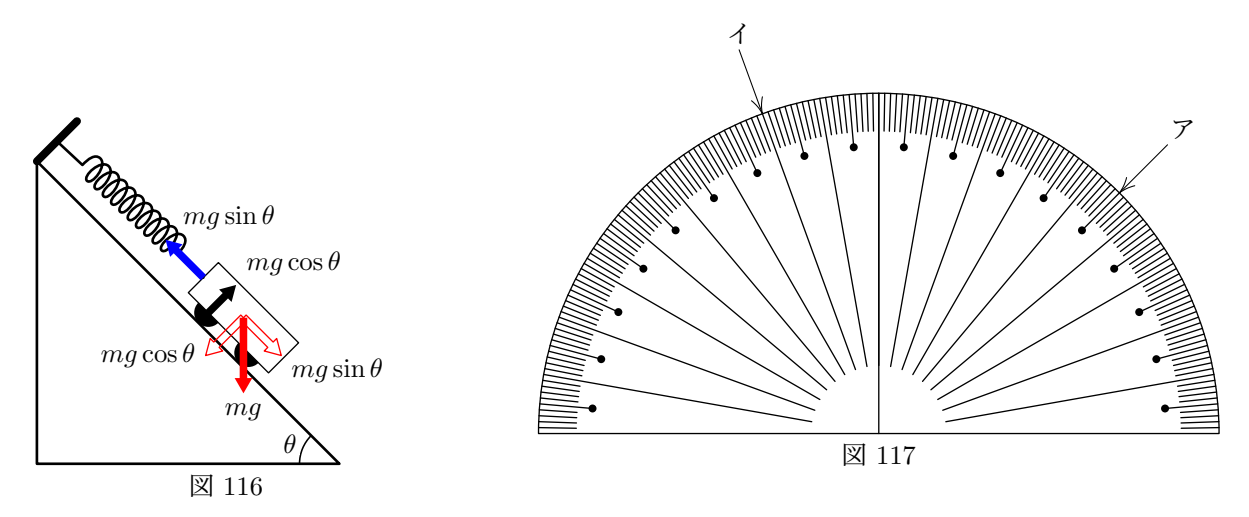

図 116 のソース

\begin{MPpic}<5mm,5mm>(10,12)(0,-1)

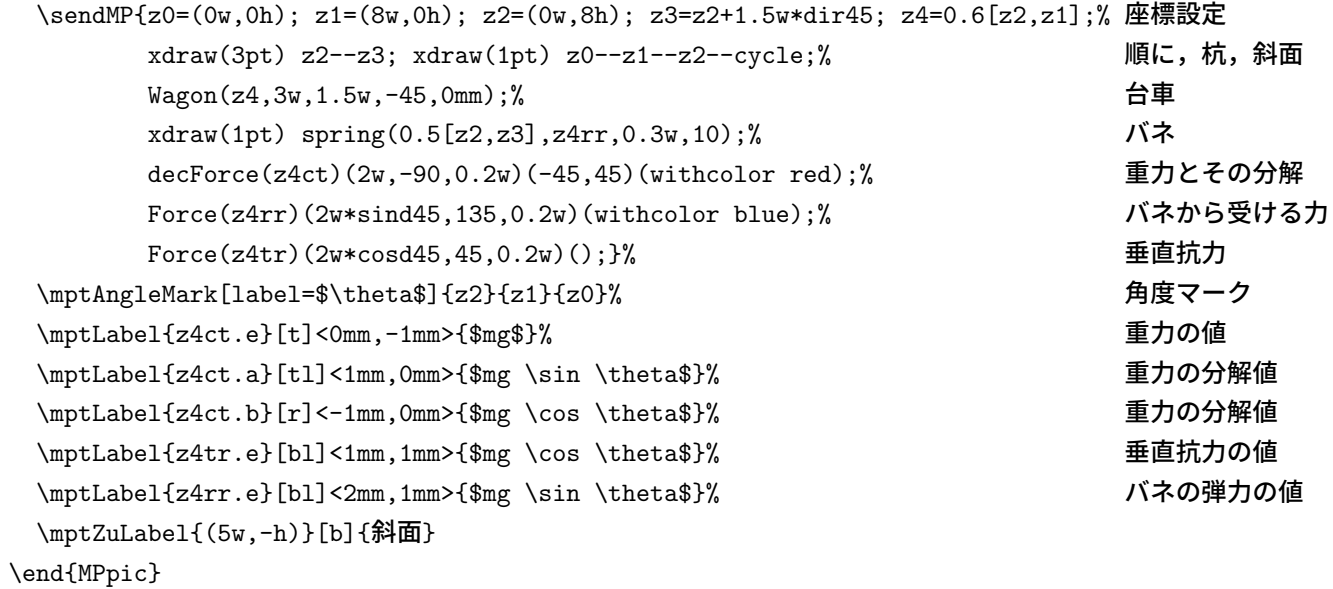

```
図 117 のソース
```
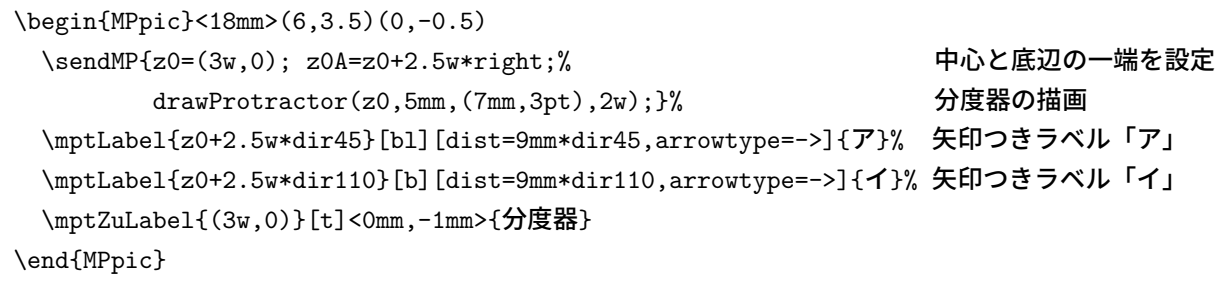

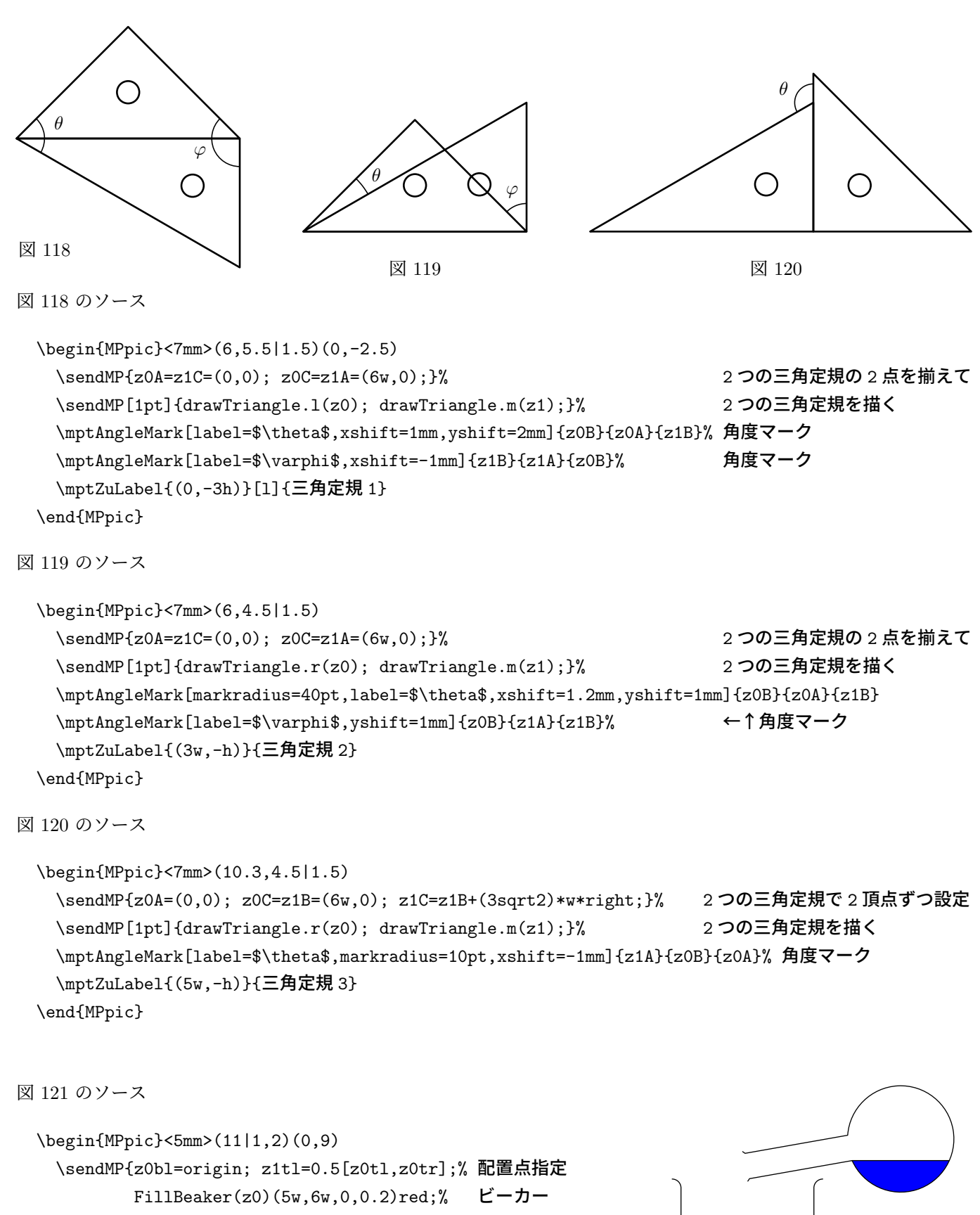

FillFlask(z1)(2w,8w,100,1)blue;}% フラスコ \mptZuLabel{z1+(0,-5h)}[t]<0mm,0mm>{ビーカーとフラスコ} \end{MPpic}

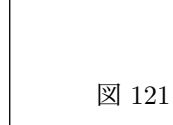

```
図 122
                                 乾いた酸素
                                          試料の有機化合物
                                                      CuO
                                                       \text{CaCl}_2 管 \rightarrow 8888 \parallel \parallel \leftarrow ソーダ石灰管
                                                                                   図 123
図 122 のソース
 \begin{MPpic}<7mm>(3|3,7)
   \sendMP{z1=(0,1.5h); z2b=1/3(z1tl+z1tr+z1);
           FillCBeaker(z1)(2w,2.5h,0,0.3) hsb(0.5,0.5,1);% コニカルビーカー
           Burette(z2)(0.8w,2h) hsb(0.5,0.5,1);}% ビュレット
   \mptZuLabel{(-3w,0)}[bl]{滴定実験}
 \end{MPpic}
図 123 のソース
 \begin{MPpic}<1mm>(110,50)
   \sendMP{z0=(35w,36h); z1=z0+(33w,-20h); z2=z1+(10w,0);% ガラス管の位置
           GlassTube(z0)(5w,30h,90)("e")(0.8pt);% ガラス管 (横向き・空) ↓ (縦向き・中身あり)
           GlassTable(21)(5w,16h,0)("g")(0.8pt); GlassTable(22)(5w,16h,0)("f")(0.8pt);
           xdraw(0.8pt) z0bl---(x1tl-w,y0bl)..{down}(x1tl,y0bl-w)---z1tl;% 1 つ目と 2 つ目を
           xdraw(0.8pt) z0br---(x1t1-w,y0br)..{down}(x1tr,y0bl-w)---z1tr;% つなぐガラス管
           xdraw(0.8pt) z1br{down}..(z1br+(w,-w))---(z2b1+(-w,-w))..{up}z2b1;% 2 つ目と 3 つ目を
           xdraw(0.8pt) z1bl{down}..(z1br+(w,-2w))---(z2br+(-w,-2w))..{up}z2br;% つなぐガラス管
           xdraw(0.8pt) z2tr---(x2tr,y0bl-w)..{right}(x2tr+w,y0bl)---(x2tr+10w,y0bl);% 末端の
           xdraw(0.8pt) z2tl---(x2tl,y0bl-w)..{right}(x2tl+w,y0br)---(x2tr+10w,y0br);% ガラス管
           % ↓ CuO (銅網の表面を酸化したもののつもり)
           for m=0upto6: draw ((0,-2w)-((0,2w))shifted(z0+(2w+0.8w*m,0)); endfor
           for n=1upto18: draw ((0,0)-((4.8w,0))shifted(z0+(2w,2w*sind(3+20n))); endfor
           z3=z0+(-3w,-2w);% 試料皿の位置 ↓ 試料皿 ↓↓ 試料
           xdraw(1pt) ((-2w-3pt,3pt){curl0}.(-2w,0)---(2w,0)..\{curl0\}(2w+3pt,3pt)) shifted z3;
           xfill(0.5) ((-2w,1pt)...tension2...(0,3pt)...tension2...cycle) shifted z3;
           z4t=z0+(-3w,-2.5w); z5t=z0+(4.4w,-2.5w);% バーナーの位置
           BurnerFlame(z4)(3w,6w); BurnerFlame(z5)(3w,6w);}% バーナー描画
   \mptLabel{z0tr}[b]<0mm,5mm>{乾いた酸素}
     \sendMP{xdraw("->") (origin--10w*right)shifted(z0tr+(0,3.5mm));}
   \mptLabel{z0+(-3w,0)}[b][dist=10mm*up,arrowtype=->]<0mm,0.5mm>{試料の有機化合物}
   \mptLabel{z0+(4.4w,2.5w)}[bl][dist=5mm*dir40,arrowtype=->]<0mm,0.5mm>{CuO}
   \mathcal{z}_1+(-2.5w,0)[r][dist=5mm*left,arrowtype=->]<-0.5mm,0mm>{CaCl$_2$ 管}
   \mptLabel{z2+(2.5w,0)}[l][dist=5mm*right,arrowtype=->]<0.5mm,0mm>{ソーダ石灰管}
   \mptZuLabel{(110w,0)}[br]{元素分析}
 \end{MPpic}
```
### **4.12** 運動方程式の解と軌跡

この節を読む前に、まず METAPOST マクロ RungeKutta (p.116 を参照)の解説をお読み下さい.

なお、単なる 1 変数の関数についての 1 階または 2 階微分方程式を解くなら、METAPOST マクロ rungekutta (p.113 を参照 ) の方がお手軽に使えます.

#### **4.12.1** 等速円運動

$$
\mathfrak{F}\overline{\mathfrak{B}}\Pi\overline{\mathfrak{W}}\stackrel{d^2}{\rightarrow}\frac{\overrightarrow{x}}{dt^2}=-\frac{|\overrightarrow{v}|^2}{|\overrightarrow{x}|^2}\overrightarrow{x}\overrightarrow{x}=\mathbf{q}_1\ ,\ \frac{d\overrightarrow{x}}{dt}=\mathbf{p}_1\ \ \mathbf{\&}\ \mathbf{\dot{y}}\mathbf{\&}\ \mathbf{\&},\ \ \left\{\begin{array}{l}\dot{\mathbf{q}}_1=\mathbf{p}_1\\ \dot{\mathbf{p}}_1=-\frac{|\mathbf{p}_1|^2}{|\mathbf{q}_1|^2}\mathbf{q}_1\end{array}\right.
$$

簡単そうに見えますが、1周した後ぴったり元に戻ってこないと様にならないので、意外と誤差が目立ちます. (下図 は時間間隔 0.01 で描画しました. 0.05 では少し誤差が目立ちます. ) 下図で赤の矢印が加速度ベクトル, 緑の矢印が速 度ベクトルです.

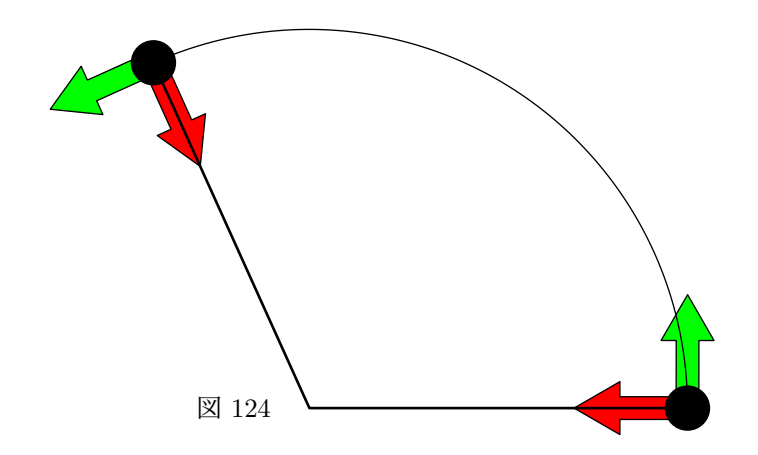

図 124 のソース

```
\begin{MPpic}<1cm>(7|5,5.5|1)
 \sendMP{RungeKutta(-((length(p1)/length(q1))**2)*q1)(0,10,0.01)(5right)(up)(pth);
        pth1:=pth1 scaled w;% 上で計算した運動の軌跡を現在の単位長に合わせて拡大
        z0=point 0 of pth1; z10=point 0 of pth[-1];% z0 は運動の始点, z10 は初速度
        z1=point infinity of pth1;% <br>
z1 は運動の終 (?)点
        z11=point infinity of pth[-1];% z11 は終 (?)速度
        xfilldraw(red)() ya(z0,0.7z0,0.3w);% 初期位置での加速度矢印
        xfilldraw(green)() ya(z0,z0+1.5w*z10,0.3w);% 初速度矢印
        xfilldraw(red)() ya(z1,0.7z1,0.3w);% 終 (?) 点での加速度矢印
        xfilldraw(green)() ya(z1,z1+1.5w*z11,0.3w);% 終速度矢印
        draw pth1;% アンチング マインの アクリック エンドリック エンドリック 運動の軌跡
        for n=0,1: fill circle(z[n],0.3w); endfor % 運動する質点の表現 (初期位置,終点)
        xdraw(1pt) z1--(0,0)--z0;}% <br>
■転の中心と質点を結んだ
 \mptZuLabel{(-w,0)}{等速円運動}
\end{MPpic}
```
#### **4.12.2 2** 本のバネでつるされた重りの運動

バネの一端を固定した点の位置ベクトルを *−→ a*<sup>1</sup> , *−→ a*<sup>2</sup> とし,バネ定数 ( を重りの質量で割ったもの ) を *k* , バネの自然 長を *L*<sup>0</sup> , 重力加速度を *− −→ g* とすると,

$$
\frac{d^2\overrightarrow{x}}{dt^2} = k(|\overrightarrow{a_1} - \overrightarrow{x}| - L_0) \frac{\overrightarrow{a_1} - \overrightarrow{x}}{|\overrightarrow{a_1} - \overrightarrow{x}|} + k(|\overrightarrow{a_2} - \overrightarrow{x}| - L_0) \frac{\overrightarrow{a_2} - \overrightarrow{x}}{|\overrightarrow{a_2} - \overrightarrow{x}|} - \frac{\overrightarrow{a_2}}{g}
$$

下図で赤の曲線が重りの軌跡,緑の矢印が現時刻の速度の向きです.

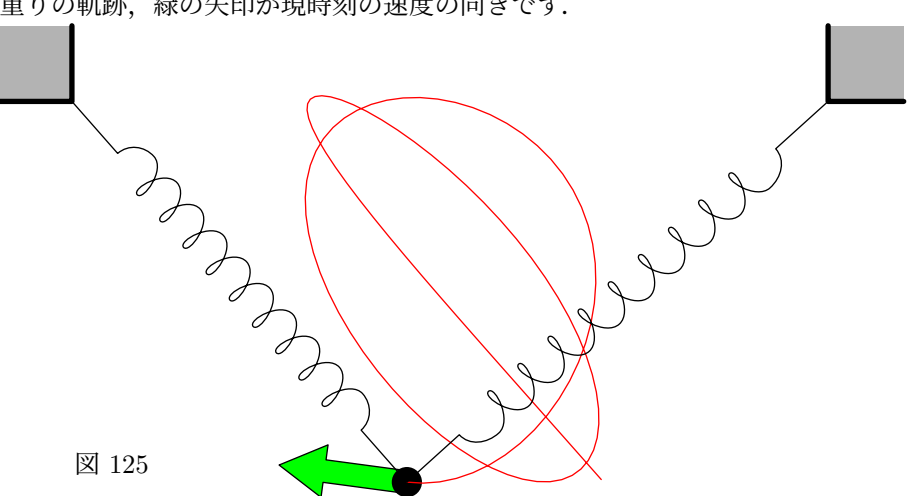

図 125 のソース

```
\begin{MPpic}<1cm>(6|6,1|6)
 \sendMP{numeric K,L,Lo,g; pair a[]; K:=3; L:=5; Lo:=2; g:=9.8; a1:=(L,0); a2:=(-L,0);
        RungeKutta(K*(length(a1-q1)-Lo)*unitvector(a1-q1)+
                 K*(\text{length}(a2-q1)-\text{Lo})*unitvector(a2-q1)-(0,g))(0,6.2,0.05)((2,-5))((0,0))(pth);\mptPath{ptha}{pth1 scaled w}% 上で計算した運動の軌跡を現在の単位長に合わせて拡大
 \sendMP{z0=(0,0); z1=(5w,0); z2+z1=2z0;% z2 の z1とz2の中点が原点 (z0)
        z3=point infinity of ptha;% <br>
z3 は運動の終 (?)点
        z4=point infinity of pth[-1]; \}% z4 t z4 t k (?) 速度
 \mptPath{pthb}{unitsquare scaled w shifted z1}% <br>
<sub>梁</sub> (?) の表現 (正方形) --- 右上
 \mptPath{pthc}{(unitsquare shifted left) scaled w shifted z2}% 同上 --- 左上
 \sendMP{xfilldraw(green)() ya(z3,z3+0.4w*z4,0.3w);% 終速度矢印
        for p=pthb,pthc: xfill(0.7white) p; endfor % <br>
※ (?) を灰色で塗りつぶし
        xdraw(2pt) subpath (-1,1) of pthb;% \mathcal{R} (?) の縁を太く
        xdraw(2pt) subpath (0,2) of pthc;% <br>
同上
        fill circle(z3,0.2w);% 質点の表現
        xdraw(red) ptha;% アンプレントリックのお願い おおしゃ おおし 運動の軌跡
        draw varspring(z1,z3,0.8w,0.5w,9); draw varspring(z2,z3,0.8w,0.5w,9);}% バネの描画
 \mptZuLabel{(-5w,-5h)}[bl]{2 バネ}
\end{MPpic}
```
#### **4.12.3 2** 質点系の運動

今度は2 質点系です. バネでつないだ重りの一方に初速を与えた場合の運動です.

$$
\begin{cases}\n\frac{d^2\overrightarrow{x_1}}{dt^2} = k(|\overrightarrow{x_2} - \overrightarrow{x_1}| - L_0) \frac{\overrightarrow{x_2} - \overrightarrow{x_1}}{|\overrightarrow{x_2} - \overrightarrow{x_1}|} \\
\frac{d^2\overrightarrow{x_2}}{dt^2} = k(|\overrightarrow{x_1} - \overrightarrow{x_2}| - L_0) \frac{\overrightarrow{x_1} - \overrightarrow{x_2}}{|\overrightarrow{x_1} - \overrightarrow{x_2}|}\n\end{cases}
$$

初めバネは自然長で,バネの向きと垂直に一方の重りのみに初速度を与えました.赤と青の曲線で,それぞれの重り の軌跡を描いてあります. 緑の矢印は速度ベクトルです.

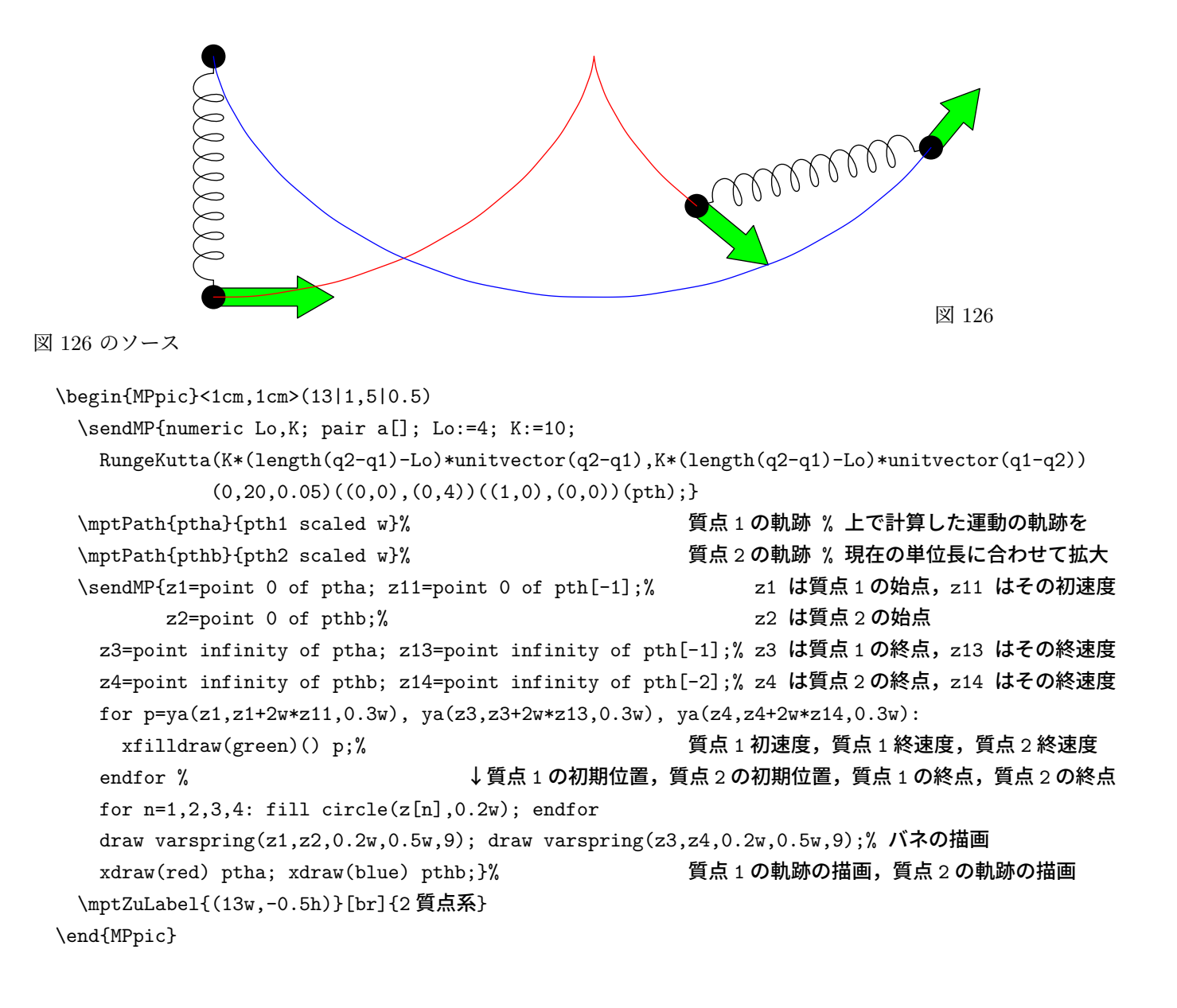

最後はローレンツアトラクターです.次の 1 階微分方程式の解曲線として得られます.( 1 階ですので *p<sup>k</sup>* を使いま す.)時間間隔が粗すぎて、動きの大きい部分がちょっとカクカクしてしまいましたが、あまりサンプル ( マニュアル) のタイプセットに時間がかかるのもなんですので、妥協しました. (^\_^;>

$$
\begin{cases}\n\dot{x} = a(y - x) \\
\dot{y} = bx - y - xz \\
\dot{z} = xy - cz\n\end{cases}\n\Longleftrightarrow\n\begin{cases}\n\dot{p}_1 = a(p_2 - p_1) \\
\dot{p}_2 = bp_1 - p_2 - p_1p_3 \\
\dot{p}_3 = p_1p_2 - cp_3\n\end{cases}
$$

 $\bm p_1$  ,  $\bm p_2$  ,  $\bm p_3$  の軌跡 pth[-1] , pth[-2] , pth[-3] を 1 つにまとめ上げ,平面に射影するマクロは projpath です ( 引 数は上記 3 つの軌跡をコンマで区切って列記.) 射影方向は kansuQ などと同様に SetProjDir で指定します.

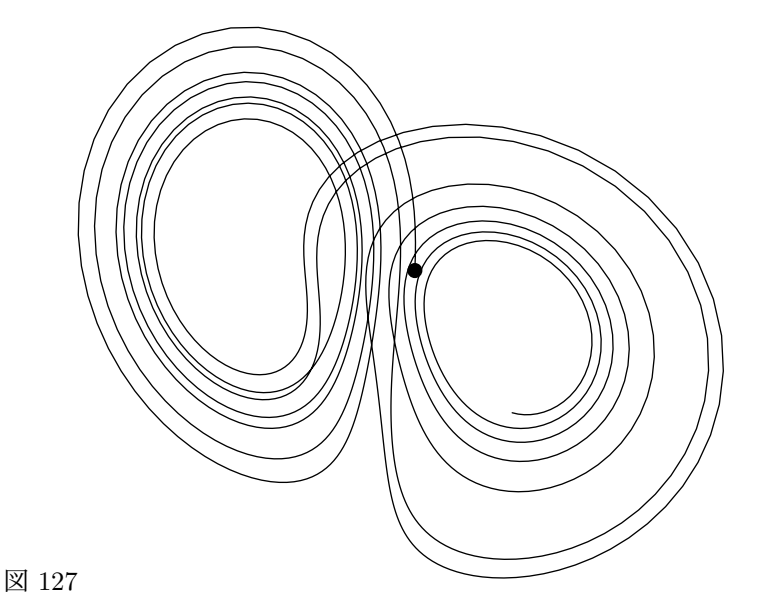

図 127 のソース

```
\begin{MPpic}<1cm>(5|5,8)(0,1)
```

```
\sendMP{numeric a,b,c; a:=10; b:=28; c:=8/3;
   RungeKutta(a*(p2-p1),b*p1-p2-p1*p3,p1*p2-c*p3)(0,10,0.01)(0,0,0)(6,9,20)(pth);% 計算
   SetProjDir(3,0,1)(blue);}% 射影する方向の指定
 \mptPath{ptha}{projpath(pth[-1],pth[-2],pth[-3]) scaled 0.2w}% 軌跡を 2 次元へ射影
 \sendMP{draw ptha; fill circle(point infinity of ptha,0.1w);}% 軌跡の描画,終点の表現
 \mptZuLabel{(-5w,h)}[bl]{ローレンツ}
\end{MPpic}
```
#### **4.13** 回 路 図

説明のためとはいえ,ほぼすべての命令を使って書いたので, **MMW** 何か怪しげな図に. (^\_^;; A 図 128 ウソっぽい回路図 図 128 のソース \begin{MPpic}<10mm>(0,0|2)(4,2) \sendMP{numeric r,u; r:=getSymUnit; u:=getLogUnit;% 単位長取得 z0=origin; drawIC(z0)(0,5);% IC 描画 LG1a=z0i9; LG1b=z0i2+4u\*down; LG1o=z0i10+2u\*up; drawLogic1(OR);% OR 回路描画 draw LG1b--z0i2; draw LG1o--z0i10;% IC 内の結線 LG2a=z0i3; LG2b=z0i8+4u\*up; LG2o=z0i4+2u\*down; drawLogic2(AND);% AND 回路描画 draw LG2b--z0i8; draw LG2o--z0i4;% インタントン IC 内の結線 LG3a=z0i7+2u\*up; LG3o=z0i6+2u\*up; drawLogic3(NOT);% NOT 回路描画 draw LG3a--z0i7; draw LG3o--z0i6;}% インタントン IC 内の結線 \sendMP{pair dw; dw:=4r\*down; R1k=z0o6; R1a=R1k+dw; drawR1(0);% 右下の抵抗描画 (IC の 6 番ピンに接続) C1k=z0o7; C1a=C1k+dw; drawC1;% インプンサ描画 (ICの 7番ピンに接続) L1k=z0o10; L1a=L1k+dw; drawL1;% <br>
<br />
<br />
<br/>
<br/>
<br/>
<br/>
<br/>
<br/>
<br/>
L1k=z0o10; L1a=L1k+dw; drawL1;% <br/>
<br/>
<br/>
<br/>
L1k=z0o10; L1a=L1k+dw; drawL1;% <br/>
<br/>
<br/>
<br/>
<br/>
<br/>
L1k=z0 D1k=L1a; D1a=D1k+4r\*left; drawD1;% イオード描画 Tr1e=L1a; Tr2e=C1a; Tr1c=Tr2c=0.5[z0o8,z0o9]+dw; Tr1b=z0o9; Tr2b=z0o8;% トランジスタの端子 drawTr1(N); drawTr2(P); draw R1a -- C1a; draw Tr1c -- Tr1c+r\*down;% トランジスタを描き結線 drawGND(Tr1c+r\*down);}% アース線描画 \sendMP{E1k=z0o2; E2a=E1a=E1k+5r\*up; E2k=E2a+7r\*right; % 電流計・電池の端子 drawVarEm1("\Large A"); drawE2(2);% アンプレント インスタンド 電流計・電池の描画 E3k=z0o3; E3a=E3k+3r\*up; drawEm3("->45");% 検流計の描画 C2k=C2a+4r\*left=R1a; drawCr2;% アンチングのインタンのサイトを含む インタントリック 水晶発振器の描画 R2a=C2a; R2k=whatever\*up+R2a=z0o5+r\*up+whatever\*right;% 右端の抵抗 (CdS) の端子 drawR2; drawCir R2(1.5,1);% カポラ インタン おんじょう 右端の抵抗 (CdS) の端子 R3k=E2k; R3a=R3k+whatever\*right=R2k+whatever\*up; drawR3(6);% 右上の可変抵抗の描画 (矢印は後で) draw z0o5 -- (x0o5,ypart R2k) -- R2k -- R3a;}% IC5 番ピンからの結線 \sendMP{E4a=D1a; E4k=E4a+11r\*up; drawSW4;% イッチの描画 z1o1+7r\*down=z1o2=E4k; z1o4=z0o1; z1o3=z0o1+whatever\*up=E2a+whatever\*left;% トランスの結線 drawTrans(z1)(6,4);% アンスの描画 しょうしょうしょう しゅうしょう C3a-z1i1=C3k-z1i2=2r\*left; drawC3; drawVarr C3;% バリコンの描画 draw z1o3 -- E2a; draw z1i1 -- C3a; draw z1i2 -- C3k;% いろいろ結線 drawANT(z1o1);}% アンテナの描画 \sendMP[2pt]{for zz=L1a,Tr1c,C1a,R1a,R2k,E2a,z1i1,z1i2: drawdot zz; endfor}% 結線箇所に点 \sendMP{xdraw("->") E3a -- (xpart R3g,ypart E3a) -- R3g;}% 右上の可変抵抗の矢印 \mptZuLabel[label=ウソっぽい回路図,origin=r]{(-3.5w,h)}{回路図} \end{MPpic}

ちなみに,抵抗記号は新タイプ ( IC の 6番ピンに接続された箱形タイプ) と旧タイプ ( ギザギザ記号) の両方に対 応しています.

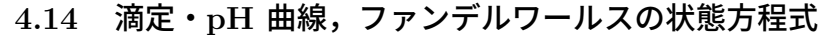

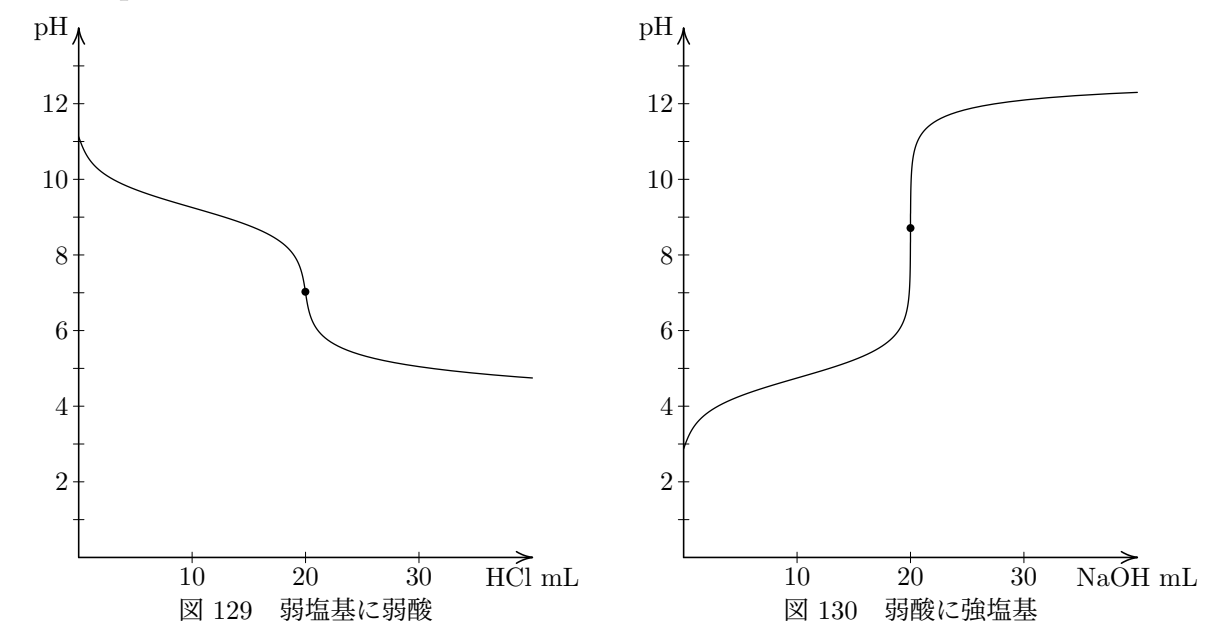

図 129 では,1*.*00 *×* 10*−*<sup>1</sup> mol/L の濃度で電離定数 *K*<sup>b</sup> = 1*.*80 *×* 10*−*<sup>5</sup> mol/L の塩基 10 mL を,5*.*00 *×* 10*−*<sup>2</sup> mol/L の濃度で電離定数 *K*<sup>a</sup> = 1*.*80 *×* 10*−*<sup>5</sup> mol/L の酸で中和滴定しています.

図 130 では,1*.*00 *×* 10*−*<sup>1</sup> mol/L の濃度で電離定数 *K*<sup>a</sup> = 1*.*80 *×* 10*−*<sup>5</sup> mol/L の酸 10 mL を,5*.*00 *×* 10*−*<sup>2</sup> mol/L の 濃度の強塩基 ( 電離定数 *K*<sup>b</sup> = 1*.*00 *×* 10<sup>9</sup> mol/L としました ) で中和滴定しています.

いずれのグラフでも中和点に印を付けています.

図 129 のソース

```
\begin{MPpic}<1.5mm,5mm>(40,14|2)
```

```
\sendMP{z0=(0,0);% ということについてはないか。 グラフの左下
  draw ClipPATH(AcidintoBase(z0,w,h)(1.00,-1)(1.80,-5)(10)(5.00,-2)(1.80,-5));% 滴定曲線描画
  Tanten(z0ep)(1.5pt);}% 中和点に点を打つ
 \mptDrawTick{10w step 10w until 31w}{h step h until 13.1h}% 座標軸に目盛を打つ
 \mptXaxis[t]<0mm,-1mm>{HCl mL} \mptYaxis|0==14h>[r]<-1mm,0mm>{pH}% 横軸と縦軸
 \mptCoord(10,0)(10,0){3}[t]<0mm,-1mm>{\xcoord}% 座標軸に数値を書き込む (横軸)
 \mptCoord(0,2)(0,2){6}[r]<-1mm,0mm>{\ycoord}% 同上 (縦軸)
 \mptZuLabel[label={弱塩基に弱酸},origin=t]{(20w,-h)}{pH1}
\end{MPpic}
```

```
図 130 のソース
```
\begin{MPpic}<1.5mm,5mm>(40,14|2) \sendMP{z0=(0,0);% グラフの左下 draw ClipPATH(BaseintoAcid(z0,w,h)(1.00,-1)(1.80,-5)(10)(5.00,-2)(1.00,9));% 滴定曲線描画 Tanten(z0ep)(1.5pt);}% 中和点に点を打つ \mptDrawTick{10w step 10w until 31w}{h step h until 13.1h}% 座標軸に目盛を打つ \mptXaxis[t]<0mm,-1mm>{NaOH mL} \mptYaxis|0==14h>[r]<-1mm,0mm>{pH}% 横軸と縦軸 \mptCoord(10,0)(10,0){3}[t]<0mm,-1mm>{\xcoord}% 座標軸に数値を書き込む (横軸) \mptCoord(0,2)(0,2){6}[r]<-1mm,0mm>{\ycoord}% 同上 (縦軸) \mptZuLabel[label={弱酸に強塩基},origin=t]{(20w,-h)}{pH2} \end{MPpic}

図 131 では,1 *×* 10*−*<sup>1</sup> mol/L の炭酸ナトリウム ( *K*<sup>1</sup> = 1 *×* 10*−*<sup>7</sup> , *K*<sup>2</sup> = 1 *×* 10*−*<sup>11</sup> mol/L ) と 5 *×* 10*−*<sup>2</sup> mol/L の水 酸化ナトリウムを含む水溶液 40 mL を,1 *×* 10*−*<sup>1</sup> mol/L の塩酸 ( か何か強酸 ) で中和滴定したときの pH 曲線です. 図 132 ではリン酸の電離定数 *K*<sup>1</sup> = 1 *×* 10*−*2*.*<sup>2</sup> , *K*<sup>2</sup> = 1 *×* 10*−*7*.*<sup>3</sup> , *K*<sup>3</sup> = 1 *×* 10*−*12*.*<sup>3</sup> mol/L として,イオン種の組成

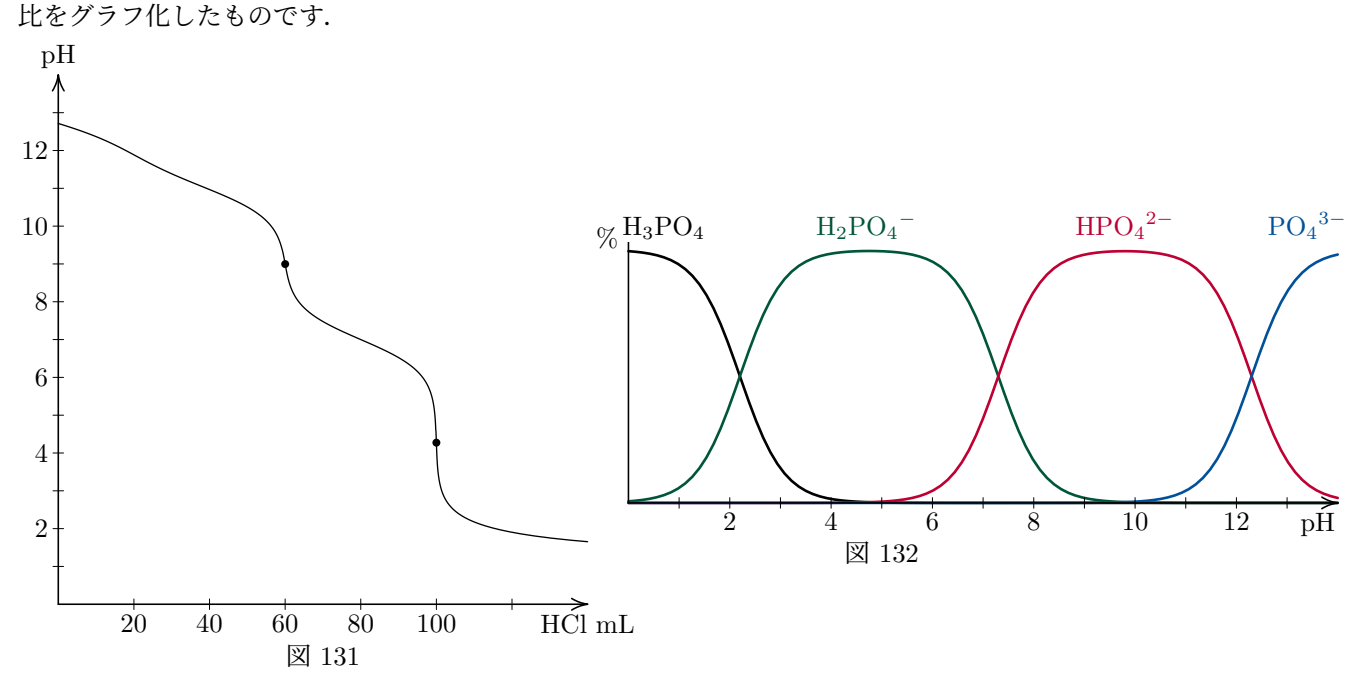

```
図 131 のソース
```
\begin{MPpic}<0.5mm,5mm>(140,15|2) \sendMP{z0=(0,0);% グラフの左下 draw ClipPATH(Carbonic(z0)(w,h)(1,-1)(1,-7)(1,-11)(5,-2)(40)(1,-1));% 滴定曲線描画 for n=1,2: Tanten(z0ep[n])(1.5pt); endfor}% 第 1 中和点,第 2 中和点に点を打つ \mptDrawTick{20w step 20w until 121w}{h step h until 13.1h}% 座標軸に目盛を打つ \mptXaxis[t]<0mm,-1mm>{HCl mL} \mptYaxis|0==14h>[b]<0mm,0.5mm>{pH}% 横軸と縦軸 \mptCoord(20,0)(20,0){5}[t]<0mm,-1mm>{\xcoord}% 座標軸に数値を書き込む (横軸) \mptCoord(0,2)(0,2){6}[r]<-1mm,0mm>{\ycoord}% 同上 (縦軸) \mptZuLabel{(70w,-h)}[t]{pH3} \end{MPpic}

```
図 132 のソース
```

```
\begin{MPpic}<6.7mm>(14,5.5|0.5)(0,-2)
 \sendMP{z0=(0,0);% アンプラフの左下
   color col[]; col0:=black;% アンチング インタン 後で描く曲線の色
              coll:=(0,0.337,0.220); col2:=(0.745,0,0.196); col3=(0,0.318,0.604);Phosphoric(pth)(z0)(14w,5h)(1,-2.2)(1,-7.3)(1,-12.3);% イオン組成計算
   for n=0 upto 3: xdraw(1pt,col[n]) pth[n]; endfor}% 上で計算した結果の格納されたパスを描画
 \mptXaxis[tr]<0mm,-1mm>{pH} \mptYaxis|0==5.5h>[tr]<-1mm,0mm>{\%}% 縦軸と横軸%
 \mptDrawTick{w step w until 13.1w}{}% アンプログラム 座標軸に目盛を打つ
 \mptCoord(2,0)(2,0){6}[t]<0mm,-1mm>{\xcoord}% 座標軸に数値を書き込む (横軸)
 \mptLabel{(0.7w,5h)} [b]<0mm,1mm>{$\mathrm{H_3 PO_4}$}% イオン種を書き込んだラベル (以下も)
 \mptLabel{(4.7w,5h)} [b]<0mm,1mm>{\textcolor[rgb]{0,0.337,0.220}{$\mathrm{H_2 PO_4}^-$}}
 \mptLabel{(9.8w,5h)} [b]<0mm,1mm>{\textcolor[rgb]{0.745,0,0.196}{$\mathrm{H PO_4}^{2-}$}}
 \mptLabel{(13.4w,5h)}[b]<0mm,1mm>{\textcolor[rgb]{0,0.318,0.604}{$\mathrm{PO_4}^{3-}$}}
 \mptZuLabel{(5w,-h)}{pH4}
\end{MPpic}
```
グラフの目盛りに描画用の座標データを流用する場合、座標が小数だと図 133 のように、丸め誤差の影響できれいな 値になりません. これをきれいに整形するには \mptRound を使います (図 134). ちなみに、このマクロは \mptCoord の補正命令の中に入れて使います. \mptCoord の解説 (p.89) も参照して下さい.

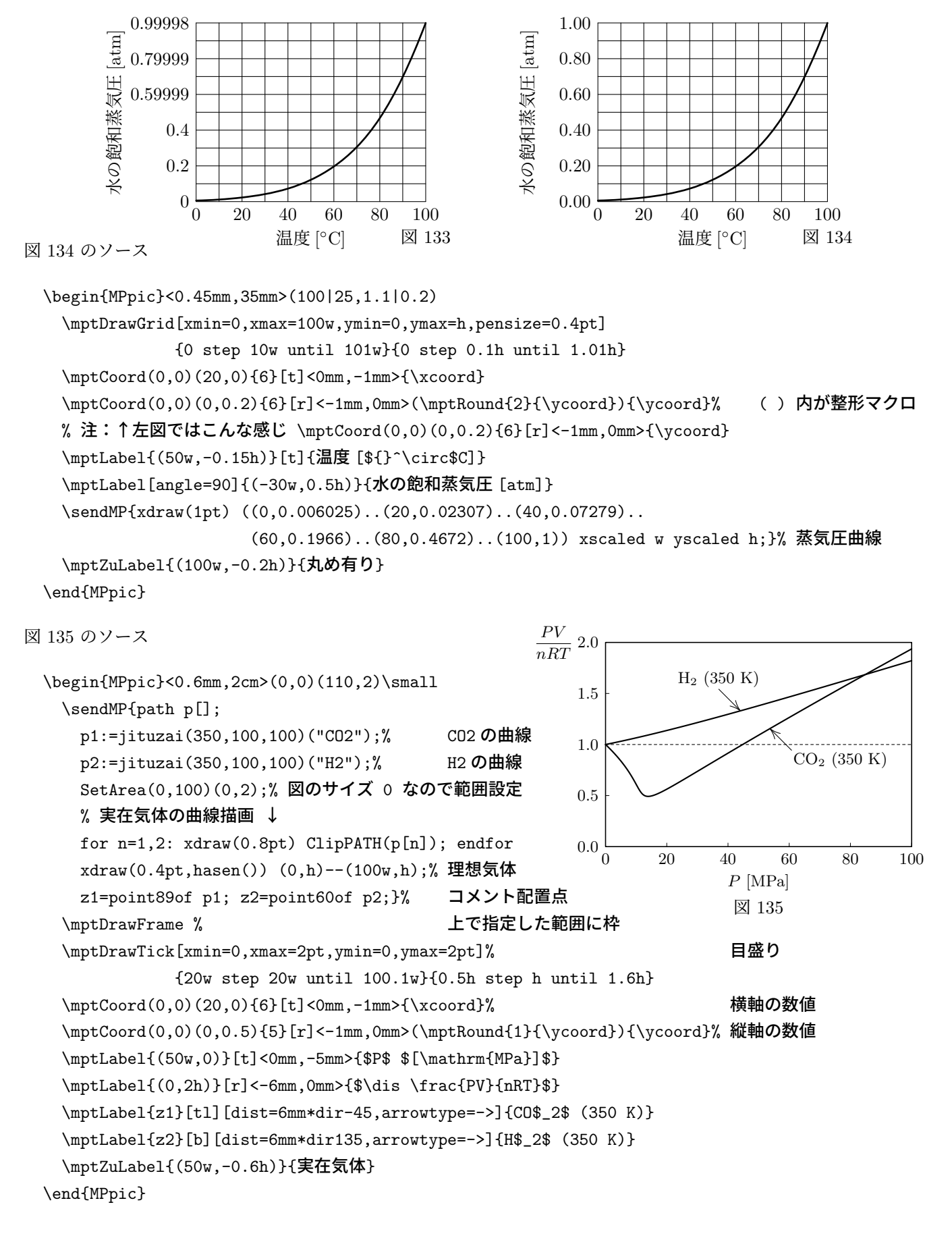

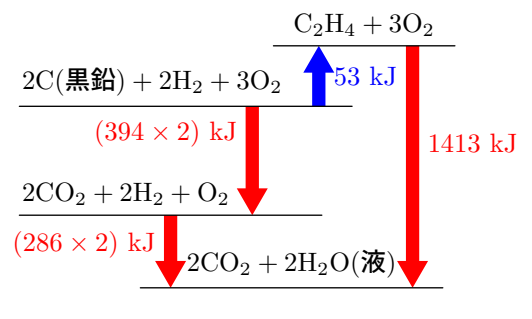

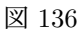

図 136 のソース

```
\begin{MPpic}<8mm>(5|5,5|1)
 \sendMP{SetSt(0upto3)(5.5w,3w,5w,5w)(3h,4h,1.2h,0);% ステージの幅と高さ指定
         x0r=w; x1l=-0.3w; x2r=0.5w; x3=0w;}% ステージの左右位置指定
 \mptLabel{z0l}[bl]<0mm,1mm>{$\mathrm{2C(\textgt{黒鉛}) + 2H_2 + 30_2}$}
 \mathcal{z}_b[b]<0mm,1mm>{$\mathrm{C_2 H_4 + 30_2}$}
 \mptLabel{z2l}[bl]<0mm,1mm>{$\mathrm{2CO_2 + 2H_2 + 0_2}$}
 \mptLabel{z3}[b]<0mm,1mm>{$\mathrm{2CO_2 + 2H_2O(\textgt{液})}$}
 \sendMP{StAr(0,1)(-0.25)(1/2,2mm)("\textcolor{blue}{53 kJ}")blue;% 矢印とコメント
        StAr(1,3)(-0.9)(2/5,2mm)("\textcolor{red}{1413 kJ}")red;
        \text{StAr}(0,2)(0.7)(1/4,-2mm)(\text{textcolor}{fed}{$(394 \times 2)\ kJ}")red;
        StAr(2,3)(-0.1)(2/5,-2mm)("\textcolor{red}{$(286 \times 2)$ kJ}")red;
        drawSt(0upto3);}% ステージの横線を引く
 \mptZuLabel{(0,-h)}[b]{エネルギー図}
\end{MPpic}
```
**4.16** 化 学 式

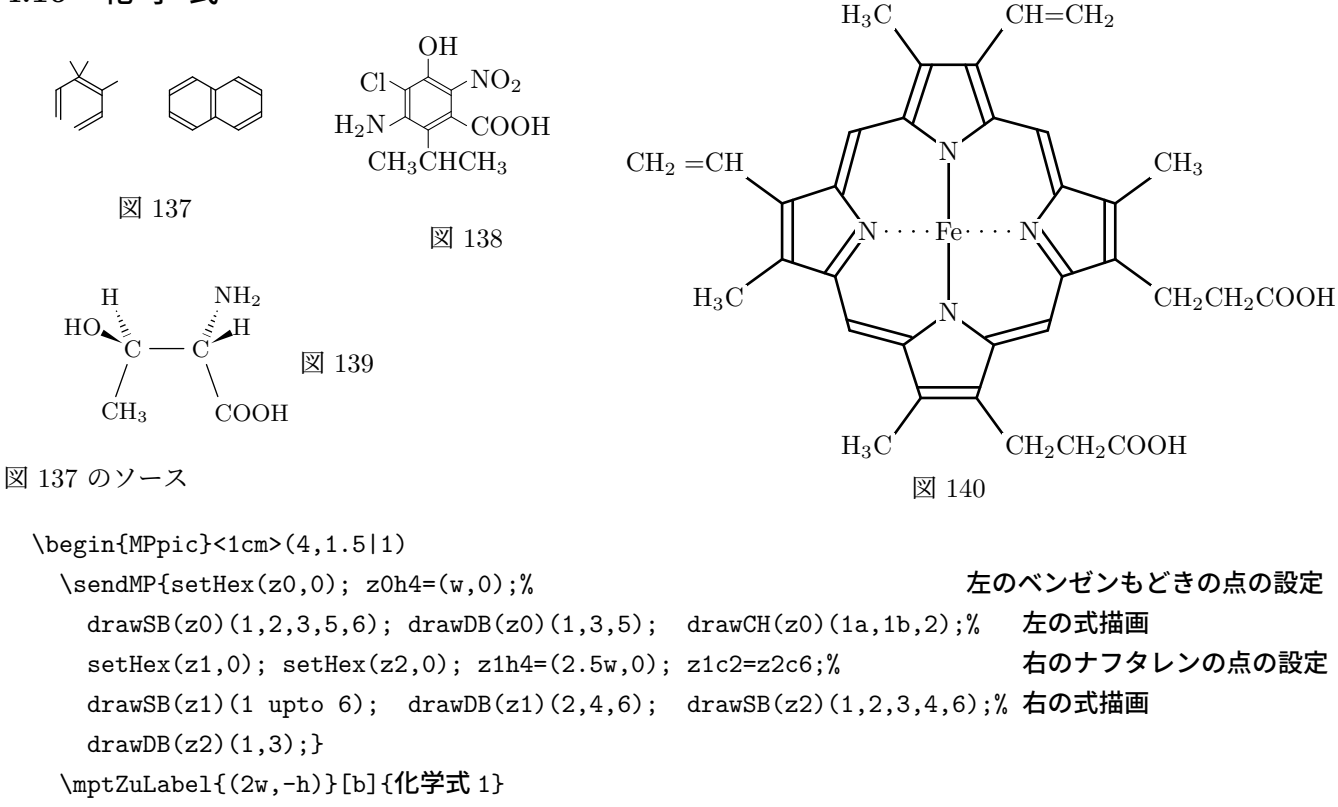

\end{MPpic}

```
%============ 置換基を配置しやすいよう TeX 側にも簡単なマクロを ===========
 \def\mbl#1{\makebox[0mm][l]{#1}}
 \def\mbr#1{\makebox[0mm][r]{#1}}
 %=========================================================================
 \begin{MPpic}<1cm>(2.5|0.5,1.5|1)
   \sendMP[0.4pt]{z0h4=(w,0);% ねんじん はんしゃ たいしゃ 点の設定とペンの選択
                benzene(z0)(5,"H$_2$N",4,"\mbr{CH$_3$}C\mbl{HCH$_3$}",% まだ試作品なので
                          1,"O\mbl{H}",6,"Cl",2,"NO$_2$",3,"COOH");}% 縦向きだけです
   \mptZuLabel{(1.5w,-h)}[t]{化学式 2}
 \end{MPpic}
図 139 のソース
 \begin{MPpic}<9mm>(3.6|1.9,1.5)(0,-0.5)\small
   \sendMP{SetProjDir(20,90)(blue); SetPolyNone; z1=z0v1;% 高の設定するため正四面体を利用
     Tetrahedron(z0)(w)(-90,180); Tetrahedron(z1)(w)(-90,0);% 四面体自体は描かない設定
     z0a3=z0v3; z0a4=1.8[z0,z0v4]; z1a3=z1v4; z1a4=1.8[z1,z1v3];}% 手前の結合が見にくいので補正
   \mptLabel{z0}{C} \mptLabel{z1}{C}% この行から 3 行は化学式の書き込み
   \mptLabel{z0v2}{C\mbl{H$_3$}} \mptLabel{z0a3}{H} \mptLabel{z0a4}{\mbr{H}O}
   \mptLabel{z1v2}{C\mbl{OOH}} \mptLabel{z1a3}{N\mbl{H$_2$}} \mptLabel{z1a4}{H}
   \sendMP{for n=0,1: Bkusabi(0.8[z[n],z[n]a3],0.25[z[n],z[n]a3]);% 奥向きの結合
                   Fkusabi(0.25[z[n],z[n]a4],0.75[z[n],z[n]a4]);% 手前向きの結合
                   draw extLine(z[n],z[n]v2,-0.25,-0.25); endfor % 紙面上の結合
          draw extLine(z0.z1,-0.25,-0.25);}% C-C 間の結合
   \mptZuLabel{(3w,0)}[t]{化学式 3}
 \end{MPpic}
図 140 のソース
 \begin{MPpic}<1cm>(5.5|5,2|1)(0,-2)
   \sendMP[1pt]{setBond(21pt,16.5pt,0.2,0);% パラメータ設定,線は少し太めに
    for n=1 upto 4:
      setPoly(5,z[n],90(n-3)); setHex(z[n+4],90n-45);% 五員環,六員環の頂点設定
      z[n]c5=z[n+4]c6; z[n+4]c2= if n=4; z1c2 else: z[n+1]c2 fi;
     endfor
    z1c1+z3c1=(0,0);% ↓ 単結合
    for n=1 upto 4: drawSBp(5,z[n])(1 upto 5); drawSB(z[n+4])(6,1); drawCH(z[n])(3,4); endfor
    drawDBp(5,z1)(2,4); drawDBp(5,z2)(3,5); drawDBp(5,z3)(3); drawDBp(5,z4)(1,3);% 二重結合
    for n=5.6: drawDB(z[n])(1); drawDB(z[n+2])(6); endfor %                       
     draw z1c1--z3c1; draw z2c1--z4c1 dashed withdots;}% 中央の Fe との結合
   \mptLabel{origin}{Fe}% 以下化学式の書き込み
   \mptLabel{z1c1}{N} \mptLabel{z2c1}{N} \mptLabel{z3c1}{N} \mptLabel{z4c1}{N}
   \mptLabel{z1h3}[br]{H$_3$C} \mptLabel{z2h3}[bl]{CH$_3$}
   \mptLabel{z3h3}[tl]{CH$_2$CH$_2$COOH} \mptLabel{z4h3}[tr]{H$_3$C}
   \mptLabel{z1h4}[bl]{CH=CH$_2$} \mptLabel{z2h4}[tl]{CH$_2$CH$_2$COOH}
   \mptLabel{z3h4}[tr]{H$_3$C} \mptLabel{z4h4}[br]{CH$_2=$CH}
   \mptZuLabel{(0,-3.6h)}[b]{化学式 4}
 \end{MPpic}
```
図 138 のソース

### **4.17** 結 晶 格 子

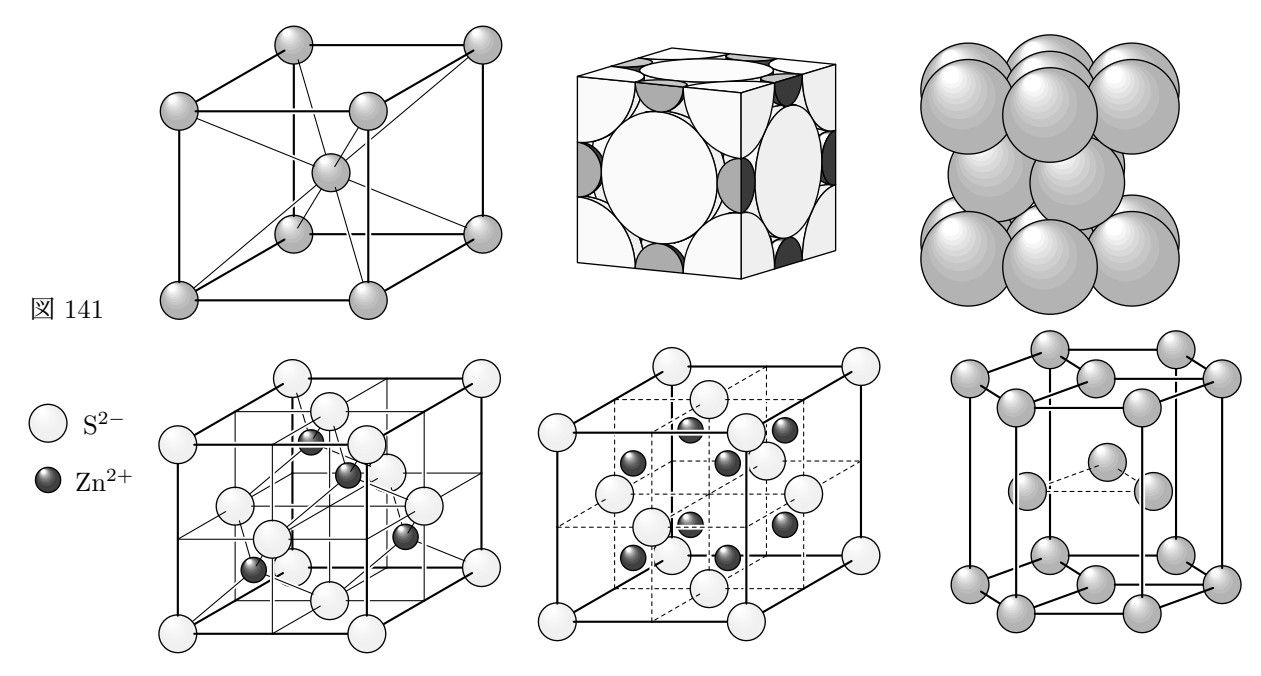

図 141 のソース

\begin{MPpic}<25mm>(5.2|1.4,1.2|2.3) \sendMP{mptBallgrad:=8;% グラデーションの分割数を設定 (球は小さいので少なめで十分) SetVarProjDir(0.7dir-150)(right)(up); bccFrame;% 体心立方格子 (枠型) SetProjDir(10,30)(blue)(2w,0); NaClCut;% NaClCut;% 岩塩型結晶 (切断型) ProjOrigin(4w\*right); CrstLength:=w/2; hcpBall;% <br/> <br/> <br/> <br/> <br/> <br/> <br/> <br/> <br/> <br/> <br/> <br/> <br/> <br/> <br/> <br/> <br/> <br/> <br/><br/><br/> $\frac{1}{N} \frac{1}{D} \frac{1}{N} \frac{1}{N} \frac{1}{N} \frac{1}{N} \frac{1}{N$ CrstLength:=w; ProjOrigin(0,-1.7h); ZnSFrame;% アンプログラム マングロン プロジェクト プロジェクト アクリン アクリン アクリン アクリン アイエン def mpthen = \_mpthen(0,0)() enddef;% インタング インタング 格型の線種変更 def mptHen = \_mpthen(0.4pt,1.8pt)(dashed hasen()) enddef;% キ型の線種変更 VarProjOrigin(2w,-1.7h); CaFFFrame;% the original original original original original control of the CaFFFrame; SetVarProjDir(0.45dir-160)(2/3,0)(0,(4sqrt6)/9)(4w,-1.7h); hcpFrame;% 六方最密構造 (枠型) ionOption(-1.3w,-1.3h); IONOption(-1.3w,-h);}% 初りのための球 \mptLabel{(-w,-1.3h)}{Zn\$^{2+}\$} \mptLabel{(-w,-h)}{S\$^{2-}\$}% 説明 \mptZuLabel{(-1.2w,-0.4h)}{結晶} \end{MPpic}

82

#### **4.18** elementary.mp **—** 軌跡追跡型の描画

動点に移動命令を与え,その点の軌跡として図を描くマクロ群です.鉛筆で絵を描く様に似ているので,座標の概念 を習っていない小学生にも比較的理解しやすいのでは,と思います.LOGO という描画ソフトと同じ発想です*∗*57.小学 生向きということで,命令も原則ローマ字です.

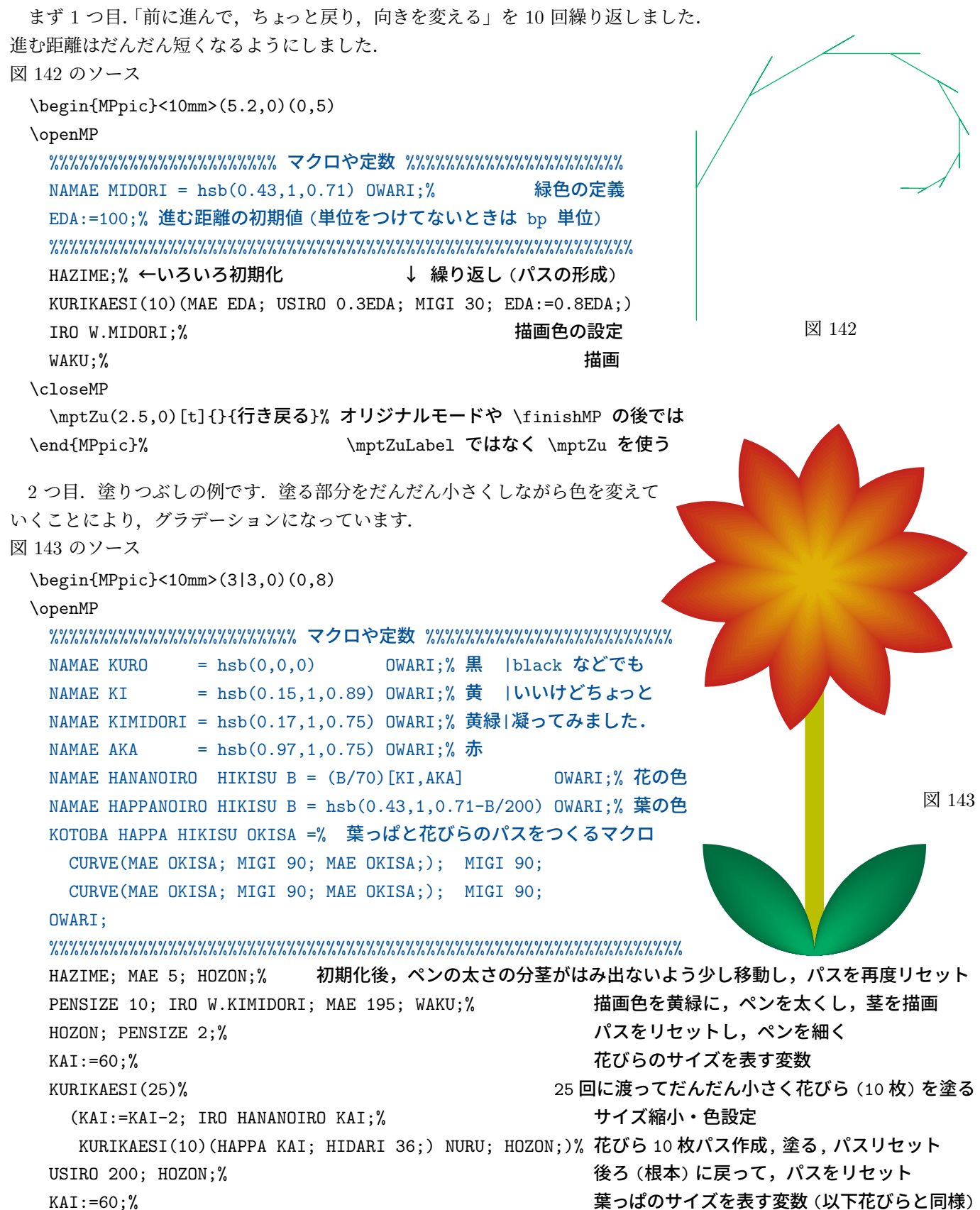

*<sup>∗</sup>*57というより,「LOGO みたいな方式で図を描けるマクロがほしい」と小学校の先生に言われて作りました.もっとも,LOGO のエミュレートが目 的ではありませんので,似ているような似ていないような感じになりました.

```
KURIKAESI(50)
     (KAI:=KAI-1; IRO HAPPANOIRO KAI;HAPPA KAI; HIDARI 90; HAPPA KAI; MIGI 90; NURU; HOZON;)
 \closeMP
   \mptZu(3,3)[r]<0mm,-1mm>{}{花}
 \end{MPpic}
 最後は、円の面積の小学校風「証明」によく使われる図です. (さすがに三角関数を使ってしまいましたが.)
                                                                                 図 144
図 144 のソース
 \begin{MPpic}<5mm>(0,0)(8,41)
 \openMP
   %%%%%%%%%%%%%%%%%%%%%%%%%%%%%%%%%%%%%% マクロや定数 %%%%%%%%%%%%%%%%%%%%%%%%%%%%%%%%%%%%%
   NAMAE AKA = hsb(0.97,1.0.75) OWARI:% 赤
   NAMAE KURO = hsb(0,0,0) OWARI; % =
   NAMAE AO = hsb(0.57, 1, 0.71) OWARI;% 青
   %----------------------------------------------------------------------------------------
   KOTOBA OGI(HIKISU R,NN) = % という ついり ついの あ形取得 R は半径, NN は分割数の半分
    MIGI 90; MAE R; HIDARI 90; CURVE(MIGI 90; USIRO R; HIDARI (180/NN); MAE R; HIDARI 90;);
    MIGI 90; USIRO R; HOZON OGIGATA;
   OWARI;
   %----------------------------------------------------------------------------------------
   KOTOBA ENBUNKATU(HIKISU R,NN) = % アンチング 日分割 R は半径, NN は分割数の半分
    IRO W.KURO; IRO N.AKA;
     HANPUKU M=0 KARA NN-1: WNURU (OGIGATA KAITEN (M/NN*180)); KOKOMADE % 円の上半分の描画
     IRO N.AO;
     HANPUKU M=0 KARA NN-1: WNURU (OGIGATA KAITEN (M/NN*180+180)); KOKOMADE % 下半分
   OWARI;
   %----------------------------------------------------------------------------------------
   KOTOBA KUMITATE(HIKISU R.NN) = % ということにはエストランドのスポイントのスポイントの単位の半分
     IRO W.KURO; IRO N.AKA;
     HANPUKU M=0 KARA NN-1:
       WNURU (OGIGATA KAITEN (90-90/NN) HEIKOIDO(2M*R*sind(90/NN),0));
     KOKOMADE
     IRO N.AO;
     HANPUKU M=0 KARA NN-1:
       WNURU (OGIGATA KAITEN (-90-90/NN) HEIKOIDO((2M+1)*R*sind(90/NN),R*cosd(90/NN)));
     KOKOMADE
   OWARI;
   %%%%%%%%%%%%%%%%%%%%%%%%%%%%%%%%%%%%%%%%%%%%%%%%%%%%%%%%%%%
   HAZIME; OGI(50,8); % 初期化し扇形のパスを取得
   ENBUNKATU(50,8);% 扇形を塗る
   GAZO EN;% アンチングの 画像を picture 値変数 EN に保存
   SYOKYO;% 一旦消去
   KUMITATE(50,8);% 切った円を組んだ図を描く
   GAZO KUMI:% アンチングの画像を picture 値変数 KUMI に保存
   SYOKYO;% 再度消去
   TUIKA EN HEIKOIDO(0,75);% 保存した画像を適当な位置に描画
   TUIKA KUMI HEIKOIDO(-75,-50);
 \closeMP
   \mptZu(7,7)[tr]{}{elementary}
 \end{MPpic}
```